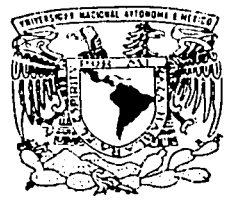

## UNIVERSIDAD NACIONAL AUTONOMA DE MEXlCO

FACULTAD DE INGENIERIA

DISEÑO DE MULTIMEDIA EDUCATIVA EN EL AREA DE CONTROL ESTADISTICO DE PROCESOS.

T E S I S QUE PARA OBTENER EL TITULO DE IN GENIERO EN COMPUTACION P R E S E N T A N : VERONICA BLANCO CERVANTES ANGEi. ALAIN MENESES ROMO

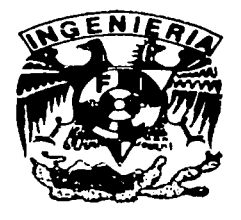

l)IRECTOR DE TESIS, JlJAN JOSE CARREON GRANADOS

MEXICO, D. F.

TESIS CON FALLA DE ORIGEN 2003

acompresado de un ED

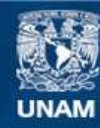

Universidad Nacional Autónoma de México

**UNAM – Dirección General de Bibliotecas Tesis Digitales Restricciones de uso**

# **DERECHOS RESERVADOS © PROHIBIDA SU REPRODUCCIÓN TOTAL O PARCIAL**

Todo el material contenido en esta tesis esta protegido por la Ley Federal del Derecho de Autor (LFDA) de los Estados Unidos Mexicanos (México).

**Biblioteca Central** 

Dirección General de Bibliotecas de la UNAM

El uso de imágenes, fragmentos de videos, y demás material que sea objeto de protección de los derechos de autor, será exclusivamente para fines educativos e informativos y deberá citar la fuente donde la obtuvo mencionando el autor o autores. Cualquier uso distinto como el lucro, reproducción, edición o modificación, será perseguido y sancionado por el respectivo titular de los Derechos de Autor.

INDICE

a sur a colair

Londaire nations des cons

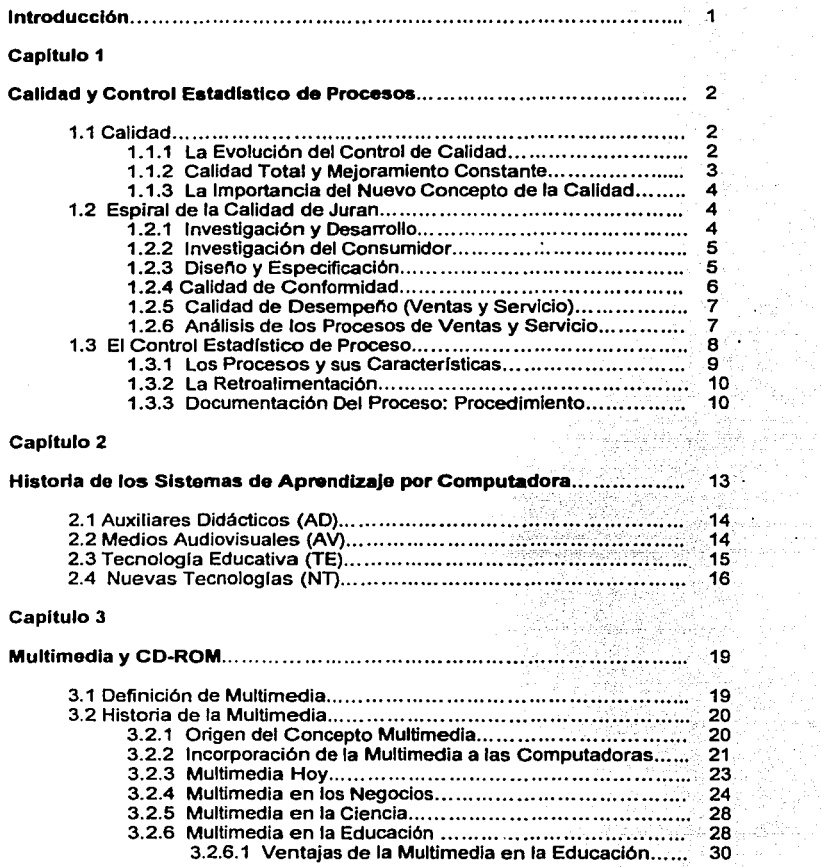

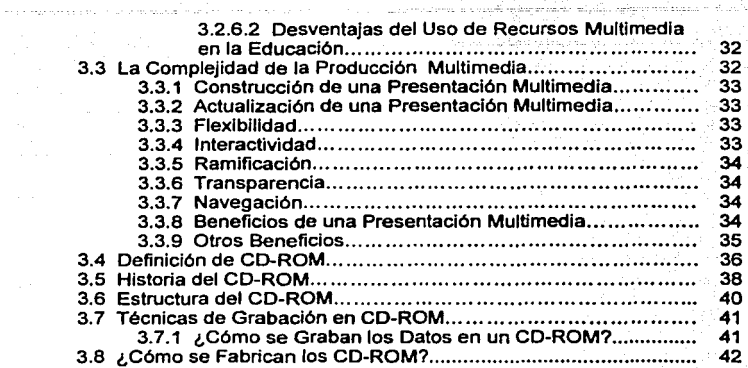

er andere de la politike<br>1960 - Anders Berlin, skrive en fantasje<br>1960 - Johann Barth, skrive en fantasje <u>La provincia e controlarización esplica aproximada en Ban</u>

فهرجها ممات ومعاقل يفاقأ

k,

## Capítulo 4

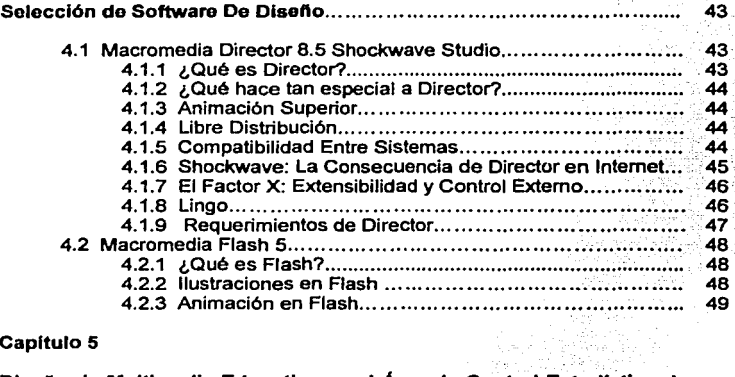

## Capitulo 5

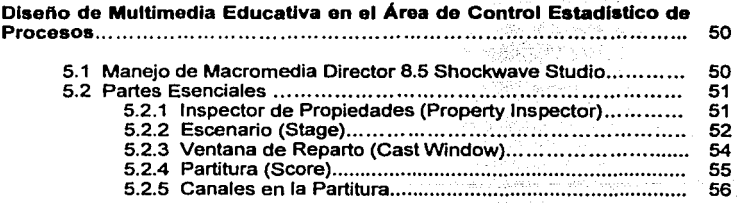

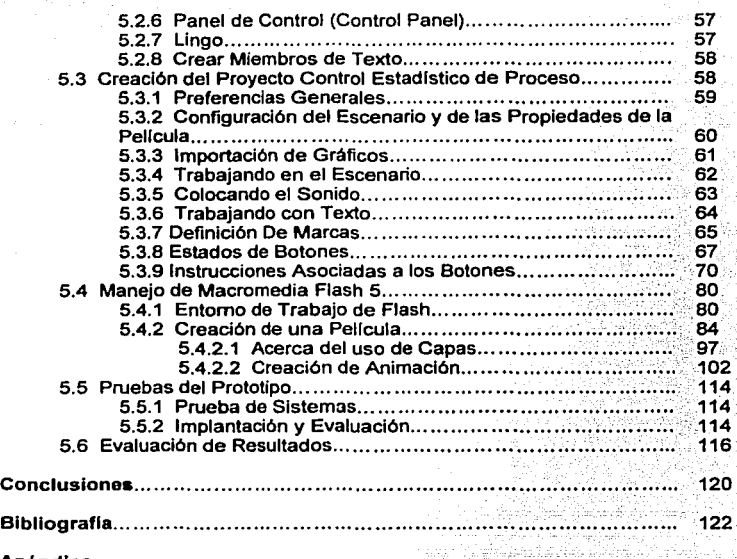

List of was comp

tan No

## Apéndice

and the world

seguite the component of the same

Mapa Conceptual del Software de Diseno SPC............................ 123

aluni na C

### **Introducción**

El presente proyecto tiene por objetivo crear un Diseno Multimedia en el Area De Control Estadistica de Procesos para el apoyo a los estudiantes en el área de lngenierla Industrial, profesionales, empresarios y/o gente que quiera hacer más productivos sus productos, negocios y/o empresas.

El cual nos permitirá satisfacer las necesidades tanto de estudiantes en el área de Ingeniería Industrial, asr como, profesionales. empresarios y gente que quiere hacer mas productivo sus negocios o empresas, ya que con este manual interactivo, podrá tener las técnicas y bases principales para la aplicación de los principios de Calidad Total que busca la industria en general hoy en dla debido al alto Indice de competitividad en el mercado.

Este libro esta divido en cinco temas principales, los cuales son:

1. Calidad y Control Estadistica de Procesos. Aqul presentamos la evoluclón del concepto de Calidad, y la importancia que ha adquirido en nuestros dlas, asl como el caso especifico del Control Estadistica de Procesos y las aplicaciones del mismo en el mejoramiento constante de la Calidad.

2. Historia de los Sistemas de Aprendizaje por Computadora. Este capltulo nos lleva a través de la historia del vinculo entre la educación y la tecnología, lo cual nos permitirá identificar los recursos que actualmente ofrece la multimedia en el área de aprendizaje.

3. Multimedia y CD-ROM. En este capltulo veremos la historia de la Multimedia, sus caracterlsticas y el potencial que puede desarrollar al hacer uso de los periféricos actuales, asl como, los medios a través de los cuales se puede llevar a cabo la distribución.

4. Selección de Software De Diseno. Aquí analizamos y seleccionamos el software adecuado para el desarrollo de nuestra aplicación multimedia, así como las ventajas y desventajas del mismo.

5. Diseno de Multimedia Educativa en el Area de Control Estadistica de Procesos. En este capltulo nos enfocamos al diseno, desarrollo, y puesta en marcha del producto multimedia educativo.

ī

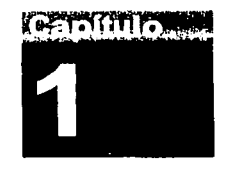

## **Calidad y Control Estadlstlco de Procesos**

the state of the company we shared a supported to the control of the company of

#### **1.1 Calidad**

En el mundo actual, en toda la industria manufacturera y de servicios ha habido un incremento importante de la oferta. Cada vez más y mejores productos y/o servicios están al alcance del consumidor y esta gran competencia se ve aumentada todavla más por una apertura generalizada de los mercados mundiales. En la actualidad, los compradores ponen cada vez más énfasis en la calidad de los productos y/o servicios que se le ofrecen, esperando productos y/o servicios no solamente baratos sino que les ayuden realmente a cubrir sus necesidades. Aunque el precio sigue teniendo importancia en las ventas, es la calidad la que atrae de regreso a los clientes por una segunda, tercera o decimoquinta vez.

Dentro de este marco, la búsqueda de la calidad en todos los productos y servicios se ha vuelto una condición importante para el crecimiento y la supervivencia de todas las empresas a nivel mundial. La meta de la industria competitiva respecto a la calidad se puede expresar claramente: proporcionar un producto o servicio que haya sido disenado, producido y conservado a un costo económico y que satisfaga por entero al consumidor.

#### **1.1.1 La Evolución del Control de Calidad**

Aunque desde las civilizaciones más antiguas se han realizado de algún modo actividades de inspección de productos, es hasta este siglo, con la introducción de la producción en serie, que comienza a desarrollarse el control de calidad tal como lo conocemos ahora. La producción por lineas de ensamble permitió la descomposición de operaciones complejas en operaciones muy sencillas y repetitivas que podlan ser realizadas por mano de obra poco especializada. Esto a su vez permitió la producción de articulas altamente tecnificados a bajo costo y la posibilidad de vender estos productos a las grandes masas.

T1?,S1S CON  $FA$ i.i.a DE ORIGEN

 $\mathbf{R}$ 

En este momento, en que la relación entre los consumidores y los fabricantes se hace totalmente Impersonal, se hace necesario implantar, como parte del proceso de producción, un sistema de inspección que separe los productos buenos de los defectuosos. La calidad es vista únicamente desde la perspectiva de manufactura.

#### **1.1.2 Calidad Total y Mejoramiento Constante**

Actualmente el concepto de calidad ha alcanzado nuevas connotaciones generadas a partir de los enfoques de los distintos teóricos de la calidad, como Deming, Felgenbaum e lshikawa, y de experiencias de la aplicación del control de calidad, como la japonesa. Generalmente se entiende por calidad a un juicio que los consumidores o usuarios hacen de un producto o servicio en cuanto a su creencia de si el producto o servicio sobrepasa o no sus necesidades y expectativas. Sin embargo, actualmente el término calidad también abarca otro concepto: el mejoramiento constante del proceso ampliado de una empresa. Mejoramiento constante quiere decir que ya no basta con alcanzar normas estáticas preestablecidas sino que es necesario un proceso constante y sin fin hacia la mejora. Proceso ampliado significa que como parte de la organización se Incluye también a los proveedores, distribuidores, clientes, inversionistas, empleados y a la comunidad en general; todos como parte integral del proceso ampliado de la empresa.

La calidad no es ya un término aplicable únicamente al producto y/o al servicio sino a la organización en su totalidad, entendiendo además la satisfacción del consumidor como fin principal de la empresa. Ahora, cualquier actividad desarrollada dentro de la empresa. y sobretodo las actividades tradicionales del control de calidad, deben estar referidas a este fin principal. Este afán totalizador ha provocado que muchos autores llamen a este nuevo enfoque de la calidad como Calidad Total.

En esta nueva concepción, calidad significa también calidad de trabajo, calidad de servicio, calidad de la información, calidad del proceso, calidad de Jos objetivos, etc. Abarca además dimensiones, hasta ahora consideradas aparte como son:

a) Calidad Administrativa. No puede haber calidad en una empresa si existen errores en la documentación de envio, en los documentos del transportista, discrepancias en las cantidades, etc.

b) Tiempos de entrega. Si el producto y/o servicio no llega al cliente en el momento en que es requerido, no podrá decirse que se han sobrepasado las necesidades del cliente y por tanto no podrá hablarse de calidad.

c) Precio. El precio sigue teniendo gran importancia, pero ya como parte de la calidad. Por muy buena que sea la "calidad" del producto no podrá satisfacer al cliente si el precio es excesivo. El precio debe mantenerse favorable con respecto a los competidores, y aún más, con respecto a la

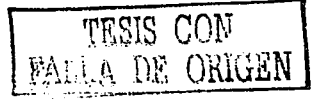

misma empresa a lo largo del tiempo. Por tanto, no puede haber calidad si se hace caso omiso del precio, las utilidades y el control de costos.

d) Volumen de Producción. La oferta insuficiente de un producto que tiene demanda será perjudicial para los clientes. Del mismo modo, una oferta excesiva significa desperdicio de mano de obra, materia prima y energla, y por tanto elevación de costos y precios.

#### **1.1.3 La Importancia del Nuevo Concepto de la Calidad**

La calidad, vista como el grado de congruencia que presenta un producto o servicio con las expectativas del consumidor, es entonces, una cualidad que debe evolucionar con el tiempo, ya que esta en función de la dinámica misma de los mercados. Ante esta dinámica de cambio constante, la búsqueda de la calidad se ha convertido en un imperativo que se logra solo a través de un proceso constante de mejoramiento. Este mejoramiento constante se ha constituido por tanto en un requisito indispensable para la supervivencia de las organizaciones productivas de nuestro pals, ya que penmite la conservación de sus mercados actuales, caracterizados por la presencia de una competencia cada vez más intensa, y la penetración de nuevos mercados.

Esta alta competitividad surge como resultado de diversos factores:

**1.** La imagen de marca del producto.

2. La posibilidad de reducción de los precios de los productos debido a la disminución de costos de producción propiciada por el mejoramiento constante del proceso, pues este a su vez trae en consecuencia:

- Una menor ocurrencia de errores de oroducción y de piezas defectuosas.

- Un menor reprocesamiento o desecho de piezas defectuosas.

- Menos demoras tanto dentro del proceso productivo como en el tiempo de entrega a los clientes.

- Un mejor uso del tiempo de las máquinas, los materiales y en general, de los recursos de producción.

3. Mayor participación en el mercado.

#### 1.2 **Espiral de la Calidad de Juran**

#### **1.2.1 Investigación y Desarrollo**

El proceso de mejora de la calidad comienza desde esta etapa con la investigación del consumidor cuya finalidad es detectar los deseos y<br>necesidades del consumidor, entendiendo por consumidores, tanto consumidor, entendiendo por consumidores externos como internos.

TESIS CON FALLA DE ORIGEN

#### **1.2.2 Investigación del Consumidor**

La Investigación del consumidor consiste en una serie de procedimientos implementados para clarificar las necesidades del consumidor. Estos procedimientos pueden ir desde estudios cientlficos hasta estudios nocienllficos. Un ejemplo de investigación del consumidor podrla ser un estudio de porque los consumidores de zapatos tenis prefieren una marca de zapatos tenis en especial. El fin de la investigación serla determinar las necesidades del consumidor y redisenar los zapatos tenis de acuerdo a estas caracterlsticas: cambiar el diseno, los colores, los materiales, etc.

La investigación del consumidor puede desarrollarse también dentro de una misma empresa. Por ejemplo, los empleados son en cierto modo los consumidores de algunas decisiones de las polflicas administrativas de la empresa; por lo que una encuesta entre los trabajadores podrla considerarse como una investigación del consumidor cuyo fin fuera la mejora de las pollticas administrativas.

#### **1.2.3 Dlseflo y Especificación**

El papel de la calidad dentro de las etapas de diseno y especificación consiste en disenar productos o servicios que satisfagan realmente las necesidades del consumidor.

Una vez detectados los deseos y necesidades, debe asegurarse que el diseno del producto o servicio ofrecido pueda satisfacer realmente todos los requerimientos detectados y que. además, dicho diseño pueda producirse adecuadamente dentro de la empresa. Para ello debe establecerse una interfaz que permita una fuerte comunicación entre el personal de mercadotecnia, el de servicio, el de ingeniería de diseño y el de manufactura (interfaz departamental).

Una interfaz departamental consiste en el establecimiento de una serie de procedimientos y técnicas que permitan una interacción organizada y productiva del personal de los distintos departamentos de la organización. Un producto de calidad difícilmente podrá ser fabricado si no existe una fuerte interacción entre el personal de mercadotecnia que investiga las necesidades del mercado y los ingenieros de disef\o encargados de definir las especificaciones que cubran estas necesidades, y más aún, si no existe interacción entre estos departamentos y los ingenieros de manufactura encargados de disenar los procesos con los cuales se va a fabricar el producto disenado. Si el diseno no cubre las necesidades del mercado o no puede ser fabricado apropiadamente, el producto no tendrla calidad. El ejemplo más caracterlstico de este tipo de interfaces es lo que se conoce como Casa de la Calidad. La casa de la calidad es una técnica que permite establecer, partiendo de datos muy sencillos sobre preferencias de los consumidores y siguiendo una serie de pasos bien definidos, que caracterlsticas especificas debe tener el producto, y posteriormente, que medios deben de utilizarse para fabricar ese

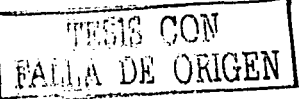

producto. En la técnica debe participar gente de las tres áreas antes mencionadas: mercadotecnia, diseño y manufactura.

Existen además métodos anallticos (estadlsticos y no estadlsticos) que permiten analizar de una manera económica el impacto que tienen las diferentes variables de diseno en la calidad final del producto y ayudan de este modo a definir de manera más confiable las especificaciones del producto. La rama de la ingenierla que analiza la forma óptima de llevar a cabo el diseno de productos se denomina ingenierla de calidad, la cual contempla entre otras, las técnicas que se conocen como Métodos de Taguchi en honor a Geinichi Taguchi quien los desarrolla (Taguchi,G. & Y. Wu, 1980), y forman ya en la actualidad una parte importante de la calidad de diseno.

Los métodos de Taguchi, llamados también control de calidad fuera de llnea, proveen un sistema que permite el desarrollo de especificaciones, el diseno de un producto o servicio acorde con esas especificaciones, y la producción de artlculos que sobrepasen continuamente las especificaciones establecidas. El control de calidad fuera de llnea de Taguchi se desarrolla a partir de siete aspectos clásicos:

**1.** La calidad de un producto manufacturado esta determinada por la pérdida total que el producto crea a la sociedad.

2. La continúa mejora de calidad y reducción de costos es necesaria para mantener una organización saludable dentro de una economla competitiva.

3. El mejoramiento de la calidad requiere de un proceso continuo de reducción de la variación del desempeno del producto y/o proceso alrededor de un valor nominal.

**4.** La pérdida que la sociedad sufre debido a la variación en el desempeno del producto es frecuentemente proporcional al cuadrado de la desviación de la caracterlstica de desempeño, de su valor nominal.

5. El diseño del producto y del proceso pueden tener un impacto significativo sobre la calidad y el costo de la producción.

6. La variación en el desempeño puede ser reducida analizando y aprovechando los efectos no lineales entre los parámetros del producto y/o proceso y las caracterlsticas de desempeno deseadas.

7. La determinación de los parámetros del producto y/o proceso que reducen la variación en el desempeño pueden ser identificados por medio de diseno estadlstico de experimentos.

#### **1.2.4 Calidad de Confonnidad**

Las etapas planeación de la manufactura, compras, instrumentación, producción, control de procesos, inspección y prueba en la espiral de Juran, pueden ser englobadas en un solo concepto denominado calidad de

cow ORíGEN

conformidad. La calidad de conformidad se refiere a la capacidad de una companfa y de sus proveedores de sobrepasar las especificaciones de diseno requeridas para satisfacer las necesidades del consumidor.

Una vez que se han definido las especificaciones de diseno de algún producto o servicio, es de gran importancia sobrepasar esas especificaciones de modo que los consumidores reciban un producto o servicio que sirva adecuadamente desde la primera vez y durante todo el resto de su ciclo de vida. Para alcanzar la mejora de este tipo de calidad, el uso de los métodos estadlsticos, principalmente de las llamadas ·7 herramientas", es de gran ayuda. Estas "7 Herramientas" son: Diagrama de Pareto, Diagrama de Causa-Efecto, Diagrama de Dispersión, Estratificación, Hoja de Verificación, Histograma y Gráficas de Control.

Los métodos estadlsticos utilizados para mejorar este tipo de calidad forman dos grandes grupos: estudios enumerativos y estudios anallticos.

Los estudios enumerativos son investigaciones estadfsticas cuyo fin es regular las acciones a realizar sobre una población estática; esto es, un grupo de unidades que existe en un periodo dado de tiempo y/o en un lugar dado. El ejemplo más representativo de estudio enumerativo es el muestreo de aceptación.

El muestreo de aceptación es una inspección que tiene como fin el determinar si fes bienes o servicios que llegan a la organización o que pasan de una sección a otra dentro de la misma organización, deben ser aceptados, rechazados o inspeccionados más a fondo. La disposición que se tome debe ser la que minimice los costos de inspección para alcanzar el nivel de calidad deseado (AQL: Acceptance Quality Level) o que permita penalizar financieramente al proveedor por su baja calidad.

Los estudios anallticos son investigaciones estadfsticas cuyo fin es guiar las acciones a realizar sobre un proceso dinámico. Estos estudios se enfocan a analizar fas causas que determinen patrones y variaciones en estos procesos.

Estos dos tipos de estudios se ubican en lo que se conoce como Control Estadfstico del Proceso.

#### 1.2.5 Calfdad de Desempefto (Ventas y Servicio)

La calidad de desempeno es la determinación de como se comportan en el mercado los productos o servicios de la compañía. Esto se hace principalmente a través de un análisis de los procesos de ventas y servicio y de la investigación del consumidor antes mencionada, lo que dará pie a un nuevo ciclo de la espiral.

#### 1.2.6 Análfsls de los Procesos de Ventas y Servicio

El análisis del proceso de ventas ayuda a determinar las necesidades del consumidor a partir de las preguntas e intereses que el consumidor manifiesta

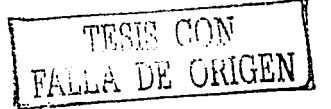

 $\mathbf{7}$ 

a la hora de la compra del producto. Esta recolección y evaluación de información debe ser sistemática. Un ejemplo serla una investigación formal de las interacciones vendedor-consumidor a través de un sistema de distribución por correspondencia, con el fin de mejorar el protocolo de ventas. El análisis del proceso de servicio es la investigación sistemática de los problemas que los consumidores o usuarios tienen durante el desempeno del producto o servicio. Esta determinación incluye análisis de servicio después de ventas, mantenimiento, confiabilidad y soporte loglstico, asl como estudios de porque los consumidores no compran los productos o servicios de la companfa. Esto permite conocer que caracterfsticas del producto o servicio deben ser cambiadas para sobrepasar las expectativas presentes y futuras del cliente. Un ejemplo de este análisis serla la recolección formal de información sobre los problemas que los consumidores hablan tenido con las televisiones Sony KV 1920 llevada a cabo por el personal de reparación de la Sony Corporation. La fuente de documentación para el análisis· fueron los tickets de servicio, en los que se indicaba el problema *y* el trabajo hecho para resolverlo. Esta información permite darse cuenta de que problemas requieren claramente de cambios en fas especificaciones.

Para determinar y mejorar este tipo de calidad son comúnmente utilizadas todas las técnicas de diseno de experimentos, los análisis multivariables *y* por supuesto los métodos de Taguchi mencionados anteriormente.

Hay dos fuentes de pérdida de calidad que son detectadas por los estudios de calidad de desempeno:

1) Las pérdidas en calidad generadas cuando el proceso genera articulas o servicios cuyas caracterfsticas no coinciden con las necesidades de un cierto sector del mercado y

2) Las pérdidas en calidad generadas cuando el proceso genera bienes o servicios cuya calidad no es uniforme, es decir, cuando hay una alta variación de un producto a otro que provoca un funcionamiento inconsistente del mismo en un segmento de mercado dado.

#### 1.3 El Control Estadistica do Proceso

El control estadfstico de proceso es la determinación por medio de técnicas matemáticas, de cuál es la variación que se espera de un proceso a través de muestras tomadas al azar durante el proceso. Sabiendo esta variación puede decirse si el proceso es capaz de cubrir las especificaciones o bien el porcentaje que puede esperarse esta afuera de especificaciones. Permite además ver si el proceso esta estable o si su variación es tal que deben buscarse causas especiales que están afectándolo. Por estas razones, el control estadlstico del proceso (CEP), es una de las herramientas fundamentales para producir articulas con calidad consistente.

 $T \& S \& S \& O \& Y$ FALLA DE OfüJEN

#### 1.3.1 Los Procesos y **sus** Caracteristlcas

Un proceso es la sucesión o secuencia de operaciones concatenadas que tiene como fin la transformación de ciertas entradas (mano de obra, servicios, equipo, materiales, bienes, métodos, medio ambiente) en salidas (mano de obra, servicios, equipo, materiales, bienes, métodos). Esta transformación debe Involucrar valor agregado en algunos de los siguientes aspectos: Tiempo, lugar o forma.

a) Valor en tiempo. Algo tiene valor en tiempo cuando se encuentra disponible en el momento que se necesita. Por ejemplo, tener comida cuando se tiene hambre o tener listas a tiempo las entradas de material en una llnea de producción.

b) Valor en lugar. Algo tiene valor en lugar cuando se encuentra disponible en el lugar donde se necesita. Por ejemplo, tener la materia prima al inicio de la linea de producción y no en el almacén del proveedor.

c) Valor en forma. Algo tiene valor en forma cuando se encuentra disponible en la forma que se necesita. Por ejemplo, el pan para tostar debe estar rebanado de modo tal que quepa en el tostador, o el papel para carpeta debe tener tres agujeros en el lugar adecuado para poder acomodarse en la carpeta.

Es Importante tener presente que al hablar de mejorar los procesos, no debemos limitarnos a los procesos de producción. La administración, las ventas, el servicio, los recursos humanos, la capacitación, el mantenimiento, el flujo de papeles, las relaciones con los proveedores y la comunicación interdepartamental son también procesos que pueden ser analizados y mejorados por medio de métodos estadlsticos.

Un ejemplo podrla ser la contratación de nuevo personal. Las entradas como el curricutum vitae, la información obtenida de la entrevista, y referencias de otras empresas o escuelas de donde provenga el candidato, son transformadas en una salida: Un empleado para ocupar un puesto vacante.

El proceso de transformación de las entradas en la salida, conslstiria en sintetizar y evaluar la información, hacer la decisión y contratar al candidato.

La empresa puede entonces ser visualizada como una gran cantidad de pequeños subprocesos interrelacionados sinergísticamente para formar el proceso general de la empresa. Es importante tener en cuenta que todos los procesos constan de clientes y de proveedores. Estos clientes y proveedores pueden ser externos a la compania o encontrarse dentro de la misma. Asl mismo, tanto los clientes como los proveedores pueden no ser humanos; un cliente puede ser la siguiente operación en la linea y un proveedor puede ser una máquina que suministre un subensamble.

TESIS CON<br>LLA DE ORIGEN

#### 1.3.2 La Retroalimentación

Uno de los aspectos más importantes de los procesos es la retroalimentación. Esto es, regresar información referente a la salida del proceso a la fase de entrada del mismo, pennitiendo con esto un análisis del proceso de transformación *y* una gula para el mejoramiento del proceso. Esta retroalimentación es de una utilidad tal, quo la mayorla de las herramientas y métodos del control estadlstico no son más que medios para relacionar la Información de las salidas con ras fases de entrada.

En el ejemplo sobre contratación de personal, la retroalimentación consistirla en un reporte del supervisor al encargado de las decisiones de contratación de personal sobre que tan apropiado ha sido el empleado en el puesto que ocupa.

#### 1.3.3 Documentación Del Proceso: Procedimiento

Antes de tratar de implantar cualquier mejora dentro del proceso, es necesario hacer lo que se conoce como documentar el proceso para asegurarse que sea lógico, eficiente *y* completo.

Cuando se pretende documentar por primera vez un proceso conviene hacer las siguientes preguntas:

1. ¿Quién es el responsable por el mejoramiento del proceso?

Todo proceso debe tener un responsable de su estudio y mejoramiento, esto evita confusiones en cuanto a responsabilidades *y* deberes a la hora de implantar mejoras. Ya que muchas veces los responsables del proceso tienen responsabilidades más allá de su departamento, el responsable debe tener de preferencia un puesto lo suficientemente alto dentro de la organización para tener influencia sobre los recursos necesarios para implementar las mejoras al proceso.

2. ¿Cuáles son los limites del proceso?

Es necesario definir los limites del proceso en estudio. Esto facilita el establecimiento del responsable de! proceso *y* permite determinar claramente que puntos de la operación pertenecen propiamente al proceso *y* que puntos son interfaces entre el proceso en estudio *y* otros procesos. La importancia de esto es fundamental ya que gran parte de los problemas en los procesos son originados en las interfaces por una falta de claridad respecto a donde termina un proceso y comienza otro, provocando con ello confusiones a la hora de determinar cuales son los requerimientos de los procesos siguientes.

#### 3. ¿Cuál es el flujo del proceso?

Definir cuales son las distintas etapas que componen el proceso *y* en que orden se van sucediendo estas, permite clarificar *y* detectar operaciones ilógicas dentro del mismo. El flujo del proceso nonnalmente se representa por medio de diagramas de flujo. Un diagrama de flujo es una recopilación gráfica

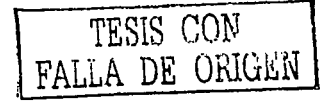

IO

del flujo de todas las operaciones necesarias para completar el proceso. Esta gráfica es una herramienta sumamente útil a gerentes, disenadores, analistas o cualquier otra persona que desee entender, modificar o mejorar el proceso, pues permite visualizar los puntos fuertes y débiles de este, asl como los puntos susceptibles *y* los no susceptibles de controlar.

#### 4. ¿Cuales son los objetivos del proceso?

Es muy importante también establecer los objetivos del proceso y cuidar que estos objetivos sean consistentes con los objetivos generales de la organización. Esto evita confusiones sobre el papel que tiene el proceso dentro de toda la organización y permite tener una visión más amplia y clara de los puntos que requieren mejora. Los objetivos son generalmente definidos por el responsable del proceso.

#### 5. ¿Son validas las mediciones tomadas sobre el proceso?

Debe cuidarse que los procesos de medición y los métodos de análisis e Interpretación de los datos medidos sean consistentes. Es decir, que sean acordes con los objetivos del proceso y que sean los mismos para todos los miembros del proceso.

#### Las Definiciones Operativas

Cuando se desea mejorar un proceso ya documentado, deben existir definiciones precisas de los objetivos y sub-objetivos del mismo, incluyendo definiciones precisas de las especificaciones, de los productos o servicios y de<br>los strabajos sestas s definiciones incrementan considerablemente la definiciones incrementan considerablemente comunicación dentro de la empresa, pues dan una idea clara sobre el significado y las condiciones en que son validos los diferentes objetivos y especificaciones. Esto trae en consecuencia que haya un consenso entre los que participan en el proceso y hace, de estas definiciones, prácticamente un prerrequisito para el entendimiento entre los miembros del proceso. Además, estas definiciones ayudan a clarificar las definiciones generales de los procesos y de la organización total.

Las definiciones operativas utilizadas para la recolección de datos deben tener el mismo significado para todos, de modo que puedan ser utilizadas por la organización como bases para la acción. Un ejemplo de la confusión que provoca la falta de definiciones operativas serla el siguiente: supongamos que una camisa tiene una etiqueta que dice "75% algodón" ¿Qué quiere decir esto? ¿Tres cuartos del promedio del material sobre esta camisa o tres cuartos del promedio del material sobre la producción mensual? ¿Qué es tres cuartos de algodón? ¿Tres cuartos por peso? ¿Y si asl es, a que humedad? ¿Por qué método de análisis qulmico? ¿Cuántos análisis se realizaron? ¿75% de algodón significa que debe haber algodón en cualquier corte aleatorio? ¿Si es así, de que tamaño debe ser la sección y cuántos cortes deben probarse? ¿Cómo deben seleccionarse las secciones? ¿Qué criterio satisface al promedio? ¿Qué diferencia entre cortes debe permitirse? Para evitar

TESIS CON<br>FALLA DE ORIGEN

confusiones es necesario definir el 75% de algodón" en términos operacionales.

Importancia de las Definiciones Operativas

La falta de consistencia en los procesos de medición y en la manera de aplicar<br>e interpretar estas mediciones puede con el tiempo traer graves e interpretar estas mediciones puede con el tiempo traer graves consecuencias. Estas consecuencias van desde confusión por parte de los trabajadores sobre cual es exactamente su trabajo, hasta problemas y desconfianza por parte de los consumidores hacia la empresa. Especificaciones como "defectuoso", "seguro", "redondo" o "5 centlmetros de largo", carecen de significados claros y comunicables hasta que son definidos operacionalmente.

Hay que tener claro también que el grado de utilidad de una definición operativa no radica en si es buena o mala, sino en su aceptación por todos los miembros del proceso. Cuando las condiciones cambian, las definiciones operativas deben cambiarse también para cubrir las nuevas necesidades.

En resumen el uso de definiciones operativas trae las siguientes ventajas:

a) Permiten definir estándares de funcionamiento de un producto u operación del proceso, evitando con ello ambigüedades que entorpecen el proceso administrativo.

b) Propician la formación de un lenguaje común de comunicación entre los distintos involucrados en el control del proceso.

c) Representan las variables básicas para el análisis del proceso.

6. ¿Existe un documento en donde se registre en forma ordenada y uniforme toda la Información referente al proceso?

Con el objeto de ordenar de una forma uniforme toda la información que surge durante el desarrollo de un proceso, como de la interacción del mismo con otros procesos, es necesario establecer formatos en los cuales se registre toda la información correspondiente.

En slntesis, si se define un procedimiento como la descripción documentada de las etapas de un proceso, se podrla concluir que un procedimiento debe contener los siguientes puntos:

- 1.· Titulo.
- 2.-0bjetivo.
- 3.- Alcance o limites del procedimiento.
- 4.- Definiciones Operativas.
- 5.- Responsabilidades y lineamientos de operación.
- 6.- Diagrama de flujo y descripción de operaciones.
- 7.- Formatos utilizados en el proceso.

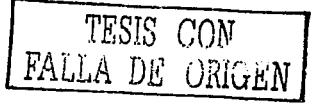

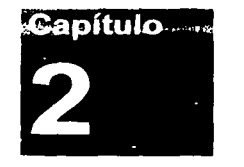

## **Historia de los Sistemas de Aprendizaje por Computadora**

aya gunaya na masa sa pagpaga sa katalog kata a gaya sa sa masa ng san ang mga malalang sa pagbalang sa malala

La manera tan rápida en que las nuevas tecnologlas de la información *y* de la comunicación se van integrando a nuestra vida diaria es sorprendente, están transformando de manera radical nuestra percepción del mundo *y* de nosotros mismos.

Producto de estas nuevas tecnologlas es Internet, el cual fue concebido como un universo interactivo de información compartida a través de la cual la gente se puede comunicar e Intercambiar datos. En 1957, nace la Advanced Research Projects Agency (ARPA) perteneciente al Departamento de Defensa de los Estados Unidos, como una respuesta estratégica al lanzamiento del primer satélite artificial (Sputnik) de la entonces Unión Soviética. La primera red se denominó con el nombre de ARPANET. Internet es creado en 1969 como una evolución de ese proyecto militar teniendo sus primeros nodos colocados en importantes universidades (la Universidad de California en los Angeles, el Instituto de Investigaciones de Stanford, la Universidad de Santa Barbara en California *y* la Universidad de Utah), las cuales han enfocado esta nueva tecnologla a la investigación, la ensellanza *y* el aprendizaje.

La historia del vinculo entre la tecnologla *y* la educación puede ser dividida en cuatro etapas:

- 1. Auxiliares Didácticos (AD)- libro de texto *y* pizarrón
- 2. Medios Audiovisuales (AV) Cine sonoro *y* TV
- 3. Tecnologla Educativa (TE) Multimedia *y* computación
- **4.** Nuevas Tecnologlas (NT) Internet *y* telemática

A continuación definiremos con más detalle cada una de estas etapas:

TESIS CON FALLA DE ORIGEN

#### 2.1 **Auxiliares Didácticos (AD)**

Los Auxiliares Didácticos han acampanado al hombre desde sus orlgenes, uno de los más antiguos es el pizarrón, el cual tiene origen en las tablillas de barro que usaban acadios y sumarios, que más adelante serian reemplazadas por las tabletas de cera que ocupaban los romanos, pero a lo largo del camino se dio otro importante avance: La Imprenta. Con el nacimiento de los libros se va forjando lo que actualmente conocemos como educación escolarizada, es asl, como de alguna manera la Iglesia durante la Edad Media monopolizo el control de la educación. De alll que uno de los libros con mayor difusión fuese la impresión de la Biblia de Gutemberg en 1456. A medida que los libros se iban volviendo más populares, las universidades comenzaron a juntar grandes colecciones de libros que tenlan que ser bien clasificados para mantener el control sobre esa información.

Actualmente los sistemas de educación popular se basan en la práctica pedagógica tradicional, la cual se limita al uso del libro de texto, el pizarrón, la exposición oral, el cuaderno de apuntes y tareas, las láminas ilustrativas, los mapas y algunos modelos a escala.

#### 2.2 **Medios Audiovisuales (AV)**

Los medios audiovisuales hacen su aparición durante la década de los anos 30, en ese entonces existla una corriente muy fuerte a favor del uso de la imagen enfocado a la ensenanza y el aprendizaje, esto impulso a las universidades a vincular el cine sonoro y la televisión a la educación en las escuelas.

A pesar de la gran variedad de equipos, dos fueron los que tuvieron el mayor impacto dentro de las escuelas y universidades: El retroproyector y el proyector de diapositivas.

En el año de 1926 aparecen las primeras "máquinas de enseñanza" que consistlan en un sencillo aparato que ejecutaba "tests", los valoraba y ensenaba.

Con el surgimiento de tantos equipos audiovisuales disponibles se da uno de los primeros intentos por clasificar a los nuevos equipos. Esta clasificación distinguia claramente entre los equipos auditivos, visuales y audiovisuales (tanto proyectados como no proyectados respectivamente).

La influencia del conductismo y del libro de Burrhus Frederick Skinner sobre la Tecnologia de la Ensenanza influyeron de manera decisiva en los sistemas de autoensenanza por computadora, asl como en los "libros programados", en los que podlamos observar dos corrientes: la modalidad lineal skinneriana o la programación ramificada o intrinseca de Norman A. Crowder.

En este periodo aparece también la instrucción ayudada por computadora mejor conocida por sus siglas: CAi (Computer-Aided lnstruction).

TESIS CON LLA DE ORIGEN

A continuación presentamos la Clasificación De Bachman, para los equipos utilizados en aquella época:

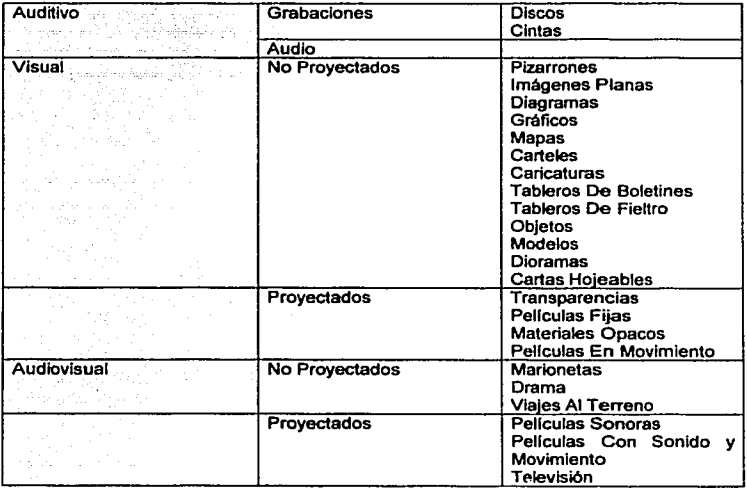

Aparecen también los primeros Centros Audiovisuales o de medios educativos (CMI), los cuales tenlan como objetivo fundamental ayudar a alcanzar los propósitos del programa de educación en general:

a) Ofreciendo una rica variedad de materiales, grabaciones, diapositivas, pellculas, recortes de pellculas y otros materiales y recursos audiovisuales para que los maestros y alumnos puedan usarlos individual o colectivamente;

b) Ofrecer los consejos que se necesiten para emplear mejor los materiales mencionados;

c) Suministrar instalaciones, servicios y equipos para seleccionar, emplear y organizar los materiales didácticos y

h) Ofrecer facilidades para producir y exhibir materiales instructivos.

#### 2.3 **Tecnologla Educativa** (TE)

La evolución de los medios audiovisuales, los nuevos avances tecnológicos y la revaloración de técnica pedagógica integraron rápidamente la computadora a

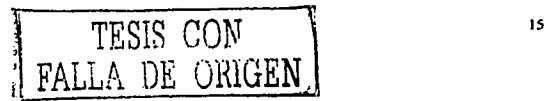

las escuelas. En el ano de 1950 se le da el primer uso instrucclonal a una computadora, con un simulador de vuelo usado para entrenar pilotos en el MIT. En el ano de 1959 una IBM 650 se utilizó para ensenar aritmética binaria a los estudiantes de una escuela elemental en Nueva York.

El ténmino •tecnologla educativa· aparece en 1948, en una entrevista realizada por Paul Saetler a W. W. Charters. Posteriormente, el término •tecnologla instrucclonar se comenzó a utilizar desde 1963, en una introducción escrita por James Flnn para un proyecto de desarrollo tecnológlco patrocinado por la National Education Association de los Estados Unidos.

Esto nos conduce a la definición de la Tecnología Educativa la cual nos dice: ºdebe enfocarse en el proceso de aplicar herramientas para propósitos educativos, asl como en las herramientas *y* los materiales que se usan."

A partir de la década de los anos 60, los enfoques de la tecnologla educativa se vieron influenciados por dos nuevos enfoques: el de sistemas *y* el de las teorlas cognitivas *y* constructivistas acerca del aprendizaje. En el ano de 1977 las primeras computadoras personales entraban a las escuelas dando un nuevo giro a las tecnologlas educativas.

Fue asl como se comenzó a aplicar una combinación entre los dispositivos computacionales *y* los audiovisuales creando lo que hoy conocemos como "Multimedia". Esta tuvo un gran éxito debido a que logró combinar el uso de varios proyectores de diapositivas usando controles de disolvencia, que al estar programados de manera simultánea con otros dispositivos como pellculas *y*  sistemas de audio estereofónicos de alta fidelidad lograron llamar la atención de los estudiantes.

Es en base a esta nueva necesidad de controlar la complejidad de estas nuevas producciones multimedia que aparecen libros como "Planificación *y*  Producción De Materiales Audiovisuales" de Kemp en 1973 o el de "Instrucción Audiovisual: Tecnologla, Medios *y* Métodos· de Brown, Lewis *y* Harcleroad en 1975.

#### 2.4 Nuevas Tecnologlas (NT)

Esta etapa se distingue fundamentalmente por la utilización de las redes (Internet, intranets y extranets) y la integración de los sistemas de cómputo con el video y las telecomunicaciones. Cabe hacer notar que no sólo son los equipos (hardware) los que hacen posible esta comunicación sino también al desarrollo de aplicaciones (software).

Entonces las nuevas tecnologlas se definen como un conjunto de dispositivos, sistemas *y* procedimientos que facilitan la creación, el transporte, el almacenamiento, el reproceso *y* la utilización de la información con fines de ensenanza *y* aprendizaje. Incluyen dispositivos audiovisuales *y*  computacionales, un medio de transporte basado en las telecomunicaciones y distintas clases de software.

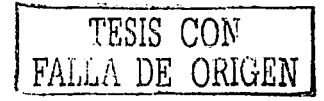

Ahora si vemos a estas nuevas tecnologlas como soporte al aprendizaje, incluyen, de acuerdo a Marquardt & Kearsley:

... procesos técnicos, sistemas y estructuras para la colaboración, apoyo, coordinación y otras habilidades del conocimiento. Engloban dispositivos electrónicos y métodos avanzados para el aprendizaje, como teleconferencias. Internet e intranets, publicación electrónica y aprendizaje multimedia, todos los cuales trabajan para crear autopistas del conocimiento. Las nuevas tecnologlas afectan fundamentalmente los aspectos relacionados con el aprendizaje, brindando una oportunidad sin precedente para la educación, en especial la educación de los adultos, al permitir y facilitar, entre otros factores, una nueva y poderosa plataforma para la educación a distancia, con todas las ventajas y riesgos que esto lleva consigo para los sistemas escolarizados tradicionales. Algunos de los más importantes podrlan ser los siguientes:

- Facilitación del concepto de educación de por vida, y no sólo limitada a un periodo detenminado.
- Reconceptualización del sistema tradicional escolarizado, vigente en la civilización occidental y basado en el esquema de grados escalonado, atribuido a Johann Amos Comenius (1592-1670), quien en su Didáctica Magna, escrita en checo y publicada por primera vez en alemán en 1633, propugnó este sistema secuenciado, que en aquel entonces no dejó de representar toda una innovación.
- Desaparición de la separación espacios para estudiar y espacios para trabajar.
- Facilitación del mejoramiento y la fonmación docente
- La educación a distancia. apoyada en las nuevas tecnologlas, puede contribuir a liberar las tareas del aprendizaje de las limitaciones artificiales impuestas por siglos de educación escolarizada. ya sean éstas flsicas (las aulas), pedagógicas (la currlcula) o incluso administrativas (trámites y requisitos burocráticos).

Los reportes presentados por la OTA (US Congress. 1995: 89), claramente senalan que: "los crecimientos más rápidos de las NT en ias escuelas de los anos 90 fueron los CD-ROM, los videodiscos, los modems y las LAN. El video es la tecnologla más común utilizada para la instrucción en las escuelas; las fuentes incluyen transmisión directa, cable, satélite o programas en videocintas."

Esto nos conduce a redefinir las clasificaciones anteriormente hechas, actualmente una de las más apropiadas se basa en los niveles de interacción, como es el caso de Marquardt & Kearsley:

a) Dispositivos electrónicos y sistemas de acceso público. La principal caracterlstica es que el usuario interactúa directamente con el

TESIS CON

dispositivo, pero no tiene acceso a los programas que lo controlan. El nivel de comprensión tecnológica se limita al seguimiento de pasos rutinarios. Los cajeros automáticos o los tableros de información electrónica son ejemplos de este nivel.

b) Programas de aplicación de propiedad. Programas desarrollados para usos especlficos del usuario, como efectuar transacciones, reservaciones, facturaciones o movimientos de altas, bajas y cambios en las bases de datos. El usuario del sistema requiere entrenamiento especifico.

c) Software de aplicación. Programas desarrollados comercialmente, como procesadores de palabras, bases de datos, hojas electrónicas, programas de edición, presentaciones electrónicas, etc. El usuario puede desarrollar sus propias aplicaciones, siguiendo los procedimientos especificados en los manuales que acompanan a estos programas, disenados por el fabricante.

d) Sistemas *y* redes. Dominio de especialistas que planean, disenan, producen, instalan y proporcionan mantenimiento a los sistemas o redes.

Marquardt & Kearsley también distinguen entre las tecnologlas de presentación y las de distribución, de acuerdo con la siguiente tabla:

Tipos de Nuevas Tecnologlas

Por Presentación:

Textos o Publicaciones Electrónicas CTB (Computar Training Base) Multimedia TV Teleconferencla Realidad Vlrtuat EPSS (Electronlc Perfonnance Support System)

Por Distribución:

TV Por Cable y/o Satélite CD-ROM Correo Electrónico Intranet, Extranet e lntemet Redes Locales (LAN, WAN) **Simuladores** www

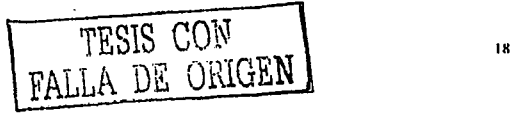

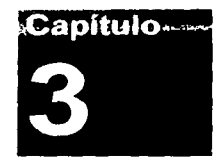

## **Multimedia y CD-ROM**

.<br>1996 года в редактор салении симверт в осталестите от 1998 и 1998 года с советство на 1998 года и 1999 года с

#### **3.1 Definición de Multimedia**

Dado que el concepto de Multimedia es muy amplio. comenzaremos por ver como ha evolucionado su definición a través del tiempo en la última década. A continuación haremos mención a algunas de estas definiciones que han sido declaradas por autores involucrados en la materia a través de los anos:

"Combina el poder del ordenador con medios tales como Videodiscos Ópticos. CD-ROM. los más recientes Compact Video-Discos, Video Interactivo Digital *y*  Compact-Disk Interactivo; tal combinación produce programas que integran nuestras experiencias en un solo programa"

(Veljkov, 1990)

"Permite a los aprendices interactuar activamente con la información *y* luego reestructurarla en formas significativas personales. Ofrecen ambientes ricos en información, herramientas para investigar y sintetizar información y gulas para su investigación"

(Schlumpf. 1990)

"Intento de combinar la capacidad autoexplicativa de los medios audiovisuales con el texto y fotografías para crear un medio nuevo de comunicación único en la pantalla del ordenador"

(lynch. 1991)

"Integración de dos o más medios de comunicación que pueden ser controlados o manipulados por el usuario mediante el ordenador, video. texto, gráficos. audio *y* animación controlada con ordenador; combinación de hardware, software *y* tecnologías de almacenamiento incorporadas para proveer un ambiente de información mullisensorial"

(Gaibreath, 1992)

TESIS CON FALLA DE ORIGEN

"Uso de texto, sonido y video para presentar información; hace que Ja Información cobre vida"

(Jamás, 1993)

Actualmente el concepto de Multimedia tiene que ver con la capacidad de mostrar gráficos, video, sonido, texto y animaciones que al momento de ser Integrados todos en un mismo entorno resulten llamativos para el usuario, el cual interactuará o no sobre él para obtener resultados visibles y/o audibles. Cabe hacer notar que la riqueza de la Multimedia radica en el acopio de la información. Por ello, es preciso almacenar los elementos que hemos combinado e integrado, bajo una estructura estandarizada, y por Jo tanto hacer uso de dispositivos de almacenamiento, transmisión y tratamiento, tales como el CD-ROM, las Redes de Transmisión de Datos y los Métodos de Compresión y Descompresión respectivamente.

Finalmente, podemos decir que el concepto de Multimedia que mejor se adapta a nuestra época descansa en este par de definiciones:

"Un sistema de computo que combina medios de texto, gráficos, animación, música, voz y video."

"Cualquier forma de comunicación que usa más de un medio para presentar información. También se refiere a un programa de computadora que integra texto, gráficos, animación y sonido."

#### 3.2 Historia de la Multimedia

#### 3.2.1 Origen del Concepto Multimedia

En 1945 en el libro "As We May Think", Vannevar Bush propuso que las computadoras deberfan ocuparse como soporte para el trabajo intelectual humano; esta era una idea bastante innovadora para aquella época en el que la computadora se consideraba una máquina que realizaba exclusivamente cálculos.

Más adelante Bush propone el disenó de un sistema llamado MEMEX (MEMory EXtension) el cual permitirla el registro. la consulta y la manipulación asociativa de las ideas y eventos acumulados por nuestra cultura; él describla a su sistema de la siguiente manera: "Considere un dispositivo para el uso individual, parecido a una biblioteca y un archivo mecanizado ... donde el individuo pueda almacenar sus libros, registros y comunicaciones y que por ser mecanizado, puede ser consultado con rapidez y flexibilidad." Dado que el sistema MEMEX nunca fue construido debido a las limitantes tecnológicas de la época, tenla todas las características ahora asociadas con las estaciones de trabajo multimedia: ligas hacia texto e imágenes (por medio de un sistema de microfichas), capacidad de estar en red (vfa senales de televisión). una terminal gráfica (pantalla de televisión), teclado para introducir datos y un medio de almacenamiento (utilizando tarjetas de memoria electromagnética).

Pasarían algunos anos más para que las ideas de Bush fueran retomadas por Ted Nelson, el cual en 1965, crea el proyecto Xanadu donde se propone el concepto de hipertexto. Un hipertexto debe ser típicamente: no lineal, ramificado y voluminoso, con varias opciones para el usuario.

Durante 1968, Douglas Engelbart propone un sistema de nombre NLS (oNLine System), en donde no se procesan datos como números sino ideas como texto estructurado y gráficos, dando mayor flexibilidad a manejar símbolos de manera natural que forzar la reducción de ideas a formas lineales como serla el texto impreso. Tanto la concepción de Nelson como la de Engelbart son los antecedentes inmediatos de lo que llamamos multimedios y cambian el paradigma de que las computadoras son simples procesadores de datos hacia la forma de administradoras de información en general.

#### 3.2.2 Incorporación de **la Multlmedla a las Computadoras**

La incorporación de la multimedia a las computadoras tiene su origen en dos vertientes:

La primera: El invento del transistor, a partir de los anos 50, posibilitó la revolución de la computadora, con la fabricación del chip, los circuitos eléctricos y las tarjetas electrónicas, los cuales propician unidades compactas de procesamiento y la integración del video. Todo esto, junto con los desarrollos de discos duros, flexibles y, últimamente, de los discos ópticos, se ha concretado en la tecnologla de las PCs. Posteriormente, una serie de accesorios y periféricos han sido desarrollados para que la computadora pueda manejar imagen, sonido, gráficas y videos, además del texto.

La Segunda: La comunicación desarrollada, a partir de los 70s, en la educación, la instrucción, la capacitación y la publicidad, renuevan el concepto operativo de la multimedia. Tal concepto se entiende como la integración de diversos medios (visuales y auditivos) para la elaboración y envio de mensajes por diversos canales, potencializando la efectividad de la comunicación, a través de la redundancia; pues, asl, la comunicación resulta más atractiva, afecta e impacta a más capacidades de recepción de la persona y aumenta la posibilidad de eliminar el ruido que puede impedir la recepción del mensaje.

Hoy en dla los sistemas de autor (authoring systems) y el software de autor (authoring software), permiten desarrollar líneas de multimedia integrando 3 o más de los datos que son posibles de procesar actualmente por computadora: texto y números, gráficas, imágenes fijas, imágenes en movimiento y sonido y por el alto nivel de interactividad, tipo navegación. Los Authoring Software permiten al "desarrollador de multimedia" generar los prototipos bajo la técnica llamada "fast prototype" (el método más eficiente de generar aplicaciones).

Se reconoce que los "authoring software" eficientizan el proceso de producción de multimedia en la etapa de diseno, la segunda de las cuatro etapas que se reconocen para el desarrollo de la misma, porque alll es donde se digitaliza e integra la información.

----------------------- -

La Multimedia se inicia en 1984. En ese ano, Apple Computer lanzó la Macintosh, la primera computadora con amplias capacidades de reproducción de sonidos equivalentes a los de un buen radio AM. Esta caracterfstica, unida a que: su sistema operativo y programas se desarrollaron, en la forma que ahora se conocen como ambiente Windows, propicios para el diseno gráfico y la edición, hicieron de la Macintosh la primera posibilidad de lo que se conoce como Multimedia.

El ambiente interactivo inició su desarrollo con las nuevas tecnologlas de la comunicación y la información, muy concretamente, en el ámbito de los juegos de video. A partir de 1987 se comenzó con juegos de video operados por monedas y software de computadoras de entretenimiento.

Por su parte la Phillips, al mismo tiempo que desarrolla la tecnologla del disco compacto (leldo ópticamente: a través de haces de luz de rayos láser) incursiona en la tecnologla de un disco compacto interactivo (CD-1): Según Gasten AJ. Bastiaens, director de la Phillips Interactiva Media Systems, desde Noviembre de 1988 la Philips hace una propuesta, a través del CD-1 Green Book. para desarrollar una serie de publicaciones sobre productos y disenos interactivos en tomo al CD-1 con aplicaciones en museos, la industria qulmlca y farmacéutica, la universidad o la ilustre calle; la propuesta dió lugar a varios proyectos profesionales surgidos en Estados Unidos, Japón y Europa

La tecnologla de multimedia toma auge en los video-juegos, a partir de 1992, cuando se integran: audio (música, sonido estereo y voz), video, gráficas, animación y texto al mismo tiempo. La principal idea multimedia desarrollada en los video juegos es: que se pueda navegar y buscar la información que se desea sobre un tema, sin tener que recorrer todo el programa, que se pueda interactuar con la computadora y que la información no sea lineal sino asociativa

En enero de 1992, durante la feria CES (Consumer Electronics Show) de Las Vegas, se anunció el CD multiusos. Un multiplayer interactivo capaz de reproducir sonido, animación, fotografla y video, por medio de la computadora o por vla óptica, en la pantalla de televisión.

Sin embargo, Multimedia nace de un proceso de investigación en el área Informática y por esta razón desarrolla ante todo capacidades tecnológicas pero sin que a la par se desarrollara aesde el principio una reflexión sobre los contenidos que se iban a comunicar y expresar en estos formatos y soportes de tanto desempeno. Es asl como por el afán de demostrar los logros informáticos, muchos de los primeros trabajos se limitan a "rellenar" un formato que ofrece posibilidades y facilidades que hasta entonces eran impensables.

Al inicio de la década pasada, la palabra multimedios (multimedia) no faltaba en los congresos de computación por las implicaciones en los cambios de interacción entre los usuarios de computadoras. En aquel entonces quien hablara de multimedios, hablaba de concretar nuevas y mejores formas de usar una computadora y que ésta fuese una herramienta más poderosa, asf como del cambio tecnológico necesario en lograrlo.

#### 3.2.3 **Multimedia Hoy**

Los cambios esperados son ya una realidad y la multimedia es tan común que resulta impensable una computadora sin ella. La multimedia emplea medios - la palabra (hablada y escrita), los recursos de audio, las imágenes fijas y las imágenes en movimiento - para tener una mayor interacción con el usuario quien ha pasado de ser considerado como alguien que esporádicamente empleaba una computadora a ser quien la maneja como una herramienta más en su beneficio.

Las aplicaciones multimedia comprenden productos y servicios que van desde la computadora donde se puede leer desde un disco compacto hasta las comunicaciones virtuales que posibilita Internet, pasando por los servicios de video interactivo en un televisor y las videoconferencias.

En multimedia, la tecnologla y la invención creativa convergen y dan origen a la realidad virtual. La realidad virtual requiere de grandes recursos de computación para su funcionamiento. A medida que exista un movimiento o acción requiere que el computador calcule nuevamente la posición, el ángulo, tamano y forma de todos los objetos que conforman la visión y cientos de cálculos que deben hacerse a una velocidad de 30 veces por segundo para que sea parecido a la realidad. La realidad virtual es una extensión de multimedia que utiliza los elementos básicos de ésta. Como imágenes, sonido y animación. Como requieren de retroalimentación por medio de cables conectados a una persona, la realidad virtual puede ser tal vez Multimedia Interactiva en su máxima expresión. La mayorla de los programas actuales de diseño asistido por computador CAD, ofrecen capacidades de tercera dimensión e incluso proporcionan facilidades para crear recorridos en formatos de pellculas digitales.

A partir de todo lo anterior podemos decir que: Las aplicaciones multimedia transforman el modelo "pasivo" de la comunicación que caracteriza a los medios masivos de comunicación, al introducir la interactividad, es decir. la posibilidad para el usuario de inHuir en la información que recibe. Por otra, la convergencia de actividades está permitiendo la superación de los !Imites de las aplicaciones de la informática. Las computadoras y los desarrollos informáticos han sufrido una transformación profunda en cuanto a los contenidos de la información que manejan, su carácter "instrumental" se ha enriquecido con contenidos educativos y lúdicos y, sobre todo, han<br>desarrollado posibilidades técnicas, estéticas y de comunicación posibilidades técnicas, estéticas y de comunicación completamente novedosas (por ejemplo, la creación de imágenes "fractales" o las "comunidades virtuales" de Internet). Segundo aspecto, dentro del concepto de multimedia es preciso delimitar la jerarqula entre las actividades involucradas. Desde este punto de vista, y teniendo siempre en cuenta que se habla de actividades en transformación rápida y constante, el aspecto de los "contenidos" se perfila como el centro de la disputas por el control de los mercados. Entre el conjunto de actividades involucradas en el desarrollo de las aplicaciones multimedia, las productoras de contenidos aparecen, en el corto y el mediano plazos, como las mejor situadas para ofrecer bienes y servicios

comercializables con perspectivas de formar mercados solventes, en tanto que el resto ve limitada esa capacidad por diversos obstáculos (tecnológicos o de regulación institucional).

De esta gran cantidad de aplicaciones nos interesa retener aquellas que, de acuerdo con las evidencias actuales, serán las más dinámicas. En ese sentido, la red Internet *y* los dispositivos de lectura de los discos compactos (televisión *y*  computadora) constituyen los dos pilares del concepto multimedia.

#### **3.2.4 Multimedia en los Negocios**

La multimedia está dando a las organizaciones una ventaja competitiva al pennitirfes concretar negocios de manera más rápida y eficiente a través de la distancia y el tiempo. Las empresas, las instituciones educativas y las dependencias de gobierno están aprovechando la multimedia para resolver problemas reales, usándolos para entrar a nuevos mercados, mejorando la atención a clientes, educando a estudiantes y capacitando a empleados.

Una de las áreas en donde ha habido gran aceptación para los sistemas y programas multimedia, es el área de mercadeo. En los últimos anos los programas multimedia se están convirtiendo en una herramienta muy poderosa para hacer mercadeo. Hoy no es extrano recibir CD-ROM's muy atractivos con información promocional, como carta de presentación de empresas.

Aunque no es sorprendente que la multimedia haya tenido tal aceptación, es bueno dar una mirada a las causas de este fenómeno y a las perspectivas y retos que tiene esta tecnoiogla para consolidarse como alternativa seria en este difícil campo.

Para ver las causas, hay que dar una mirada a algunos de los problemas que alguien Involucrado en el tema del mercadeo, se puede encontrar en el desarrollo de su labor:

Un problema muy común es la desactualización. Las estrategias *y* programas de mercadeo deben ser revisados y ajustados con frecuencia, para no quedar fuera del mercado. Hoy en dla los negocios cambian muy rápido y las empresas deben ser muy dinámicas si quieren sobrevivir en mercados cada vez más competitivos. En nuestro pals la apertura económica ha despertado este fenómeno *y* ha generado la necesidad de cambio en las empresas. Esta situación demanda de ellas, además de mucha imaginación e ingenio, sistemas de mercadeo ágiles y flexibles que se adapten rápidamente a los cambios para dar respuestas en el menor tiempo posible.

Otro problema es la complejidad de lo que se ofrece. Con frecuencia los productos *y* servicios tienen una complejidad tal, que la labor de difusión de éstos se torna dificil. En otras palabras, la cantidad de información que es necesario transmitirle a los clientes es tan grande y compleja, que a veces no es fácil explicar en palabras lo que se está vendiendo. Hay que recurrir a recursos como fotograflas, videos y demostraciones en vivo para vender.

Finalmente el problema más complejo *y* determinante, es el costo. Los medios tradicionales (Prensa, radio o televisión), por tener un amplio cubrimiento *y*  efectividad, manejan unas tarifas bastante elevadas, lo que Jos hace de dificil acceso para empresas medianas *y* pequenas. Otras formas de difusión, como los folletos *y* catálogos impresos de productos, también requieren de Inversiones altas, si se quiere ofrecer un producto de buena calidad.

Teniendo claro este panorama, pasemos a ver cómo los programas multimedia pueden satisfacer estas necesidades. Veamos algunas de las fortalezas de estos programas que se convierten en ventajas con respecto a sistemas tradicionales.

En primer término está la capacidad de comunicación. Por su misma definición, los programas multimedia tienen la capacidad de utilizar diferentes medios para<br>comunicar ideas. Textos. gráficas. sonidos. videos v animaciones. comunicar ideas. Textos, gráficas, sonidos, videos *y* animaciones, interactuando armónicamente, pueden lograr en pocos minutos transmitirle a Ja audiencia toda la información necesaria, por voluminosa que ésta sea. Si a esto le agregamos la interactividad, que es la capacidad que tienen estos programas para permitirle a los usuarios "navegar" por la información en el orden *y*  velocidad que deseen, obtendremos el impacto necesario para nuestra labor de mercadeo. Claramente, este punto se convierte en una ventaja frente a los medios tradicionales.

Otra ventaja importante es la flexibilidad. Esta ventaja no es exclusiva de Jos programas multimedia, sino en general de los programas de computadora. La mayorla de herramientas para desarrollo de programas multimedia permiten Ja utilización de metodologlas como programación orientada por objetos, que aceleran la construcción de las aplicaciones *y* permiten Ja reutilización de código *ya* existente. Adicionalmente, la utilización de bases de datos *y* el desarrollo escalar o por etapas, permiten que Jos programas multimedia tengan una fácil actualización *y* por consiguiente gran agilidad para evolucionar *y*  adaptarse a Jos cambios.

Por último, así como el costo es uno de los principales problemas para el mercadeo, se constituye en una de las grandes oportunidades para los sistemas multimedia. Esto nos introduce al tema de los medios de difusión, porque es alll donde se hace más notoria esta ventaja.

Los programas multimedia por su alto contenido de información, deben ser distribuidos en medios de gran capacidad, que hagan práctica su utilización. El CD-ROM se ajusta a estas caracterlsticas *y* además, hoy por hoy, es un medio muy económico. Por estas razones, se ha convertido en el medio por excelencia para distribuir multimedia, tanto asl que hoy. una computadora sin CD-ROM no se considera un computadora multimedia, asl tenga capacidades para ejecutar video *y* sonido.

Recientemente, con el vertiginoso desarrollo de Internet, se ha abierto una puerta muy importante para la distribución de información multimedia a través de esta red. Sin embargo esta posibilidad aún está por consolidarse pues, aunque tecnológicamente hoy es posible, las velocidades de comunicación

------------ - ---

existentes la hacen poco práctica, por los tiempos de respuesta. No obstante se espera que hacia el futuro sea el medio de distribución más popular.

El CD-ROM, es un medio de distribución de gran capacidad de almacenamiento (650 MB o 700 MB). Allí se puede almacenar información multimedia que equivaldría a varios cientos de páginas con textos, gráficas, sonidos y video. Para volúmenes de más de mil unidades, el costo unitario de una copia de CD-ROM está alrededor de tres mil quinientos pesos. El costo de impresión de una página en papel de buena calidad puede llegar a costar alrededor de 1500 pesos. Una diferencia tan grande en precio, hace al CD-ROM muy atractivo para labores de mercadeo dirigido y semi-masivo. Sin embargo aún subsisten algunas limitaciones en su desempeno, que han venido siendo paulatinamente mejoradas. En el pasado los lectores de CD-ROM de una velocidad permillan leer información a razón de 100 kbytes/segundo, en promedio. Esto permitía la ejecución de videos con tamaño máximo de un octavo de pantalla (160x120 pixeles) a 10 cuadros por segundo y con sonido de baja calidad (11 khz/8 bits). La tecnología ha evolucionado y hoy tenemos lectores de CD-ROM superiores a 50x que permiten la ejecución de videos de pantalla completa (640x480) a 30 cuadros por segundo, con sonido de alta calidad (44.1 khz a 16 bits).

En cuanto a Internet, las ventajas en costo se multiplican con respecto a sistemas equivalentes como prensa, radio y televisión. Una empresa por un precio muy económico, puede tener un sitio en Internet, con toda su información de productos, y con una audiencia potencial de varios millones de personas alrededor del mundo.

En la actualidad se ofrecen varias modalidades para poder realizar esto. Una es montar un nodo internet con servicios WWW y arrendar un canal dedicado. La otra es arrendar espacio en un servidor va existente y montar allí los servicios de información Internet de la compañía, con la posibilidad de adquirir un dominio propio y asl tener un servidor virtual. Los costos de esta última alternativa, varlan dependiendo del proveedor del servicio. Como es un mercado aún muy nuevo, las tarifas tienen grandes diferencias entre proveedores.

El desarrollo vertiginoso de las nuevas tecnologlas, especialmente el de la multimedia ha llevado en forma colateral a la necesidad de ir definiendo reglas del juego, que les permitan a los diferentes actores que intervienen en una relación de producción multimedia, definir adecuadamente su papel de tal manera que los conflictos sean mínimos y existan mecanismos para superar esos conflictos.

A continuación presentaremos algunos de los productos y servicios multimedia de moda:

Catálogos Electrónicos de Productos. Estos presentan los servicios y productos de la empresa. Se utilizan generalmente como parte de campanas de mercadeo directo y semi-masivo. En Internet se ha popularizado este tipo de catálogo, combinado con la opción de compra en llnea.

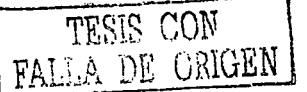

 $\mathcal{L} = \mathcal{L} \mathcal{L}$ 

Internet. Por una parte, ha impuesto estándares de comunicación, terreno donde las empresas gigantes de las comunicaciones *y* los grandes usuarios de las telecomunicaciones no han llegado nunca a un acuerdo, *y* por otra, ha tenido la "flexibilidad" suficiente para no Imponer condiciones de compatibilidad en cuanto a los sistemas de procesamiento de la información o a los canales de transmisión, de tal modo que en su interior coexisten diferentes tipos de equipos *y* de programas informáticos. Tres elementos destacan como centrales en la evolución de la red: el desarrollo de los programas para "pasearse" en la red, sobre todo IDS asociados con la World Wide Web (los browsers), el desarrollo de medios de tele-pago confiables que permitan la libre difusión de servicios comerciales, *y* el perfeccionamiento de los "catálogos interactivos" como medios para atraer a un mayor número de consumidores.

Aplicaciones multimedia en disco compacto. La computadora *y* el televisor que incorporan la tecnologla de lectura de discos compactos son tas aplicaciones multimedia de mayor difusión. Los juegos de video constituyen hasta ahora et producto más exitoso de este grupo; sus ventas no dejan de crecer y su influencia en ta "formación" *-Y* en la cultura- es cada vez mayor. Las aplicaciones orientadas hacia la ensenanza *y* la recreación ocupan también un lugar importante. La capacidad de almacenamiento de los discos compactos, combinada con los medios de desplazamiento a través de las informaciones que implica el hipertexto, han permitido el desarrollo de "obras" multimedia como las enciclopedias, los manuales de autoaprendizaje, tos apoyos y materiales didácticos, los bancos de imágenes, los "paseos virtuales" para descubrir ciertos temas o lugares (museos, paises, personajes), las bases de datos de todo tipo, etc. El uso de las aplicaciones multimedia permite a las empresas desarrollar por si mismas su publicidad, pues muchas de las tareas que antes realizaban especialistas (como la fotografla) ahora están Incorporadas en los dispositivos o en los programas para elaborar obras multimedia.

Otras aplicaciones. Paralelamente a estas dos aplicaciones principales (Internet y multimedia en disco compacto) podemos senalar otros productos y servicios cuyos mercados tienden a crecer:

Redes privadas. Comprende ta instalación de un medio de comunicación (generalmente cable), servidores que transforman *y* distribuyen la información *y*  los dispositivos que permiten manipularla (terminales, computadoras personales). En el caso de las redes locales, los estándares más importantes son LocalTalk *y* Ethernet. Las conexiones exteriores están fuertemente condicionadas por el tipo de soporte que ofrecen las redes telefónicas de la región o pals; dos aplicaciones aparecen como centrales: La primera es ta de integración de la producción, La segunda aplicación es la venta a distancia En ambos casos, las redes son los vehlcutos para establecer la comunicación y el intercambio de información.

Trabajo a distancia. Las actividades en las que se están desarrollando experiencias de tele-trabajo son diversas: las empresas dedicadas al comercio

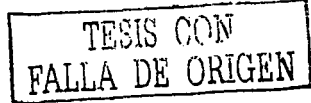

y a las tareas de mantenimiento lo aplican para economizar costos de alquiler de oficinas, siendo uno de los ejemplos más extendidos en la actualidad.

Videoconferencia. Esta aplicación consiste en la transmisión de imagen, sonido y datos que pueden ser visualizados en dos o más sitios al mismo tiempo. Se emplea principalmente en la administración de las empresas, pues ahorra costos de desplazamiento y estancias y hace més ágil la toma de decisiones. El principal obstáculo a la difusión de la videoconferencia ha sido su alto costo: sin embargo, en la actualidad se desarrollan opciones de costos més accesibles.

Video interactivo. La idea es crear un servicio que permita al usuario elegir su propia programación a partir de una enorme variedad de emisiones (al estilo del Pay Per-View), con la posibilidad de controlar no sólo los horarios sino cuestiones tan puntuales como los éngulos de visualización, y ofreciendo en paralelo una enorme cantidad de servicios (iuegos, aplicaciones ludoeducativas, servicios de información, tele-venta, telefonla, mensajería, etc.).

#### **3.2.5 Multimedia en la Ciencia**

Los conocimientos que se pueden obtener de trabajos hechos en multimedia no van dirigidos a ningún rango específico de edad, profesión o grado, por el contrario, el único inconveniente seria el poder manejar una computadora.

Hasta los profesionales y universitarios pueden aprovechar las distintas aplicaciones de software que salen al mercado con diferentes titules.

Una aplicación de software que nos habla de astronomía, anatomía humana, biología, física (por ejemplo): normalmente maneja un formato que presenta de manera espectacular gráficos de gran resolución y maneja la información sobre los diferentes temas que contienen de manera clara y sencilla. Pero lo más interesante de esta obra son las diferentes animaciones o "movies" explicativas que están incluidas.

El audio y la ejecución del programa hacen que tenga una atmósfera seria y amena al mismo tiempo: sirviendo al final como una ayuda para la creación de nuevos trabajos o aumentar su intelecto.

#### **3.2.6 Multimedia en la Educación**

La informática encontró una buena vla de acceso a los hogares *y* fue por medio de la multimedia. Esta evolución en las computadoras domésticas, ha hecho que lo hace unos siete de anos era una aburrida máquina de proceso de texto *y*  archivo de datos se haya convertido en una excelente máquina con capacidad de mostrar video y sonido al mismo tiempo *y* con calidad de cornpact disc en un mismo aparato.

La multimedia también sirve como un medio educativo-cultural para los ninos: actualmente existen colegios tanto de primaria como secundaria que utilizan computadoras como un medio de ensenanza *y* aprendizaje: ya sea tanto nivel

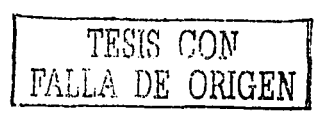

teórico como práctico; *y* para ello utilizan software que abarca diversos temas, que van desde la matemática, geografla, ciencia, artlstica, gramática hasta los que son de audio.

Los profesores se han dado cuenta de las grandes posibilidades que los CD-ROM's brindan en materia educativa: son obras cada dla más completas que motivan por su gran número de estlmulos en el aprendizaje.

Con ellos, los ninos también acceden a la información en forma diferente; descubren videos, mapas, animaciones *y* otros documentos, que le ayudaran a relacionar y a comprender mejor la información. Los libros de consulta ya no podrán ser los mismos con la aparición del CD-ROM, que por la sencillez de su uso y acertada ambición y el rigor de información dada, bien podrla utilizarse como material de trabajo en las clases. Los desarrollos informáticos actuales nos resultan sumamente atractivos porque son cada dla más parecidos al medio televisivo: color, sonido, movimiento, acción.

Los productos educativos multimedia son instrumentos muy poderosos para una ensenanza activa, basada en el descubrimiento, la interacción y la experimentación. Su aporte principal reside en su contribución a la realización de una pedagogla activa. No obstante, su Introducción en la práctica diaria de las instituciones educativas y de formación requiere enfoques nuevos en la organización de las situaciones de aprendizaje *y* sus distintos componentes, Individual o en grupo, etc. El fomento del uso del multimedia requiere su integración en un enlomo favorable a una renovación de los métodos pedagógicos *y* del medio educativo, por tanto se requiere tanto unos planes de formación de profesores *y* formadores, como una reorganización de horarios *y*  de los entornos flsicos de ensetlanza que tenga en cuenta el uso de estos medios (en los laboratorios, aulas normales o aulas especializadas, bibliotecas, etc.).

En toda situación de aprendizaje existen componentes esenciales: las expectativas de logro, el contenido propuesto, los materiales de aprendizaje, la consideración del alumno (sus capacidades y conocimientos previos, su nivel evolutivo, sus intereses), la estrategia didáctica *y* los modos de intervención del docente, el contexto escolar *y* social, el espacio *y* la infraestructura disponible, y el tiempo para el aprendizaje.

Saber elegir buenos recursos es un elemento básico en el diseño de una estrategia didáctica eficaz. Buenos recursos no generan mejores aprer.dizajes automáticamente. sino en función de su utilización adecuada. Los recursos son tan buenos como los entornos de aprendizaje que el docente es capaz de generar.

Los recursos multimedia son sumamente atractivos *y* pueden ayudar a generar la ilusión de motivar al alumno y producir mejores aprendizajes. Sin embargo, la experiencia está mostrando también que, mal elegidos en función del grupo escolar e inadecuadamente utilizados:

Potencian la fragmentación del conocimiento,

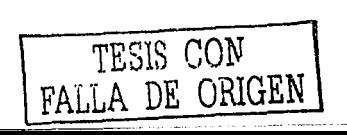

- Producen saturación de información, elevan los umbrales de impacto y velocidad en las imágenes que un alumno requiere como estimulo para interesarse,
- Fomentan la pasividad frente a la pantalla
- En la medida en que utilizan atajos visuales para la comprensión desalientan los procesos más abstractos de inferencia
- Centran la atención en aspectos superficiales y no relevantes del conocimiento.

¿Cómo minimizar los efectos no deseados y aprovechar el enorme potencial de estos recursos al servicio de mejores aprendizajes?

Aprendiendo a evaluar recursos, elegirlos por su pertinencia con la situación de aprendizaje que se desea generar, organizar la "tarea" teniendo en cuenta que la utilización del recurso es una actividad más dentro de la secuencia de actividades que la Integran y que debemos aseguramos momentos de construcción de significados compartidos, transferencia de lo aprendido a otros contextos, etc.

La evaluación de recursos multimedia es una capacidad:

- Que se adquiere evaluando.
- Que debe abarcar tanto al recurso mismo como a la situación en que se lo va a emplear.
- Que puede ser encarada desde diversas ópticas Igualmente pertinentes.
- Que dada la evolución tecnológica de los productos, es necesario realizar una y otra vez generando continuamente nuevos criterios para responder a nuevas propiedades de productos versátiles *y* que ofrecen prestaciones.

#### **3.2.6.1 Ventajas da la MulUmadla en la Educación**

Muchos autores coinciden en que los sistemas Multimedia ofrecen aspectos positivos y negativos que conviene tener presentes para potenciar unos y minimizar otros.

Los aspectos positivos son:

- Tienen ventajas comunes a otros productos informáticos y a otras tecnologlas. permitiendo además una mayor interacción.
- Ofrecen la posibilidad de controlar el flujo de información.

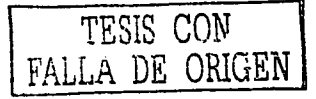

Gracias a la enorme cantidad de información que se puede almacem1r actualmente y a su confiabilidad, ofrecen gran rapidez de acceso y durabilidad.

- Integran todas las posibilidades de la Informática y de los Medios Audiovisuales.
	- La información audiovisual que contlene un sistema multimedia puede ser utilizada para varias finalidades de la institución educativa.
	- $\bullet$ Un programa multimedia bien disenado no corre el peligro de obsolescencia, puesto que pueden actualizarse con facilidad los contenidos con pequenos cambios en el software.
	- Puede darse una mejora en el aprendizaje ya que el alumno avanza por el sistema según su ritmo Individual de aprendizaje. Puede pedir Información, animarse a penetrar en temas nuevos cuando tenga dominado los anteriores, seguir sus intereses personales.
	- Puede incrementarse la retención. La memorización de núcleos de información importantes aumentará significativamente gracias a la interacción y a la combinación de imágenes, gráficos, textos, ... junto a las simulaciones con representaciones de la vida real.
	- Puede aumentar la motivación y el gusto por aprender. El aprendizaje se convierte de este modo en un proceso lúdico.

Puede, eventualmente, reducirse el tiempo del aprendizaje debido a que:

- El alumno impone su ritme de aprendizaje y mantiene el control.
- La información es fácilmente comprensible.
- La instrucción es personalizada y se adecua a cada estilo de aprender.
- El refuerzo es constante y eficaz.

وردياس التحاديث وافتداد أدار القطاعطف للداريات والمحا

- Puede lograrse una mayor consistencia pedagógica, ya que la  $\blacksquare$ información contenida es la misma en distintos momentos y para diferentes alumnos.
- La metodologla de trabajo, dentro de su variedad, es homogénea.
- Puede darse la evaluación de procesos y no sólo de resultados.

----·--·--------- ·-·-----

Puede convertirse en forma creciente y en función de la evolución de las  $\bullet$ tecnologlas que lo sustentan en uno de los medios de instrucción de más calidad.

TESIS *CON*  FALLA DE *ORIGEN*
## 3.2.6.2 **Desventajas del Uso de Recursos Multimedia en la Educación**

- Alto costo del material de los equipos y de la producción del material.
- Falta de estandarización: hay una multiplicidad de marcas y esténdares que tiende a reducirse a dos: Multimedia PC para compatibles y, por otro lado, Macintosh de Apple.
- Falta de programas en cantidad y calidad en lengua castellana, aunque existan muchos en lengua inglesa.
- Problemas de capacitación docente: el personal docente no se siente preparado para el uso de esta tecnologfa y, ademés, con frecuencia tiene cierto "miedo" que revierte en tecnofobia.

#### 3.3 **La Complejidad de la Producción Multimedia**

La globalización de las economfas y por ende la especialización buscando competitividad y escalas de producción, nos conduce a que en la mayorfa de los casos (como ya sucede en otras esferas de la economla) se deba recurrir a "integradores" o subcontratistas. en detrimento de "productores únicos". La gran variedad de trabajo con diferentes objetos multimedia como un mecanismo de representar mejor la realidad tales como: Texto, Graficas, Dibujos, fotograflas. animaciones en 20 y 30, realidad virtual, música y locuciones entre otros, conlleva de una manera exponencial la interacción con múltiples profesiones.

Como se aprecia, los sistemas de información integran cada vez más objetos y profesiones, esto implica la necesidad de construir nuevas relaciones, deberes y derechos.

En general en la producción de un sistema u obra multimedia intervienen entre otros los siguientes protagonistas:

El productor: Es el director general del proyecto

Los expertos en el tema o contenido: Son los especialistas sobre una temétlca particular. Son los duenos del "conocimiento".

El pedagogo: Es el experto en poder transmitir en forma coherente y utilizando todos los medios los conocimientos del experto.

El guionista: Es el especialista encargado de "volcar" en escenas especificas las ideas del experto y el método del pedagogo.

Los disenadores: Son los expertos en diseno audiovisual

Productores de objetos: Son los dibujantes, fotógrafos, productores de video, animadores, etc.

Los programadores: Son expertos en la programación de lenguajes autores.

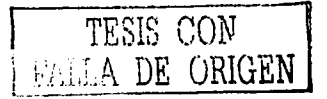

### 3.3.1 Construcción de una Presentación Multimedia

Construir una presentación multimedia es como hacer una pellcula. Primero, se definen los objetivos de la presentación, se recopila la información. se escribe un guión y se disena su estructura por medio de un diagrama de flujo. Después se producen los materiales digitales: imágenes, audio, video y animación. Finalmente. todos los elementos son unidos por medio de la programación de software.

El software es el motor de la presentación multimedia. El crear un software robusto desde un inicio, asegura un funcionamiento libre de errores y representa una base sólida para crecer y actualizar la presentación multimedia a través del tiempo.

# 3.3.2 Actualización de una Presentación Multimedia

La multimedia es más fácil de actualizar que un video o cualquier material Impreso. lo que la hace Ideal para los cambiantes mercados actuales. Además, ¿Sabe Usted. que producir un tiraje de CD-ROMs puede ser más barato que Imprimir catálogos a color? y ¿Sabe también, que un CD-ROM puede ser borrado y vuelto a copiar sin necesidad de destruirlo?

#### 3.3.3 Flexlbllldad

Todo el material es almacenado en forma digital, por lo que una vez creado es muy fácil utilizarlo en diferentes situaciones e inclusive en distintos productos multimedia a la vez. Esencialmente, el mismo material digital puede ser utilizado como Material en Punto de Venta (POP), como Curso de Capacitación (CBT), como Presentación Corporativa, como Módulo Touchscreen en un Evento, como Presentación persona a persona con una Lap-top y como Presentación Masiva con un canón. todo a la vez.

#### 3.3.4 lnteractlvldad

lnteractivldad significa que el usuario tiene el control y puede accesar la información precisa que está buscando, adentrándose en los tópicos que le son de interés e ignorando aquellos que conoce bien. Haciéndolo a su propio ritmo y en el momerito en que él lo decida.

A diferencia de un video o una presentación convencional (diapositivas, láminas de computadora, acetatos, etc.) la interactividad permite participar activamente. estimulando la curiosidad del usuario y permitiendo que éste imponga su voluntad.

Denominamos interacción a la comunicación reciproca, a la acción y reacción. Una máquina que permite al usuario hacerte una pregunta o pedir un servicio es una "máquina interactiva". Un cajero automático es una tlpica máquina interactiva, responde a las preguntas, facilita datos o dinero, según la intención del cliente. La interacción, a nivel humano, es una de las caracterlsticas

TESIS CON 33 A *DE* ORiGEN

educativas básicas como construcción de sentido. La interacción como acceso a control de la información está muy potenciada con los sistemas Multimedia. Dependerá del contexto de utilización de los recursos multimedia en qué medida potencien también la interacción comunicativa.

# 3.3.5 Ramificación

Es la capacidad del sistema para responder a las preguntas del usuario encontrando los datos precisos entre una multiplicidad de datos disponibles. Es una metáfora, utilizada hace tiempo por la ensenanza programada, inspirada en la fonma en que crecen los árboles, con un tronco central del que nacen distintas ramas, que se van haciendo cada vez más estrechas a medida que se alejan del tronco. Gracias a la ramificación, cada alumno puede acceder a lo que le interesa, prescindiendo del resto de los datos que contenga el sistema, favoreciendo la personalización.

# 3.3.6 Transparencia

En cualquier presentación, la audiencia debe fijarse en el mensaje, más que en el medio empleado. En nuestro caso debemos insistir en que el usuario, el alumno, debe llegar al mensaje sin estar obstaculizado por la complejidad de la máquina. La tecnología debe ser tan transparente como sea posible, tiene que pennitir la utilización de los sistemas de manera sencilla *y* rápida, sin que haga falta conocer cómo funciona el sistema.

## 3.3.7 Navegación

En los sistemas multimedia llamamos navegación a los mecanismos previstos por el sistema para acceder a la infonmación contenida realizando diversos Itinerarios a partir de múltiples puntos di; acceso, *y* que dependen de la organización lógica del material elaborada en el diseno (secuencial. en red, en árbol de decisiones, etc), las conexiones previstas entre los nodos *y* la interfase disenada para ser utilizada por el usuario. Los sistemas Multimedia nos permiten "navegar" sin extraviamos por la inmensidad del océano de la infonnación contemporánea, haciendo que la "travesta" sea grata *y* eficaz al mismo tiempo.

#### 3.3.8 Beneficios de una Presentación Multimedia

Impacto, al incorporar imágenes, efectos de sonido, video y animación en tercera dimensión para crear presentaciones vivas y de extraordinaria calidad. Flexibilidad, ya que el material digital puede ser fácil y rápidamente actualizado *y* presentado a través de innumerables medios.

Control por parte del emisor, al seleccionar la cantidad *y* tipo de infonmación que desea entregar asf como la forma de entregarla. Control por parte del receptor, al elegir la información que quiere recibir y en el momento en que desea recibirla.

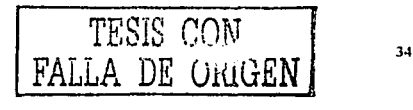

Credibilidad, al utilizar tecnologla de punta que proyecta la imagen de su empresa hacia nuevas dimensiones de comunicación. Costo-Beneficio, al aprovechar todos sus materiales existentes e incorporarlos a la presentación multimedia; utilizando la misma para múltiples finalidades y a través de diversos medios; ahorrando recursos en materiales impresos diflciles de actualizar y presentándola en innumerables ocasiones sin ninguna restricción.

El material existente puede ser utilizado para crear una presentación multimedia. Fotografías, transparencias, gráficas, textos, música, video en cinta de cualquier tipo, folletos, material promocional, ilustraciones, etc... aunque seguramente será necesario convertirlo al formato correcto para la multimedia.

#### 3.3.9 Otros Beneficios

Considerando los beneficios, Multimedia brinda una mejora significativa en la efectividad de la computación como herramienta de comunicación. La riqueza de los elementos audiovisuales, combinados con el poder del computador, anaden interés, realismo y utilidad al proceso de comunicación.

Al tomar en cuenta los estudios que se han realizado sobre el grado de efectividad en el proceso de retención de información de acuerdo con determinados medios, se llega a la conclusión de que a la información que se adquiere tan solo por vla auditiva ( ej: radio ), se logra retener un 20%; la información que se adquiere vía audiovisual ( ej:  $T\vec{V}$  ) se retiene un 40%; mientras que la información que se adquiere vla audiovisual y con la cual es posible interactuar ( como es el caso de Multimedia) se logra retener un 75%. Esto nos l!eva a pensar que Multimedia es, por encima de cualquier otra cosa que se pueda decir sobre él "la herramienta de comunicación mas poderosa que existe", y es plenamente aplicable en cualquier campo, desde la educación hasta los negocios, dándoles a cada uno una serie de beneficios no alcanzables fácilmente por otros medios. En la educación, los beneficios muestran sus resultados en procesos educativos rápidos y efectivos, mientras que en el campo de los negocios y en especial en el área de comercialización de productos, los beneficios se *ven* en procesos de mercadeo más eficientes, donde el cliente potencial tiene acceso a una herramienta de información sobre los productos y el comercializador usa esta herramienta para realizar un mercadeo efectivo de éstos.

Multimedia apoya la educación al facilitar la visualización de problemas o soluciones; incrementa la productividad al simplificar la comunicación, elimina los problemas de interpretación y estimula la creatividad e imaginación al involucrar a los sentidos. Permite mostrar impresionantes imágenes de gran colorido y excelente resolución, animación y video real. Finalmente, Multimedia permite utilizar el texto para interactuar con los sistemas de información.

Aplicaciones especificas que pueden tener una presentación multimedia

Con la imaginación como única frontera, las aplicaciones de la multimedia son cuantiosas:

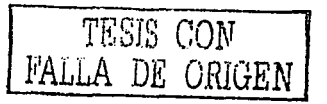

CD-ROM interactivo Presentación corporativa Material promocional Páginas de Internet Cursos de capacitación (C.B.T.- Computar Based Tralning) Presentación masiva Comunicación Interna y capacitación en lntranets Campanas de correo directo Catálogo de productos o servicios Lanzamiento de un nuevo producto Módulo de Información con touchscreen Herramienta de ventas Punto de venta electrónico Módulos de demostración de productos Memoria de un evento Protectores de pantalla (screen savers) Indice Interactivo para respaldo de información en CD Manuales de usuario, de servicio o de referencia TUTORIALES Paquetes de entrenamiento para el staff o franquicias Reportes anuales o presentaciones de resultados Publicaciones digitales Módulos en stands para ferias y exposiciones Simuladores Visitas a lugares virtuales o remotos (Presencia Virtual) Realidad Virtual Juegos y paquetes de entretenimiento Programas educativos y de enseñanza Prototipos interactivos Recopilación de vida y obra Demostradores electrónicos para agencias automotrices Árboles genealógicos interactivos con imágenes, sonido y video Archivo muerto de imágenes, sonidos, videos Y tantas otras como la imaginación nos lo permita.

Las principales aplicaciones de multimedia en México se dan dentro de prácticas sociales diversas como: la diversión y el entretenimiento, la ·información, la comunicación, la capacitación, el aprendizaje, la publicidad, el marketing y la administración de negocios.

## **3.4 Definición de CD-ROM**

CD-ROM: "Acrónimo de Compact Disk-Read Only Memory, disco compacto, memoria sólo lectura; el dispositivo más común de almacenamiento óptico, donde un láser lee superficies y hoyos de la superficie de un disco, puede almacenar hasta 700 MB".

El CD ROM constituye una innovación radical dentro de la tecnologla del almacenamiento de información. Es un nuevo medio de edición, el centro de una nueva generación de aplicaciones para la computadora y un Instrumento educativo de potencia hasta ahora inimaginable. Es el primer dispositivo

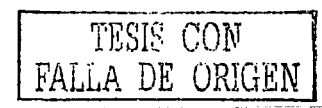

practico que permite a casi cualquier empresa confeccionar y vender, y a cualquier usuario comprar y usar directamente bases de datos digitales de gran volumen.

En un disco CD ROM caben 700 megabytes de datos digitales, que se conservan con una precisión y una seguridad comparables a las de los mejores periféricos de computadora. Esa capacidad es suficiente para almacenar:

- El contenido de ciento cincuenta mil paginas impresas (alrededor de doscientos cincuenta libros de buen tamaño).
- lmégenes nllidas de quince mil documentos comerciales (dos archivadores grandes).
- Una Imagen nltida en color y diez segundos de narración por cada uno de los tres mil segmentos de un programa educativo de consulta (més de ocho horas de contenido).
- Grandes cantidades de cualquier otra cosa representable en forma digital, o cualquier combinación de todas mencionadas."

Pero la capacidad no es més que el principio. Cualquier elemento de esa masa de información puede localizarse en no més de un segundo. La recuperación puede hacerse con cualquier programa de computadora, desde un sistema de gestión de base de datos hasta un procesador de textos. En el mismo disco hay sitio de sobra para una base de datos y para los Indices de búsqueda necesarios.

Pese a sus extraordinarias cualidades. el CD ROM no es todavía el medio de almacenamiento universal capaz de reemplazar a todos los demés. En casi todos los sistemas reales, el CD ROM necesita el apoyo familiar de discos magnéticos, la memoria RAM y del procesador."

Una limitación importante del CD ROM deriva del hecho de que sólo puede leerse. Se presta, pues, a la grabación de bases de datos invariables o históricas, pero no a las evolutivas. Las bases de evolución lenta pueden también difundirse en este medio si se sacan nuevas ediciones con regularidad; en cualquier caso, el ciclo de actualización mínimo que por ahora resulta práctico está en torno a un mes.

Las bases de datos de evolución rápida necesitan: o un medio de gran capacidad en el que pueda escribirse, como un disco óptico de esas características, o un disco magnético complementario al CD ROM. Esta ultima solución es cara, porque hacen falta dos unidades lectoras."

Las aplicaciones para computadoras dependen de las unidades de discos, que se encargan de suministrar los datos necesarios en el momento. La capacidad mide la aptitud del disco para mantener al alcance de la mano más o menos datos; el rendimiento, que se expresa en numero de registros escritos o leídos por unidad de tiempo, mide la aptitud del dispositivo para entregar bases de

l-·---·-·- TESIS CON 37 FALLA DE ORIGEN

datos rápidamente a uno o más usuarios. Para medir el rendimiento, se suma el tiempo que tarda la unidad en llegar al principio del registro buscado (tiempo de acceso) al que necesita para transferir todos los datos contenidos en él (tiempo de transferencia). El reciproco del total es el rendimiento, una cifra muy útil cuando se trata de evaluar las virtudes de los dispositivos de almacenamiento desde el punto de vista del acceso directo.

El término tiempo de acceso es laxo *y* se abusa mucho de su significado. Consta de los siguientes componentes: tiempo de posicionamiento radial (frecuentemente llamado tiempo de acceso), que es el que tarda la cabeza en colocarse sobre la pista escrita; tiempo de asentamiento, que es el que tarda el ubicador de la cabeza o servomotor en dejar de moverse una vez que la cabeza llega a la pista buscada *y* cuando el sector deseado pasa bajo ella.

El rendimiento del CD ROM es moderado. Conectado a una instalación multiusuario muy solicitada, no podría atender la demanda de registros. Incluso al servicio de un solo usuario, una unidad de CD ROM con las características actuales seria frustrante si se pretendieran hojear rápidamente imágenes de alta resolución o reindexar una base de datos de gran !amano.

El tiempo de acceso radial medio es de 500 ms o más, *y* 40 ms o menos de los de más calidad. También los valores de tardanza son preocupantes: entre 60 *y*  150 ms por término medio.

Tampoco debe eternizarse el dispositivo de almacenamiento en la transferencia. La aparición de cada vez más aplicaciones gráficas, de texto completo, de archivo de imágenes, etc., con registros de centenares o millares de Kbytes, obliga a tener en cuenta los tiempos de transferencia. Las unidades de CD ROM funcionan a 1.3 Mbit/s, un valor situado entre el de los diskettes flexibles (250 Kbit/s) *y* los Winchester (5 Mbit/s o más).

## 3.5 **Hiatoria del CD-ROM**

Gran parte del interés que ha suscitado el CD ROM es atribuible al enorme éxito cosechado en el campo deí sonido por el disco compacto o CD. Tan buena ha sido la acogida de los nuevos discos, que el 100% de toda la música que antes se hacía en discos LP ahora ya se vende en CD. Los reproductores, que empezaron a venderse a cerca de cuatro mil pesos, pueden ahora adquirirse ahora por menos de mil pesos. La capacidad de producción de discos CD crece en todo el mundo para satisfacer la demanda. En los dos primeros anos de vida del nuevo formato se vendieron más de 65 millones de discos CD. Tan favorable situación alimenta la confianza en el éxito del CD ROM.

Durante la década de 1970 aparecieron diversos sistemas de videodisco de lectura mecánica *y* capacitiva, pero el único que ha sobrevivido ha sido el videodisco óptico, conocido ahora como LaserVision (LV).

Los discos LaserVision tienen normalmente 12 pulgadas de diámetro, aunque hay algunos de 8 pulgadas. En los de 12 pulgadas caben treinta o sesenta

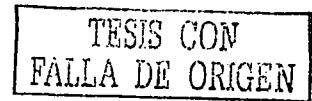

minutos de programa por cada cara, según el formato; en casi todos los discos se usan las dos caras.

Los primeros prototipos de tocadiscos LV aparecieron en los laboratorios hacia 1970, y a lo largo de los ocho anos siguientes varias empresas (en particular Phillips, DiscoVision y Pioneer) invirtieron alrededor de 500 millones de dólares én desarrollar un producto viable, que se presentó por fin en 1976. La inversión se ha detenido, y ahora hay mejores aparatos, más instalaciones de grabación de masters y la producción crece a un ritmo estable. La base de técnica, lngenlerla y manufactura que de todo ello ha resultado ha permitido desarrollar otras categorías de productos, entre ellos el CD ROM.

La idea del CD ROM se concretó a principios de la década de los ochentas, conforme maduraba el CD y empezaba a quedar clara la aceptación generalizada del nuevo medio. Entonces se le ocurrió a alguien que podrla usarse una versión del CD para distribuir grandes cantidades de datos digitales.

A finales de 1964, después de que el mercado de computadoras personales empezara a estabilizarse, se presentaron varios prototipos de unidades lectoras de CD ROM. En 1965, junio a la primera oleada de bases de datos en CD ROM, se lanzaron unidades y subunidades comerciales.

Varias firmas se adelantaron al lanzamiento del CD ROM, *y* al comienzo de los ochentas adaptaron los discos LaserVision a la grabación de dalos digitales. La adaptación consiste en transformar éstos en una senal similar a la de video, que se graba en el disco.

El disco óptico escribible o grabable constituye un tercer vástago del videodisco. Grabable significa que el usuario puede almacenar información directamente en el disco, sin necesidad de recurrir a ninguna operación de manufactura. Los discos grabables se han pensado desde el principio como medios de almacenamiento digital. Tanto las fabricas de periféricos como las de discos *y* las de computadoras tienen todavla que trabajar mucho en este campo. La primera generación de discos ópticos grabables deriva claramente del videodisco, con el que comparte muchas de las dimensiones básicas, el funcionamiento de la unidad lectora *y* los métodos y materiales de fabricación del disco.

En un disco de 12 pulgadas caben alrededor de 1,000 megabytes por cada cara, se encuentran en el comercio desde 1963.

La segunda generación de discos ópticos grabables se puso a la venta en 1985. Son menores *y* más baratos que sus predecesores, *y* se basan en una combinación de las técnicas de discos compactos. Ocupan lo mismo que las actuales unidades de tamaño normal para diskettes de 5.25 pulgadas, lo que facilita la intercambiabilidad con los soportes magnéticos e incluso entre marcas de unidades ópticas; con todo, hay por el momento otros obstáculos que se oponen a la tan deseada intercambiabilidad.

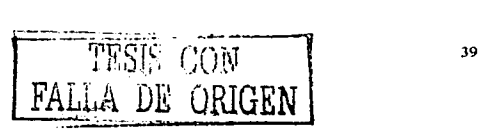

Todos los discos grabables actualmente comercializados son medios de una sola escritura. Significa eso que el usuario puede escribir en cualquier sector de cualquier pista, pero no puede alterar lo escrito. A estos medios se les llama WORM, siglas de una escritura, varias lecturas. Son excelentes para archivar documentos y transacciones, porque el soporte es por su propia naturaleza resistente alas falsificaciones, pero de ningún modo sustituyen al disco magnético tradicional en sus funciones.

Todos los discos presentan marcas legibles inmediatamente después de realizada la operación de escritura, por lo que también se llaman DRAW (lectura directa tras la escritura). Muchas unidades incorporan un circuito que lee continuamente a la par que escribe para verificar los datos.

Casi todos los medios de una sola escritura comercializados en la actualidad graban los datos sobre una o varias capas metálicas muy finas depositadas al vaclo. La escritura se hace fundiendo orificios en las capas, provocando ampollas o fundiendo localmente varias de esas etapas.

#### 3.6 **Estructura del CD-ROM**

El disco CD ROM tiene 120 mm da diámetro (alrededor de 4.72 pulgadas), 1.2 mm de grosor y en el centro un hoyo para el eje de 15 mm de diámetro. La información, almacenada en una espiral de diminutos hoyos, se moldea sobre la superficie, que se recubre de una capa metálica brillante, protegida a su vez por una laca transparente.

Los hoyos miden 0.12 µm (micrones) de profundidad y 0.6 µm de anchura. La separación entre dos vueltas contiguas de la espiral es de 1.6 µm, lo que arroja una densidad de 16,000 pistas por pulgada (tpi), muy superior a la de los discos flexibles (hasta 96 tpi) y a la de los duros (varios cientos de tpi). La longitud a lo largo de la pista de los hoyos y los espacios planos situados entre ellos oscila entre 0.9 y 3.3 µm (ver figura 2). La acumulación de tan diminutos espacios produce un resultado asombroso: la longitud total de la pista espiral del disco CD ROM es de casi cinco kilómetros, y a lo largo de ella se ordenan casi 2,000 millones de hoyos.

Para transformar los datos en hoyos y planos se recurre a una operación llamada grabación de master, que consiste en lo siguiente: la onda portadora de la infomiación codificada se transfiere desde una cinta magnética a un modulador (una especie de conmutador muy rápido), que controla un potente haz de láser de onda corta por medio de una lente, que a su vez lo enfoca sobre la superficie fotosensible de un disco master de vidrio.

La lente se desplaza radialmente conforme gira el master, lo que da lugar a la pista espiral caracterlstica del CD ROM. Al revelar la superficie fotosensible, las regiones expuestas se convierten en hoyos (el haz se enfoca de modo que las paredes de los hoyos queden inclinadas). El master revelado tiene un relieve exactamente igual al que tendrán los discos CD ROM.

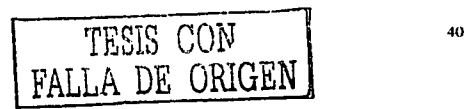

Del master se obtiene, por galvanoplastia o por reproducción con un fotopolimero, uno o más negativos, llamados matrices, que sirven para dar forma a los discos definitivos. Por lo general, esta operación se hace mediante moldeo por inyección, aunque se están probando otras técnicas basadas en el grabado *y* la estampación en trio. En todos los casos el material del disco es policarbonato, un plástico transparente que se usa también para fabricar ventanas a prueba de balas *y* cascos protectores. Gracias a este material, el disco - un objeto de elevada precisión - puede sobrevivir al uso incontrolado por consumidores inexpertos. Los discos CD resisten intactos la temperatura de un coche estacionado al sol y las patadas y los golpes que les propinan los nin os.

Todos los dispositivos de almacenamiento óptico utilizan un haz de láser que una lente enfoca sobre un punto muy pequeno. En casi todas las actuales unidades reproductoras de discos LaserVision, CD, CD ROM, *y* discos grabables grandes *y* pequenos, el haz lo genera un láser semiconductor de arseniuro de galio.

# 3.7 Técnicas da Grabación en CD-ROM

Uno de los factores que contribuyeron al éxito del CD fue la existencia de una normativa desarrollada conjuntamente por Sony *y* Phillips gracias a la cual puede reproducirse cualquier disco en cualquier tocadiscos. Esas normas fijan básicamente las siguientes variables:

- Un formato de datos, con indicaciones sobre el espacio para éstos, el direccionamiento de la información *y* los códigos de corrección de errores.
- Códigos básicos de canal *y* de corrección de errores (ECC), *y* espacio suficiente para más datos *y* ECC.
- Estructura macroscópica y microscópica del disco.

Al comprobar las posibilidades como soporte de almacenamiento de datos del CD, Sony *y* Phillips impulsaron también la normalización de un CD ROM. El disco, la técnica de exploración con láser *y* los métodos de grabación de masters *y* prensado de este CD ROM normalizado son idénticos a los correspondientes del CD. La diferencia, materializada en su totalidad respetando el formato de datos del CD, estriba en el uso de mecanismos más potentes de corrección de errores y en el direccionamiento absoluto más explicito de bloques de datos.

# 3.7.1 ¿Cómo se Graban los Datos en un CD-ROM?

Recordemos que toda la información que usa la computadora es binaria (ceros *y* unos). Antiguamente se perforaban cintas *y* luego tarjetas para conservar *y*  volver a entregar la información a la máquina. El sistema de conservación de un CD es muy parecido:

"f·t'C'' .:: *'"()º11."* J.'.!:~> L ..:i ~.~: '· l.\I <sup>41</sup> FALLA DE ORIGEN ---- -~--- ------ -

En el caso de los CD para audio, el sistema más usado hasta el momento, es grabar primero un disco maestro y después sacar copias.

La infonnación se graba en el disco maestro mediante un láser de potencia, cuyo haz se mueve radialmente sobre el disco mientras éste gira. La intensidad del láser está controlada (modulada) por las senales captadas por los micrófonos. La superficie del disco es de una sustancia fotosensible que modifica sus propiedades de acuerdo con esta modulación. De esta fonna el disco queda grabado según una linea espiral fonnada por millones de pocillos microscópicos (llamados PITS). El ancho y la profundidad de estos pocillos son constantes, pero la longitud está controlada por la senal de audio digital que modula el láser. Un CD suele tener alrededor de 2.5 billones de pocillos.

#### 3.8 ¿Cómo **se Fabrican los CD-ROM?**

Encontramos que para la fabricación de los CD-ROM se utilizan por lo general cualquiera de estas dos técnicas:

- Por fotorresistencia.

- Por vaporización o decoloración de polímero (plástico).

El elemento inicial es un disco de vidrio cubierto de una capa fotorreactiva o de potrmero (vea más abajo el nivel de la ilustración de la secuencia de fabricación), la cual será alternada por un rayo láser de acuerdo al flujo de datos proveniente de la fuente a reproducir. El láser envía pulsos de acuerdo a la secuencia binaria, pulsos que activan la capa fotorresistente o funden ("queman") la capa de plástico. Luego se revela. si el proceso es fotográfico.

El producto o "master'' es luego moldeado en metal por evaporación (si era fotorresistente) o electrólisis (si era polimerizado), lográndose de este modo un molde que será el "padre". A partir de éste se pueden producir nuevos "masters" para facilitar una producción masiva.

Se puede pasar así a la fase de reproducción, en que en una prensa, el molde se aplica a una masa de policarbonato. Se metaliza la superficie y se protege todo con una capa de plástico.

El proceso fotográfico es preferido generalmente para la producción masiva (tanto de discos de audio como de computadoras), por cuanto permite controlar un mayor numero de factores (controles de calidad). El otro proceso, llamado "DRAW' ("Direct Reading After Write": lectura directa después de grabación) es el que se adapta en los "quemadores" de bajo costo, que penniten que cualquier persona produzca sus propios CD-ROM (aunque son discos más livianos), reduciendo la producción a los primeros casos).

Hay otros sistemas, que penniten grabar, borrar y volver a grabar en el mismo disco con un único equipo. Por ahora, no son de consumo masivo, pero es una cuestión de tiempo.

ISIS CON LA DE ORIGEN

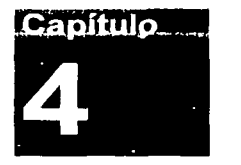

# Selección de Software de Diseño

# 4.1 Macromedla Director 8.5 Shockwave Studio

### 4.1.1 ¿Qué es Director?

in a comparative construction of the comparative of the material control of the company

Macromedia Director pertenece a un genero especializado de aplicaciones: Software empleado para crear otro software. Por esta razón, a menudo se define como una herramienta de autor o una plataforma de desarrollo. Armado con una copia de Director *y* su imaginación, podrá crear programas completos que contienen todos los elementos para ejecutarse por si mismos, *y* desde que Director esta disponible tanto para Mac OS como para Windows. es relativamente fácil producir trabajos que funcionen en ambas plataformas.

Director puede incorporar tanto sonido como imágenes estáticas *y* en movimiento, producciones que se denominan normalmente multimedia. Además, puesto que pueden incluir un alto grado de interacción con el usuario, se suele aplicar la expresión multimedia interactiva. Pero la interactividad no se da siempre, como tampoco el hecho de que los contenidos sean multimedia; se pueden crear obras no Interactivas que consten de un solo tipo de datos (como puede ser una sucesión de fotografías), para las que Director es perfectamente valido, asf que no se quede en los tópicos.

Dentro def mercado multimedia, Director ha sido durante mucho tiempo la herramienta de autor estándar, utilizada no solo para desarrollar CDs, sino también para crear efectos especiales y añadir una dimensión completamente nueva a lo que hasta entonces eran paginas Web estáticas. Algunas herramientas multimedia son útiles solo para producciones basadas en discos, pero Macromedia ha continuado mejorando *y* actualizando constantemente Director para adaptarse a las necesidades crecientes de los contenidos multimedia destinados a Internet o a redes locales. Como descubrirá por si mismo, Director 8.5 incorpora suficientes características para convertirse en una herramienta esencial para cualquier diseñador Web.

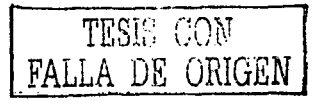

# 4.1.2 ¿Qué hace tan especial a Director?

Director puede haber sido una herramienta multimedia pionera, pero la historia no cuenta mucho frente al imparable desarrollo de la industria del software. Muchas plataformas de autor de Ja competencia han aceptado el reto y francamente, Ja mayorla de ellas, como SuperCard, Apple MediaToolkit y Quark/ mFactory's mTropolis, han logrado poner en tela de juicio el predominio de Director. De modo que por que Director sigue siendo el rey en su campo.

#### 4.1.3 Animación Superior

Director produce imágenes en movimiento con las mismas técnicas que utilizan los animadores convencionales: sitúa los elementos en capas separadas y los mueve a través de la escena un fotograma cada vez. Esto puede implicar un proceso de desarrollo laborioso, pero los resultados finales se mueven (e interactúan) de un modo increlble. Algunas plataformas de autor no utilizan la metáfora del fotograma-a-fotograma, optando en su lugar por Iconos de cada una de las pantallas (conectados por enlaces). Esto proporciona una forma más rápida de desarrollar infraestructuras interactivas, pero los elementos más delicados de la acción normalmente son mas diflciles de controlar. Con Director 8.5 el grado de control esta mucho más refinado, con caracterlsticas que le permiten sincronizar con precisión sonido y, movimiento, deformar y girar las imágenes e Incluir nuevos formatos. Cuando se trata de poner imágenes en movimiento. Director ofrece una ciara ventaja.

# **4.1.4** Libre Distribución

Todos Jos archivos creados con Director pueden ser libremente vendidos y distribuidos, sin necesidad de tener que pagar a Macromedia derechos de autor por tal privilegio. Puede que de esto por sentado, después de todo no se paga a Microsoft ningún derecho por una novela escrita con Microsoft Word, pero algunas plataformas de desarrollo establecen condiciones de licencia que estipulan la obligación de pagar una cierta cantidad. Cuando se pretende comercializar cualquier cosa creada con ese producto. Macromedia no exige nada a cambio de los trabajos realizados con Director, pero estipula que el lego especial "Made with Macromedia" (hecho con Macromedia) se muestre en las producciones que vayan a distribuirse.

## 4.1.5 Compatibilidad Entre Sistemas

Como probablemente sabrá, no todos Jos programas funcionan en todos los ordenadores.

Existen diferentes sistemas operativos, y, Ja mayorla del software se disena para ser compatible solo con uno de ellos. Algunos productos son "transportables" y pueden llevarse de un sistema a otro (normalmente de Maclntosh a Windows, o viceversa), pero esas nuevas versiones tienden a reescribirse completamente con Jo que guardan solo un remoto parecido con Ja versión original. La compatibilidad se logra a un alto precio.

TESIS CON FALhA DE ORIGEN

 $4.4$ 

En los Inicios de la industria multimedia, los desarrolladores se encontraron con un dilema. Macintosh ofrecla funciones gráficas superiores, asl que era el sistema operativo elegido por los disenadores y animadores. Pero si el objetivo era el público mayoritario, los propietarios de un Mac eran claramente superados en número por aquellos que disponlan de ordenadores compatibles con Windows. La cuestión era saber si se podla combinar lo mejor de ambos mundos, generando los contenidos multimedia en Macintosh y después traduciéndolos en archivos que pudieran leerse en Windows.

Director hizo esto posible, y, con un mlnimo de complicaciones y quebraderos de cabeza. Originalmente, un archivo de Director basado en Mac OS podla ser llevado a Windows con un programa especial llamado Player far Windows. En la actualidad existen dos versiones de Director (una para Mac OS y otra para Windows), y los archivos creados en una pueden ser abiertos directamente en la otra y guardados en formatos independientes para ambas plataformas. El proceso de conversión no es totalmente directo, pero se acerca bastante, y desde luego supera con creces la opción de tener que reescribir el proyecto desde el principio. Y si se guardan ambas versiones en el mismo CD, puede comercializar un único disco que funcione en ordenadores con Windows y con Mac<sub>OS</sub>.

¿Cómo puede Director proporcionar una transición tan suave entre mundos tan dispares como los de estos dos sistemas operativos? La respuesta reside en la estructura de su código, que incluye un ldealized Machine Leve! o IML (nivel maquina idealizado). El IML es una especie de caja de herramientas que optimiza la portabilidad guardando los contenidos multimedia separados de la información especifica del sistema (el lenguaje Java se basa en un principio semejante, al Igual que HTML). En el preámbulo del proceso de conversión, el IML, permite ofrecer compatibilidad no solo con Windows, sino con multitud de sistemas operativos, incluyendo aquellos que aun no existen.

Apple y Microsoft están enfrascados en el desarrollo de la próxima generación de sus sistemas operativos, y, la técnica IML hace posible que no importe que nuevos logros técnicos se alcancen, Director no se quedara obsoleto. Esta es una de las razones por las que merece la pena aprender a manejar Director, a pesar del esfuerzo que suponga. Puede que no vaya a ser la herramienta de desarrollo dominante para siempre, pero la capacidad de Director tiene sin duda un largo porvenir.

# 4.1.6 Shockwave: La Consecuencia de Director en Internet

Aqul es donde la adaptabilidad de Director empieza ser realmente interesante: las pellculas de Director se pueden llevar a la plataforma donde esta la acción real: Internet, un entorno ávido de contenidos multimedia. Con la aparición de la tecnología Shockwave, una película de Director puede ser integrada sin problemas en una página Web: cualquiera con un navegador configurado adecuadamente puede interactuar con la pellcula mientras esta viendo la página. Convertir las películas de Director a Shockwave es rápido y fácil y requiere únicamente unos mlnimos conocimientos especializados.

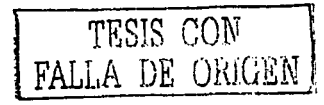

En el terreno de la interactividad en llnea, el primer competidor de Shockwave es el lenguaje de scripts de Java de Sun Microsystems. Pero Java requiere que los contenidos multimedia se rehagan desde el principio (y además no es sencillo de aprender), mientras que Shockwave es esencialmente otro proceso de transporte entre plataformas para Director.

La mayorla de las producciones de Director puede guardarse como archivos Shockwave, siendo las únicas limitaciones a considerar las propias de los navegadores y de Internet. Shockwave es probablemente la forma mas rápida de introducir multimedia en Internet, y esta generando mucho Interés y experimentación.

## **4.1.7 El Factor X: Extenalbllldad y Control Externo**

Si quiere aumentar el rendimiento de su ordenador, es bastante fácil lograr pequenas mejoras. Basta con conectar 'un nuevo periférico o anadir más memoria o incluso acelerar la CPU con una tarjeta de actualización. Normalmente, solo después de unos cuantos anos la situación se hace insostenible y se cambia de ordenador.

Sin embargo, con los programas de software suele ser otra historia. Las funciones no se anaden paso a paso: los avances se producen por medio de nuevas versiones del producto (que Inmediatamente dejan anticuada la anterior). No se pueden coger las nuevas caracterlsticas y anadirtas a su versión; tendrá que deshacerse del programa antiguo para pasarse a la última versión.

Director no es inmune a esta tendencia de las versiones numeradas, pero ofrece la posibilidad de emplear un tipo especial de aplicaciones, llamadas Xtras. Los Xtras son subprogramas escritos cspeclficamente para extender o mejorar algunas de las caracterlsticas de Director. Unos han sido creados por Macromedia, pero muchos otros son producidos por programadores independientes. Cuando están instalados en su sistema, los Xtras ofrecen al usuario de Director su propia interfaz, y trabajar con ellos se convierte sencillamente en parte del trabajo normal con Director. Utilizar los Xtras es como anadir nuevas hojas a su navaja multiusos: cada una tiene un propósito especial y puede abrirse cuando se la necesita.

# **4.1.8 Lingo**

¿Por qué el inglés es la lengua dominante en el comercio internacional? No porque sea fácil de aprender (o incluso de hablar), sino debido a su creciente caudal de vocabulario. Sucede lo mismo con Lingo: el lenguaje de scripts (guiones) exclusivo de Director pueda haber comenzado con un primo hermano de HyperTalk y SmallTalk, pero definitivamente ha abierto su propio camino con los anos.

Hasta Director 8.5, el núcleo de la sintaxis de Lingo habáa permanecido muy estable a pesar de las muchas propiedades nuevas anadidas con cada actualización. Ahora, con Director 8.5, dispone de una sintaxis completamente

 $\texttt{ESIS}$  CON DE GRIGEN

nueva a su disposición: la sintaxis de punto (dot syntax). Con ella puede crear scripts más parecidos a los generados con lenguajes de programación orientada a objetos como C++ o Java. La nueva sintaxis de punto no reemplaza a la antigua sintaxis de Lingo; las dos coexisten, y puede utilizar una u otra o una combinación de ambas, lo que le resulte más cómodo.

En la actualidad, se encontrara con tres tipos distintos de Llngo:

- Core Lingo (el núcleo de Lingo) que se compone de la sintaxis del  $\bullet$ lenguaje de script y, de la terminologla que esta Incorporada al mismo Director sin necesidad de otros ingredientes.
- NetLingo, lenguaje desarrollado para integrar las pellculas Shockwave en el entorno de Internet. Sus términos tienen un tipo de sintaxis ligeramente diferente, ya que se requieren para trabajar en consonancia con los estándares de distribución de archivos que prevalecen en la Red.
- Xtra Lingo, que es simplemente un conjunto de elementos adicionales  $\blacksquare$ del lenguaje que se hacen comprensibles para Director gracias a un archive Xtra. Estos elementos no son Lingo "oficial", sino vocabularios personalizados que son programados para funcionar en el contexto de los scripts. Cualquier programador con conocimientos suficientes puede escribir Xtras para proporcionar nuevo Xtra lingo, cosa que muchos han hecho ya. Es una forma de personalizar y extender Lingo, aunque la nueva terminología funcione únicamente en la medida en que el Xtra correcto este instalado.

#### **4.1.9 Requerimientos de Director**

Dados los requerimientos mlnimos de Director, es fácil de integrarlo a cualquier PC en la actualidad. Estos requerimientos son:

Director Shockwave Studio: Autorla

Procesador Pentium 11 (o superior) Windows 95, 98, 2000, Windows NT 4 (Servlce Pack 3) o Windows ME 64 MB de RAM disponible 100 **MB** de espacio libre en el disco duro Monitor a colores con capaciad de resolución de 800 x 600, y presentación en 256 colores Directx 5.2 o OpenGL (se recomienda) Aceleración 3D (se recomienda)

Shockwave Player: Reproducción

Procesador Pentium (se recomienda Pentium 11 o superior) Netscape 4.0 o superior Microsoft Internet Explorer 4.0 o superior AOL 4.0 o superior

---------- ~- --~------ -

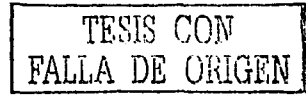

#### **4.2 Macromedla Flash 5**

#### **4.2.1 ¿Qué es Flash?**

Macromedia Flash pertenece al mismo genero especializado de aplicaciones que Director: Software empleado para crear películas hechas que están compuestas por imágenes y animaciones, estas pueden ser utilizadas en CD-ROMs Interactivos y en sitios Web. Aunque están compuestas principalmente por imágenes vectoriales. también pueden incluir imágenes de mapa de bits y sonidos importados. Estas películas hechas en Flash se usan normalmente para crear controles de navegación. logotipos animados, y animaciones de gran formato con sonido sincronizado.

El trabajo en Flash para la creación de una pellcula incluye el dibujo o la importación de una ilustración, su organización en el Escenario y su animación con la Linea de tiempo. La pellcula puede hacerse interactiva utilizando acciones que hagan que la pellcula responda a determinados eventos de cierta manera.

Una vez terminada la pellcula, es posible exportarla para verla en Flash Player o bien como un proyector de Flash independiente, lo cual permite verla con un reproductor que se incluve con la película misma.

Las pelfculas de Flash pueden reproducirse de varias formas:

- En navegadores Internet. tales como Netscape Navigator y Microsoft Internet Explorer, que estén equipados con Flash Player.
- Con el control ActiveX de Flash en Microsoft Office, Microsoft Internet Explorer para Windows y otros entornos anfitrión de ActiveX.
- En Flash Player, una aplicación independiente de manejo similar al complemento Flash Player.
- Como un proyector independiente, un archivo de pelfcula que se puede reproducir sin disponer de Flash Player.

#### **4.2.2 Ilustraciones en Flash**

Flash ofrece varios métodos tanto para crear ilustraciones originales como para importarlas desde otras aplicaciones. Puede crear objetos con las herramientas de dibujo y pintura, asl como modificar los atributos de los objetos existentes. También puede importar gráficos vectoriales y de mapa de bits desde otras aplicaciones y modificarlos en Flash.

 $\overline{\phantom{a}}$  $\overline{\text{TESIS }} \text{COI}^{\text{J}}$  (1) FALLA DE ORIGEN

# 4.2.3 Animación en **Flash**

Flash le permite animar objetos para dar la impresión de que se mueven por el Escenario. asl como cambiar su forma. tamano, color, opacidad, rotación y otras propiedades. También puede crear animación fotograma a fotograma, creando una imagen diferente para cada fotograma. Otra posibilidad consiste en crear animación interpolada, es decir, crear los fotogramas primero y último de una animación y dejar que Flash cree los fotogramas intermedios.

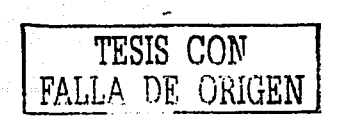

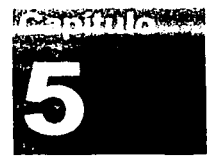

# **Diseño de Multimedia Educativa en el Área de Control Estadístico de Procesos**

El presente proyecto tiene por objetivo crear un Diseño Multimedia en el Area De Control Estadistica de Procesos, para ello integramos audio, texto y animaciones para obtener un manual interactivo que cuente con las técnicas y bases principales para la aplicación de los principios de Calidad Total que busca la industria hoy en dla. Otro de las metas es que este manual interactivo fuera editado en un CD-ROM para su fácil distribución y portabilidad, con ello todo aquel interesado tendrá fácil y rápido acceso a la información a un bajo costo.

#### **5.1 Manejo de Macromedla Director 8.5 Shockwave Studio**

المستقبل والمستقبل والمستقبل والمستقبل والمستقبل والمستقبل والمستقبل والمستقبل والمستقبل والمستقبل والمستقبل والمستقبل

Para el diseño de la multimedia educativa, la parte más dificil fue la idea de cómo se realizarla, es decir, el planteamiento de cómo sería expuesto como producto final, una vez logrado este paso procedimos a la investigación de cuál software sería el más indicado al hardware con el que se contaba y que pudiera ocuparse para este fin, por último, se procedió a la realización de este CD-ROM multimedia.

Comenzaremos con el uso Macromedia Director 8.5 que es un sistema de autorla: este es una poderosa herramienta de creación multimedia de posibilidades casi ilimitadas. Sin apenas necesidad de programar podemos desarrollar nuestras propias aplicaciones (presentaciones sencillas. juegos más complicados, enciclopedias interactivas, etc.).

Su interfaz intuitiva nos permite combinar gráficos, sonido, video y prácticamente cualquier tipo de elemento multimedia, combinándolos en el orden que queramos para crear lo que imaginemos, como si de una pellcula se tratara, en la que nosotros decidimos que actores entran a escena. cómo se sitúan y cuándo, ver Figura 5.1.

TESIS CON FALLA DE ORIGEN

Lo más importante antes de usar este software es familiarizarse con él, para el uso posterior del mismo.

La interfaz gráfica posee, las zonas estándar de una ventana de Windows, dividiéndola en barra de Ululo en color azul *y* situada en la zona superior, debajo de ésta encontramos la barra de menús, la cual nos permite tener acceso a la opción del programa por categorlas, posteriormente encontramos la barra de botones la cual nos permite abrir una pellcula existente, crear nuevas pellculas, salvar, imprimir entre otras funciones.

Finalmente encontramos el área de trabajo *y* en donde podremos visualizar el desarrollo de nuestro trabajo.

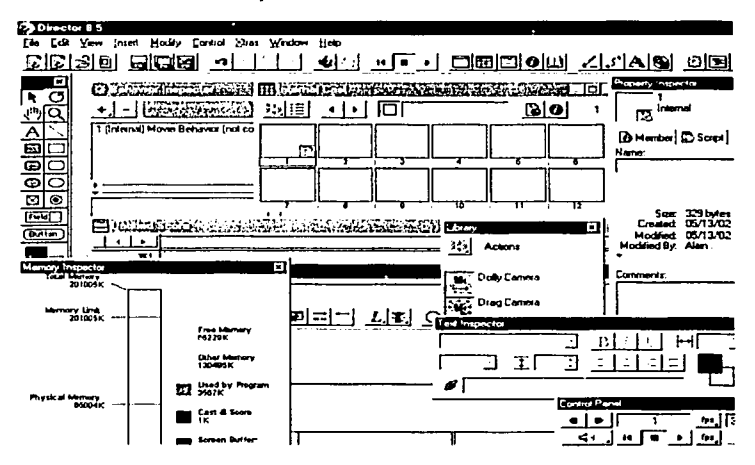

Figura 5.1 Interfaz de Macromedia Director 8.5

# 5.2 Partes Esenciales

a la sua sua citat

A continuación presentaremos las herramientas que ocupamos para trabajar en Macromedia Director 8.5, las cuales nos ayudarán a crear nuestro manual interactivo.

# 5.2.1 Inspector de Propiedades (Property Inspector)

Las pestanas visibles en el inspector de propiedades son diferentes en función del elemento seleccionado en cada ocasión. Es decir, que las opciones disponibles serán diferentes si seleccionamos un bitmap, un sonido, o si estamos trabajando directamente sobre el escenario.

TESIS GQ~T SI FALLA B'E ORIGEN

Mediante este inspector mostrado en la Figura 5.2, podremos modificar los atributos de cualquier objeto, o múltiples objetos, en nuestra pellcula. Por ejemplo, en la pestana Guidas and Grid, bastará con arrastrar alguna de las guras sobre el escenario para formar nuestro sistema de referencia con un conjunto de gulas cruzadas; o si, seleccionamos un sprite, podremos modificar su comportamiento, la tinta, los frames que ocupa, etc.

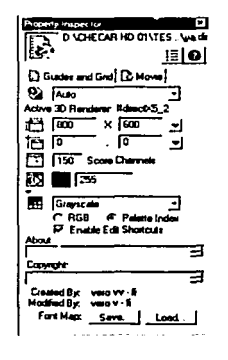

Figura 5.2 Inspector de Propiedades

Existe la posibilidad de alternar entre una vista de lista (List) y otra gráfica (Graphical). Además, con la flecha de ampliación podernos acceder a otras opciones.

Un ejemplo de como el inspector de propiedades nos sirve es la configuración de nuestro escenario el cual está de la siguiente manera.

Nuestro escenario esta configurado a 800 x 600 plxeles y un color negro de fondo modificado desde Property inspector del menú Modify I Movie I Properties.

#### 5.2.2 Escenario (Stage)

Es el lugar donde se desarrolla la acción, es donde podemos visualizar el desarrollo de nuestra multimedia gráficamente, ver Figura 5.3.

El escenario puede ampliarse o reducirse para adaptarlo a nuestras preferencias de trabajo, sin que eso afecte de ningún modo a los sprites que se alojan en él. También pueden anadirse fácilmente guias que nos permiten colocar los elementos con mayor precisión.

TESIS CON **WELL'S DE ORIGEN** 

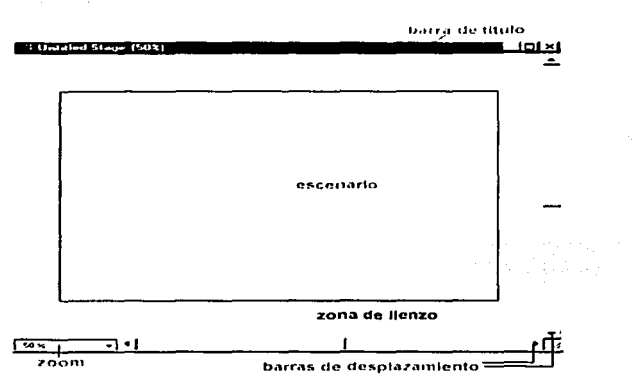

Figura 5.3 Escenario

Una vez modificado nuestro escenario podremos ver todo lo que realicemos en este *y* cada cambio de pantalla esta seguirá predefinida, hasta que nosotros deseemos cambiar estas propiedades, esto es muy útil ya que no es necesario estar predefiniendo cada cambio de pantalla tamano *y* color de nuestra multimedia. Por eso es importante configurar como estará predefinido antes de comenzar a trabajar.

Para activar su visualización podemos usar Crt+F1 o bien Wlndow > Stage. Durante el proceso de creación podremos cambiar algunas de sus propiedades, como el tamano o el color.

En la barra de tltulo del escenario se incluye el nombre que hayamos dado a la película con la que estemos trabajando en cada momento.

El escenario incluye una zona de lienzo por fuera de él, que resulta muy útil cuando queremos disponer elementos que irán apareciendo en la película en diferentes momentos. Los elementos que se sitúan en esta zona de lienzo, pero fuera del escenario se cargan en memoria más rápidos que aquellos que están directamente fuera de la pellcula.

Es posible trabajar en modo autor con un escenario de mayor o menor tamaño que el de la propia película. Si fuera necesario podemos usar las barras de desplazamiento para localizar los elementos que hemos dispuesto en él.

Director se muestra bastante amigable con nosotros. y a menudo para realizar la misma tarea nos ofrece distintas posibilidades. En este caso, para modificar el tamaño también disponemos de varias opciones: Ctrl(+) o Ctrl(-), para aumentar o disminuir, respectivamente.

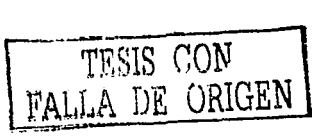

Mediante el menú View > Zoom > Zoom Stage In o Zoom Stage Out (para aumentar o disminuir, respectivamente), o eligiendo un porcentaje fijo, ver Figura 5.4.

| View Insert Modify Control Stras Window Help<br>Marker | انغابه<br>и І в          |
|--------------------------------------------------------|--------------------------|
| Display                                                |                          |
| Zuk es                                                 | Zoon Stane In<br>œ.<br>c |
| Cast<br>.<br>٠                                         | Zoom Stage Qui Ciri+ -   |
| <b>Guides and Grid</b>                                 | 12 X (1)                 |
| distance in the control<br>1.111                       | 25 X 121                 |
| <b>Spate Dverlay</b>                                   | 50 × 131                 |
|                                                        |                          |

**<sup>5.4</sup> Uso del Zoom en el Escenario** 

# **5.2.3 Ventana de Reparto (Cast Window)**

Entrar en la ventana de reparto es un poco como estar detrás de las bambalinas del teatro; en ella podemos ver todos los miembros de reparto, tanto los que participan en nuestra película como los que no: sonidos, texto, gráficos, otras películas director, películas Flash, etc., ver Figura 5.5.

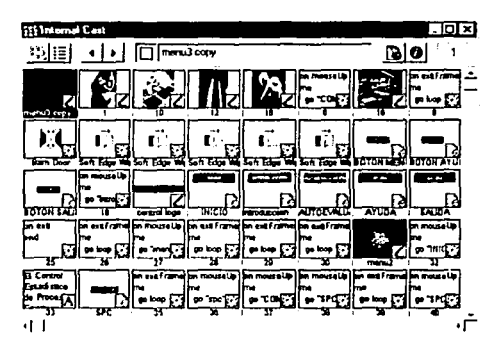

Figura 5.5 Ventana de Reparto

También puede incluir otros recursos que forman parte de la partitura pero que no aparecen en el escenario, como scripts, paletas, fuentes o transiciones.

Los miembros de reparto pueden ser creados desde Director o podemos importarlos para incluirlos en el reparto, y hay dos formas de visualizar los miembros de reparto: en forma de lista o como miniaturas.

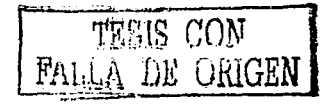

La gran mayorla de los miembros de nuestro reparto fueron creados en otro software (Photoshop 6, Flash 5, Cool 30) etc.

Así, que la gran mayoría fueron importados a director, esto se hace de la siguiente manera:

File > lmport y buscamos el miembro que incluiremos en el reparto para esto tomaremos un miembro incluido en la multimedia, ver Figura 5.6.

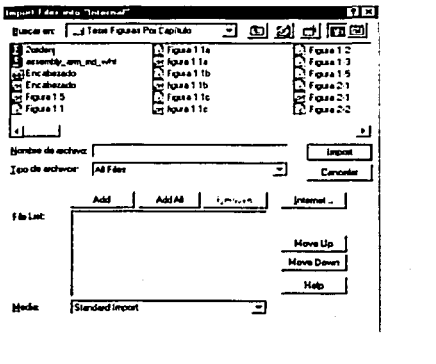

#### Figura 5.6 Importación de miembros al Reparto

Pero como podemos observar, también en interna! cast se almacenan las acciones para cada miembro del reparto, es decir, si queremos que un personaje haga una acción predefinida y luego otra, estas quedarán almacenadas en cada una de las ventanas.

Para los personajes del reparto hemos ocupado imágenes en formato .BMP, .JPG, .GIF, texto en formato .TXT, animaciones en flash .SWF, una vez escogidos los personajes los importamos desde el menú file usando el botón lmport, asl escogemos la ruta donde se encuentra el archivo y !o seleccionamos.

#### **5.2.4 Partitura** (Seora)

La partitura establece cuando aparecen y en que orden los personajes de la película.

La partitura organiza la película en una serie de filas que contienen los elementos incluidos en ella, y que se llaman canales. Hay también algunos canales especiales: tiempo, sonido, transiciones, paletas de color *y*  comportamientos. La partitura también incluye fotogramas *y* la cabeza de reproducción, ver Figura 5.7.

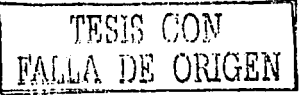

|          | va Scoro       |    |           |                                      |          |      |      |     |     |                 |           |     |    |                                                                                                    | ाठात्र                                                                                                    |
|----------|----------------|----|-----------|--------------------------------------|----------|------|------|-----|-----|-----------------|-----------|-----|----|----------------------------------------------------------------------------------------------------|----------------------------------------------------------------------------------------------------|
|          |                |    |           |                                      |          |      |      |     |     |                 |           |     |    | INDER O SPC O INICIO menu O velodo viuodo viuodo RECCO QUE D QUE O QUE D TIPO COMIO TIPO O PUN 1                                                                           |                                                                                                    |
| $\cdots$ | đ<br>لأحد<br>м |    |           |                                      |          |      |      |     |     |                 |           |     |    |                                                                                                    |                                                                                                    |
|          | 41             |    |           |                                      |          |      |      |     |     |                 |           |     |    |                                                                                                    |                                                                                                    |
| Member   | ж              | 41 | з<br>145. | $\mathbf{u}_{\mathbf{u},\mathbf{v}}$ | hts Maco | TES. | 379. | m m | 100 | 9<br><b>TEC</b> | 9<br>150. | 195 | 30 | 'n.                                                                                                    | 216                                                                                                    |
|          |                |    |           |                                      |          |      |      |     |     |                 |           |     |    |                                                                                                    | CALCO CASPOCATIC AFTER AINTO AIN'S AIN'S AND AIN'S AND AIN'S AIN'S AIN'S A<br>-0833 - BDUTEBator BatroCBatroCBatroCBatror Batror Batror Batror Batror Batror Batror Batro |
|          |                |    |           |                                      |          |      |      |     |     |                 |           |     |    |                                                                                                    |                                                                                                    |
|          |                |    |           |                                      |          |      |      |     |     |                 |           |     |    | - ብይየሚያርያ አማዳርያ ያደርጉ መረጃነት መደረገች መያየርጉ ወደ የሆነ ወደ የተገኙ መደረግ መደረግ መደረግ መደረግ መደረግ መደረግ<br>品*h=+/品HEC : 音*kuk+ 音*kuk+ 音*kuk+ 音+bbi *音+bb/C音+bb C音+bb/C音+bb/C音+bb/C音+bbx C音+bbx |                                                                                                    |
|          | 4<br>i.        |    |           |                                      |          |      |      |     |     |                 |           |     |    | 용HUE 용REC 음REC 음REC 음대의 음대의 음대의 음대의 음대의 음대의 음매의 음대의 음<br>BEIST BINJE BINJE BINJE BLOODBING. BING BING BING BING BING BING                                                  |                                                                                                    |
|          |                |    |           |                                      |          |      |      |     |     |                 |           |     |    | AESTOREISY ADISY ADISY ARECORPECORPECORPECORPECORPECORPECORPEC<br>ACIB AESTORESTORESTORMUE AMUE AMUE AMUE AMUE AMUE AMUE AMUE                                              |                                                                                                    |
|          | ٠.             |    |           |                                      |          |      |      |     |     |                 |           |     |    | acel acel acel acel aten at 51 at 51 at 51 at 51 at 51 ap 51 at 51 at 51<br>BUAIDBOAR BOAR BLAF: BESTIJBESTIJBESTIJBESTIJBESTIJBESTIJBEST                                  |                                                                                                    |
|          | 14             |    |           |                                      |          |      |      |     |     |                 |           |     |    |                                                                                                    | 8 MAD & MAD & MAD & MAD & MAD & CAR & CAR & CAR & CAR & CAR & CAR +1                                                                                                    |
|          |                |    |           |                                      |          |      |      |     |     |                 |           |     |    |                                                                                                    | :: ال                                                                                                    |

Figura 5.7 Partitura

En la partitura coordinamos y controlamos la interpretación de los personales en el escenario, la partitura esta dividida en pequeños cuadros definidos por franjas horizontales y verticales llamadas canales y cuadros. Los canales, contienen los distintos personaies colocados en el escenario y podemos controlar en que momento aparecen o desaparecen del mismo. Los cuadros por su parte marcan la asociación del tiempo en la película.

El desarrollo de la acción esta marcado por la cabeza de lectura.

# 5.2.5 Canales en la Partitura

Los canales son filas en la partitura que permiten controlar los elementos de la película, ver Figura 5.8.

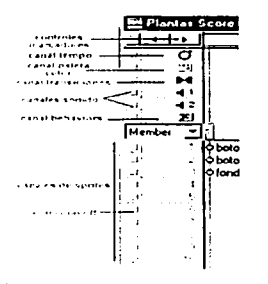

Figura 5.8 Canales en la Partitura

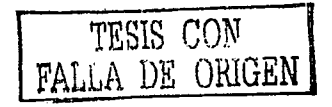

Hay dos tipos de canales: canales de sprites y canales de efectos especiales.

Los canales de sprites están numerados y contienen sprites que controlan todos los elementos visibles de la pellcula.

Los canales de efectos, en la parte superior de la partitura contienen comportamientos y controles para el tiempo, paletas, transiciones y sonidos. Para ver (u ocultar) estos canales de efectos podemos pulsar en la flecha de la esquina superior izquierda de la partitura.

Los canales que usamos para nuestro proyecto fueron los canales de sprites y los canales de sonido.

#### **5.2.6 Panel do Control (Control Panel)**

Este panel sirve para controlar como se reproduce la pellcula, pero solo en el modo autor. SI queremos reproducir desde un determinado fotograma, bastarla con introducir su número en el contador y presionar Enter, ver Figura 5.9.

| a li |  |  | . 15 | ະມ $\blacksquare$ : |     |
|------|--|--|------|---------------------|-----|
|      |  |  |      |                     | . . |

Figura 5.9 Panel de Control

### **5.2.7 Llngo**

and the annual company of the company of

Llngo es el lenguaje de programación propio de Director, se trata de un lenguaje orientado a objetos, de modo que la aplicación correrá cuando se produzca un evento en un objeto dado; pero es que, además, cada uno de los objetos de nuestra aplicación puede tener asociados diversos scripts que se ejecutarán con cada evento.

El guión consiste en una serie de instrucciones escritas en lenguaje lingo que se ejecutan cuando se interacciona con un personaje o al entrar a un cuadro determinado, en la ventana de script podemos crear un guión que se Incorpora como miembro de reparto a la ventana casi.

Aqul presentamos una instrucción en lingo la cual nos indica que la cabeza de lectura se posicionará en inicio al presionar el botón inicio, ver Figura 5.1 O.

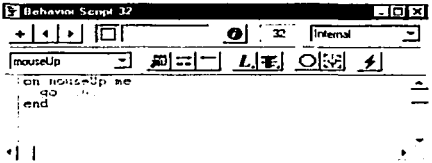

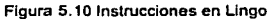

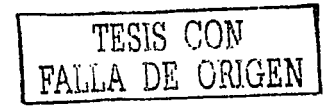

#### 5.2.8 Crear Miembros de Texto

Director permite añadir texto a nuestra película de diversas formas, va sea creando miembros de reparto de texto desde la propia aplicación, o importando texto desde una fuente externa, va se trate de texto plano. RTF o documentos HTML. Una vez que el texto forma parte de la película, podremos editarlo de diversas formas mediante una serie de herramientas, con las que podemos alinear, tabular, espaciar, cambiar el color, etc., ver Figura 5.11. Pero el texto en Director no es sólo en modo autor, sino que optativamente podemos definir que también lo sea durante la reproducción de la película.

Los personaies de texto los vamos incorporando de texto creado en word e importándolo al internal cast, una vez importado este texto podemos ajustarlo y modificarlo en nuestra ventana de Text Windows, donde corregimos tamaño. tipo de letra y el formato que llevará nuestro texto al presentado en el escenario.

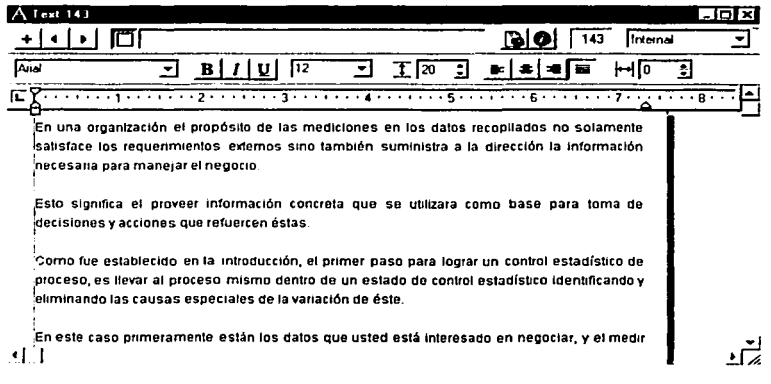

5.11 Edición de un miembro Texto

#### 5.3 Creación del Provecto Control Estadístico de Proceso

Para la elaboración de este proyecto se creo la estructura de la siguiente manera.

Definimos un menú cruzado, en el cual en la parte superior encontramos los botones de inicio, introducción, autoevaluación, ayuda y salida, en la parte inferior de estos encontramos los temas a tratar recolección de datos, muestreo, distribución de frecuencias, estratificación, cartas de control por variables, cartas de control por atributos, diagramas de dispersión, y del lado derecho los subtemas correspondientes al tema a tratar, ver Figura 5.12.

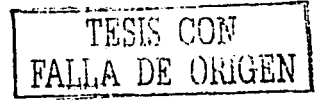

| unao.                                                         | introduce (1) - Auto Evaluación - Avuda |                                                     |                  | COULDA      |
|---------------------------------------------------------------|-----------------------------------------|-----------------------------------------------------|------------------|-------------|
|                                                               |                                         |                                                     |                  |             |
| RECOLFCCIÓN IMUESTRIO   DISTRIBUTION                          |                                         | TESTRATIFICACRISTICARTASIN CONTROL LOWER DECOSTROL. |                  | DIAGRAMANDE |
| DE DATON                                                      | DEFRECT NOW                             | POR VARIABLES.                                      | <b>AKITIK IN</b> | DISPERSION  |
| Control Estadístico                                           |                                         |                                                     |                  |             |
| De Proceso                                                    |                                         |                                                     |                  |             |
| JOURNAL IS HOCURALION<br>de datos /                           |                                         |                                                     |                  |             |
| / Que tipo de datos se<br>mireclers and other tax?            |                                         |                                                     |                  |             |
| / Que Important la liene la<br>correcta recolección de datus? |                                         |                                                     |                  |             |
| Tions de errores en la<br>recollección de los datos           |                                         |                                                     |                  |             |
| <b>Como se realiza la</b><br>reconilector de los datos i      |                                         |                                                     |                  |             |
| Tipos de hotas de revisión                                    |                                         |                                                     |                  |             |
| Puntos a seguir para la                                       |                                         |                                                     |                  |             |
| recolección de los datos                                      |                                         |                                                     |                  |             |
| Cartes. Graticas y Estadistica                                |                                         |                                                     |                  |             |
| Et principlo de Pareto                                        |                                         |                                                     |                  |             |
| Liber que se usan los                                         |                                         |                                                     |                  |             |
| Diagramas de Pareto?                                          |                                         |                                                     |                  |             |
|                                                               |                                         |                                                     |                  |             |

**5.12 Interfaz del Diseno Multimedia Educativa en el Atea de Control Estadistica de Procesos** 

Dado que los menús de nuestra aplicación están basados en un sistema de referencia cruzada, todos los temas, subtemas y botones de navegación fueron disenados para estar lo más accesible al usuario.

De tal manera que para entrar a cualquier contenido basta con hacer ciick en el tema o subtema deseado *y* para salir de él repetir el proceso en un tema diferente.

#### **5.3.1 Preferencias Generales**

-- --------------------------- -~----

Mediante la opción File > Preferences > General definimos la configuración general que queremos que presente Director en nuestra películas, ver Figura 5.13.

En ella podemos seleccionar los parámetros generales para el Escenario, la lnteñaz del Usuario dentro de Director 8.5, la unidad métrica en que será dispuesto el Texto, ya sean centímetros o pulgadas y el nombre del usuario del sistema.

TESIS CON FALLA DE ORIGEN

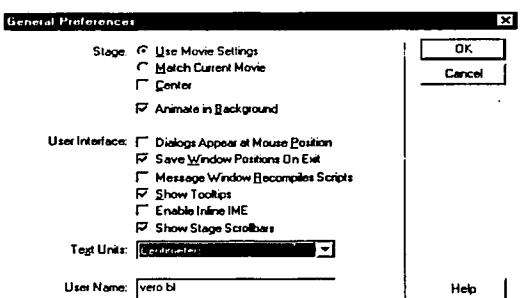

Figura 5.13 Preferencias Generales de la Película

#### 5.3.2 Configuración del Escenario y de las Propiedades de la Película

Mediante la pestaña Movie del Property Inspector establecemos la configuración para la película completa, el color usado en este caso será negro, tamaño de 800 x 600 píxeles y posición del escenario, número de canales en la partitura que serán 150, etc.; ahora bien, estas especificaciones sólo afectan a la película actual.

Mediante este inspector podremos modificar los atributos de cualquier objeto, o múltiples objetos, en nuestra película, ver Figura 5.14.

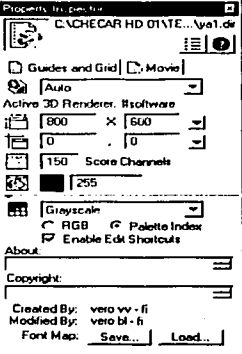

Figura 5.14 Modificación de atributos desde el Inspector de Propiedades

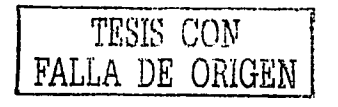

# 5.3.3 Importación de Gráficos

Como lo mencionamos anteriormente al definir la estructura con la cual se iba a trabajar, se empezó a crear cada miembro del reparto (botones, fotograflas, texto), muchos de estos fueron creados fuera de director apoyados en otros paquetes como Photo Shop 6, Flash 5, Cool 30 y Word 2002, una vez creados los personajes importamos cada uno de estos a director.

Para importar cada personaje nos vamos a File > Import, ver Figura 5.15.

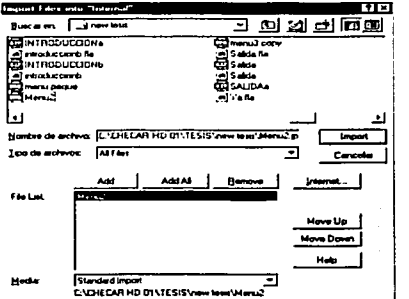

Figura 5.15 Importando miembros gráficos al Reparto

Escogemos el personaje a importar y lo seleccionamos.

Una vez importado el nuevo personaje quedará almacenado en una celda de nuestro Interna! Cast, y podremos disponer de él en el momento que as! lo deseemos, ver Figura 5.16.

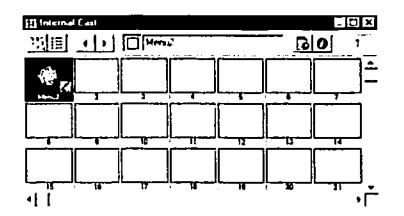

Figura 5.16 Personaje almacenado Ventana de Reparto Interno

Una vez agregados varios personajes podremos visualizarlos en nuestro Interna! Casi y hacer uso de ellos, cuando sea necesario dentro del escenario, ver Figura 5.17.

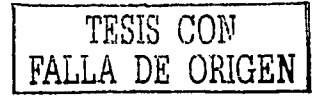

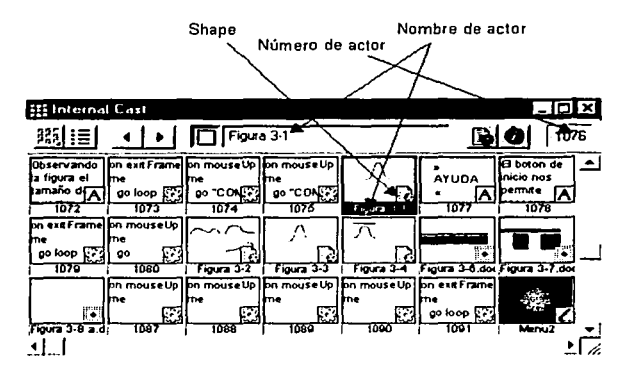

**Figura 5.17 Múltiples personajes almacenados en la ventana de Reparto Interno** 

Por defecto el gráfico se colocará en la primera casilla libre que encuentre el la ventana Casi, o bien, si teníamos seleccionada una casilla concreta antes de importar, el gráfico se colocará en esta casilla.

Ahora vamos a ver algunas propiedades que podemos ajustar en la ventana Casi para los archivos gráficos, para esto seleccionamos el gráfico *y* pulsamos el botón del Inspector de Propiedades, ver Figura 5.16.

# $\bullet$

Figura 5.18 Bolón del Inspector de Propiedades

Este botón nos llevará directamente al Inspector de Propiedades.

Con esto accedemos a las propiedades del miembro seleccionado en la ventana Casi. Conviene recordar que estos ajustes son distintos según que tipo de miembro tengamos en el Casi.

## **5.3.4 Trabajando en el Escenario**

Ya hemos visto todo el proceso de importar multimedia para nuestra pellcula, y ahora vamos a ver como colocarla en el Score *y* en el escenario.

Una vez que tenemos los miembros de reparto colocados en la ventana Casi, vamos a colocarlos en el escenario.

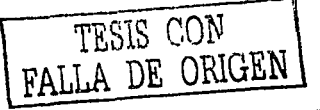

Tomando *y* arrastrando un personaje del reparto sobre la ventana Score o sobre el escenario directamente, ya habremos colocado el personaje en el escenario, por lo que a partir de ahora cuando nos refiramos a este personaje, colocado en el Score le llamaremos "Sprite", ver Figura 5.19.

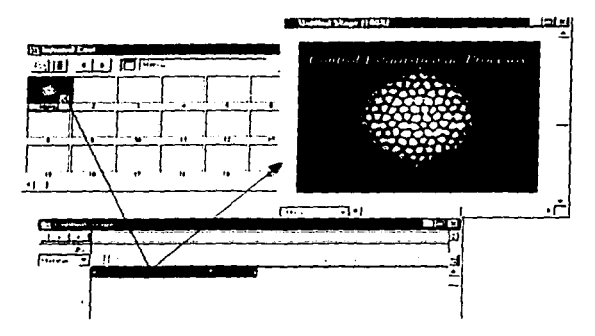

**Figura 5.19 Sprite en la Partitura** 

Observamos que en el score, nuestro personaje ocupa una cantidad de trames, los cuales nos indicaran el tiempo que nuestro personaje aparece en escena. A su vez, nosotros podremos agregar la cantidad de personajes que deseamos en una misma escena *y* por el tiempo que queramos que estos aparezcan, ya sea durante ioda la escena o simplemente una fracción de tiempo.

# **5.3.5 Colocando el Sonido**

Colocar sonido es similar a colocar un gráfico pero solamente podemos arrastrarlo sobre alguno de los dos canales de sonido del Score, ver Figura 5.20. Para prolongarlo en el tiempo procederemos de la misma manera que con los sprites gráficos del ejemplo anterior. Asl. la incorporación del sonido la hacemos mediante la utilización de primer canal de efectos, durante el número de fotogramas que queramos, tomamos el sonido desde el miembro del reparto, lo arrastramos *y* soltamos en el canal correspondiente.

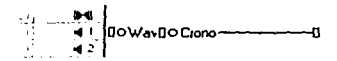

Figura 5.20 Agregando sonido a uno de los Canales de Efectos

La ejecución del sonido se realiza de forma autónoma en cuando a la medición del tiempo se refiere. Si el número de fotogramas marcados para el sprite del sonido no es suficiente para una ejecución completa del mismo, se reproducirá hasta donde llegue. La velocidad no puede ser modificada.

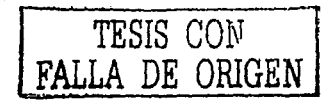

#### 5.3.6 Trabajando con Texto

Los campos de texto permanecen funcionales en todo momento como lugares en donde el usuario puede escribir, o bien en donde podemos comprobar desde Lingo el contenido o rescribirlo. Los campos de texto si responden a muchos script de Lingo, como veremos ahora.

Con el botón del Inspector de Propiedades de la ventana cast puede experimentarse con distintas opciones para los campos de texto.

Para variar el color de fondo y de texto podemos usar los selectores de color de la paleta de herramientas, ver Figura 5.21.

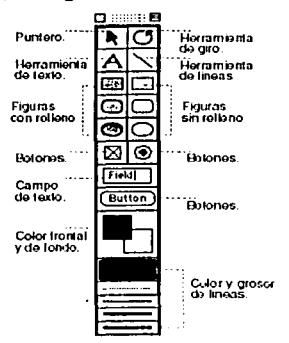

Figura 5.21 Paleta de Herramientas

Hay dos formas principales de crear miembros de texto: La primera consiste en que directamente sobre el escenario seleccionamos la herramienta Text en la paleta de herramientas y arrastramos el puntero hasta el escenario; cuando lo soltamos aparece un punto de inserción de texto, y a continuación escribimos lo que queramos, ver Figura 5.22. El nuevo miembro aparece en la primera posición disponible dentro del reparto actual.

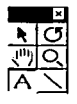

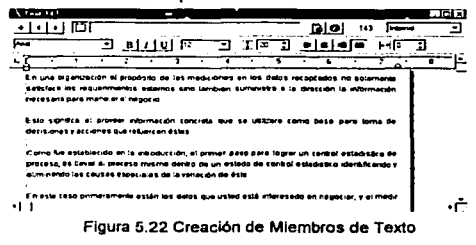

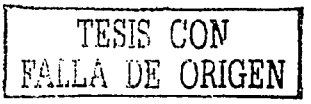

En la ventana Text: elegir el comando Insert > Media Element > Text, y pulsar sobre el botón New Cast Member para crear un nuevo miembro de texto. Después de introducir el texto, éste aparecerá en la primera posición del reparto disponible, aunque no se situará de forma automática en el escenario como en el caso anterior. Si queremos cambiar la anchura del miembro, arrastramos la barra del borde derecho.

La segunda posibilidad es: La de importar el texto, mediante el comando File > Import, desde cualquier aplicación que quarde texto en formato RTF, texto plano (ASCII) o desde documentos HTML.

Lo cual hicimos tomando texto desde Word y lo arrastramos al escenario.

#### 5.3.7 Definición de Marcas

Las marcas señalan donde está cada parte concreta de la película con su nombre propio.

Es importante definir marcas (markers) que son los elementos de la partitura que se colocan en el cuadro de inicio de la escena y nos permitirán la navegación entre escenas, pero por sí solas no tienen ningún efecto sobre el movimiento de la cabeza lectora que se desplaza, tan sólo sirven para organizar las escenas de la partitura. Para hacer que las escenas sean independientes unas de otras, e impedir que llegados a ese punto la cabeza de reproducción siga adelante, y la cabeza lectora permanezca en una de ellas hasta que el usuario pase a otra escena empleamos la siguiente instrucción:

on exitFrame me ao loop end

Para crear una marca nueva, pulsamos sobre la barra superior del score, con lo que nos aparecerá un pequeño triángulo invertido al que podemos poner una etiqueta o cambiar de sitio arrastrándolo sobre la barra de marcas.

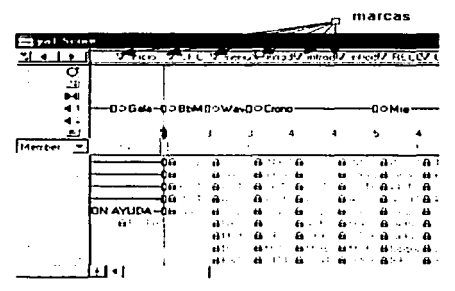

Figura 5.23 Creación de Marcas

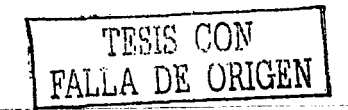

Teniendo todos los personajes en una escena y las marcas de cada una y habiendo definido el tiempo que estos aparecerán en la misma, necesitamos ver la manera de cambiar de escena ya sea la siguiente o a cualquiera dentro de la película.

Para esto hacemos uso de instrucciones en lenguaje lingo, las cuales nos permitirán movernos a cualquier escena cuando nosotros lo deseemos.

Las instrucciones usadas en este software son las siguientes:

on mouseUp me go "" end

Dentro de las comillas especificamos el nombre de la marca a donde queremos que se desplace nuestra cabeza de lectura, esta propiedad la podemos definir para cualquier personaje de la película.

Un ejemplo de esta instrucción la podemos ver en el botón recolección de datos el cual al presionarlo nos manda a la marca recolección de datos y cuya instrucción en lingo es la siguiente:

on mouseUp me go "RECOLECCION DE DATOS" end

la cual colocamos en el script del personaje recolección de datos, ver Figura 5.24 v 5.25.

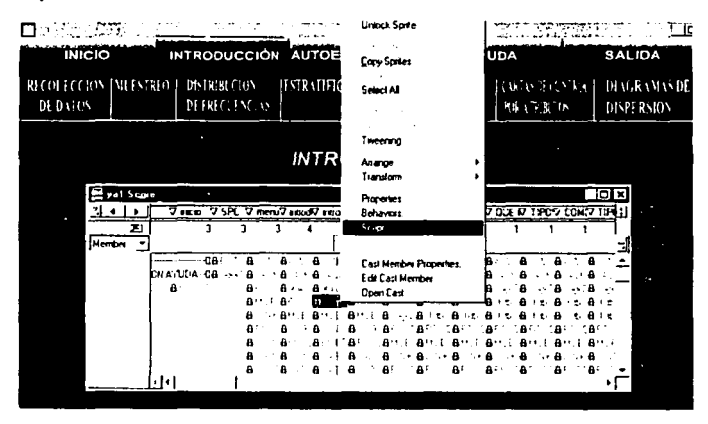

Figura 5.24 Agregando instrucciones al script del personaje Recolección de Datos

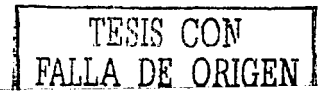

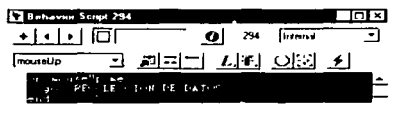

 $+1$ Figura 5.25 Instrucciones puestas en el script del personaje Recolección de Datos

Una vez hecho esto nos permite ir del cualquier parte del programa a la marca recolección de datos y estar en el apartado de esta sección.

La instrucción quit nos permite salir completamente del programa y se la anexamos al botón salida

on mouseUp me auit end

ita site

consultation assessment

De esta manera se consigue no tener que repetir porciones de código idénticas en partes diferentes del programa, sino que se agrupan en una función, o método, en el caso de Director, para ser llamado luego cuantas veces se necesite desde cualquier parte del programa.

# 5.3.8 Estados de Botones

Las imágenes fueron creadas en flash y exportadas a director donde se asocio el código para definir los estados de los botones.

Los tres estados del botón, ver Figura 5.26.

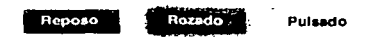

Figura 5.26 Estados de un botón

A continuación veremos las instrucciones usadas para los estados de un botón:

on exitFrame go to the frame -- al intentar salir del cuadro le decimos a Director que permanezca en el mismo lugar -

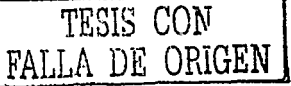
if rollOver(1) = true then

- si el ratón roza el sprite situado en el canal 1 del Score (TRUE significa verdadero) -

puppetSprite 1 true - declaramos "puppet", el sprite 1 con lo que pasa a ser controlado por Lingo -

set the memberNum of sprite 1 to 5 -cambiamos el numero de cast del sprite 1 por el correspondiente al boton rozado-

updatestage

- forzamos a actualizar el escenario --

else if  $rollOver(1)$  = false then - sin embargo, si el raton NO ROZA el sprite 1 -

set the puppet of sprite 1 to false - eliminamos el "puppet" del sprite por lo que deja de estar controlado por Lingo y vuelve a su estado original -

updatestage end if  $-$  fin de la sentencia if()  $-$ 

end  $-$  fin del Script $-$ 

Si ahora ponemos a andar la pellcula, podremos probar nuestro script rozando el botón con el cursor Pero aún falta el script que hará que el botón cambie al pulsar sobre él y emita un sonido.

Para esto seleccionamos el sprite botón en el frame o frames en donde queremos activar su script, en este caso en la ultima casilla en donde hemos colocado el script de seora anterior, ya que es ahi donde la pellcula se detiene. Con el Sprite seleccionado, vamos al menú: Modify > Sprite > Sclipt: con los que se nos abre otra ventana de Script con el handler.

on mouseDown end

Aquí escribimos:

on mouseDown -- nuevo handler que captura el clic del ratón. --

puppetSound "CLIC" - que se reproduzca el sonido importado con el nombre "CLIC". -

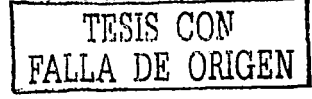

6K

puppetSprite 1 true -- Hacemos controlable desde Lingo el botón. --

set the memberNum of sprite 1 to 6 - cambiamos el botón en reposo por el gráfico del botón pulsado. -

updatestage - actualizamos el escenario. -

end mouseDown -- terminamos el handler mouseDown. --

on mouseUp

- nuevo handler para cuando levantamos el botón del ratón -

set the puppet of sprite 1 to false

- declaramos "false", el control de Llngo sobre el gráfico cuando levantemos el botón del ratón, de esta forma al soltar el ratón, el botón vuelve a su estado de reposo. --

upatestage end mouseUp end

Con esto tenemos un botón, o los que queramos, que responden a nuestras acciones con el ratón.

El script asociado a los botones: al entrar el ratón, ocultar este personaje y mostrar el personaje resaltado.

#### On mouseEnter

Set the visible of sprite 3 to false / sprite(3). visible=false Set the visible of sprite 2 to true / sprite(2).visible=false End

Para hacer que el botón vuelva por sf solo a su estado normal cuando el cursor sale de él, es código es el siguiente:

On mouseLeave

Set the visible of sprite 2 to false  $I$  sprite(2). visible=false Set the visible of sprite 3 to true / sprite(3).visible=false End

Para resaltar el personaje, al pulsar el ratón, ocultar el personaje actual y mostrar el pulsado.

On mouseDown

---------------------

Set the visible of sprite 2 to false / sprite(2). visible=false Set the visible of sprite 1 to true / sprite(1).visible=false End

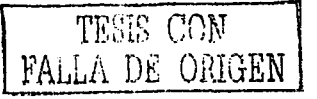

Para refrescar el escenario agregamos a la instrucción anterior Updatestage.

On mouseDown

Set the visible of sprite 2 to false / sprite(2). visible=false Set the visible of sprite 1 to true / sprite(1).visible=false Updatestage End

# **5.3.9 Instrucciones Asociadas a los Botones**

# BOTON ¿QUÉ ES SPC?

on mouseUp me go "spc" end

# **BOTON MENÚ**

on mouseUp me **go"menu"**  end

# BOTON SALIDA

on mouseUp me quit end

80TON DE INICIO

on mouseUp me go"INICIO" end

BOTON INTRODUCCIÓN

on mouseUp me go "introduccion" end

BOTON AUTOEVALUACIÓN

on mouseUp me go "AUTOEVALUACION" end

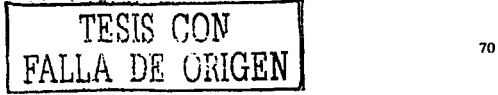

#### BOTON AYUDA

on mouseUp me go "AYUDA" end Consideration and

#### والمواطف والمرابع والمرافعة أتلح المتعارض وأنافذ BOTON RECOLECCION DE DATOS

. on mouseup·me go "RECOLECCION DE DATOS" end

متابعات السعافي

#### BOTON MUESTREO

on mouseUp me go "MUESTREO" end

#### BOTON DISTRIBUCIÓN DE FRECUENCIAS

on mouseUp me go "DISTRIBUCION DE FRECUENCIAS" end

BOTON DE ESTRATIFICACIÓN

on mouseUp me go "ESTRATIFICACION" end

# BOTON CARTAS DE CONTROL POR VARIABLES

on mouseUp me go "CARTAS DE CONTROL POR VARIABLES" end 

BOTON CARTAS DE CONTROL POR ATRIBUTOS

on mouseUp me go "CARTAS DE CONTROL POR ATRIBUTOS" end

BOTON DIAGRAMAS DE DISPERSION

on mouseUp me go "DIAGRAMAS DE DISPERSION" end

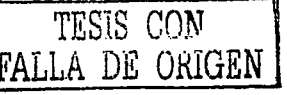

BOTON / QUÉ ES LA RECOLECCIÓN DE DATOS?

on mouseUp me go "QUE ES LA COLECCION DE DATOS"  $end$ 

BOTON ¿QUÉ TIPOS DE DATOS SE PUEDEN RECOLECTAR?

on mouseUp me

00 "QUE TIPOS DE DATOS SE PUEDEN RECOLECTAR" end

BOTON ¿QUÉ IMPORTANCIA TIENE LA CORRECTA RECOLECCIÓN DE DATOS?

on mouseUp me

00 "QUE IMPORTANCIA TIENE LA CORRECTA RECOLECCION DE DATOS"

end

BOTON TIPOS DE ERRORES EN LA RECOLECCION DE DATOS

on mouseUp me

go "TIPOS DE ERRORES EN LA RECOLECCION DE DATOS" end

BOTON ¿CÓMO SE REALIZA LA RECOPILACIÓN DE DATOS?

on mouseUp me go "COMO SE REALIZA LA RECOPILACION DE DATOS" end

BOTON TIPOS DE HOJAS DE REVISIÓN

on mouseUp me go "TIPOS DE HOJAS DE REVISION" end

BOTON PUNTOS A SEGUIR PARA LA RECOLECCIÓN DE DATOS

on mouseUp me

go "PUNTOS A SEGUIR PARA LA RECOLECCION DE DATOS" end

**BOTON CARTAS GRÁFICAS Y ESTADÍSTICA** 

on mouseUp me go "CARTAS GRAFICAS Y ESTADISTICA" end

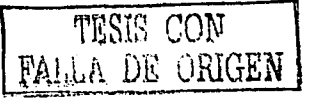

# **BOTON EL PRINCIPIO DE PARETO**

on mouseUp me go "EL PRINCIPIO DE PARETO" end

# BOTON ¿ POR QUÉ SE USAN LOS DIAGRAMAS DE PARETO?

on mouseUp me

go "POR QUE SE USAN LOS DIAGRAMAS DE PARETO"  $end$ 

BOTON > POR QUE ES VALIOSO EL MUESTREO?

on mouseUp me

go "POR QUE ES VALIOSO EL MUESTREO" end

**BOTON ¿QUE ES MUESTREAR?** 

on mouseUp me go "QUE ES MUESTREAR" end

#### BOTON MUESTREO POR INSPECCIÓN

on mouseUp me go "MUESTREO DE INSPECCION" end

#### **BOTON W.EDWARDS**

on mouseUp me go "W.EDWARDS" end

**BOTON ESCOGIENDO MUESTRAS** 

on mouseUp me go "ESCOGIENDO MUESTRAS" end

BOTON LA APLICACIÓN DEL MUESTREO DE INSPECCIÓN

on mouseUp me go "LA APLICACION DEL MUESTREO DE INSPECCION" end

t gi

TESIS CON DE ORIGEN

BOTON ¿QUE ES UNA MUESTRA REPRESENTATIVA?

on mouseUp me go "QUE ES UNA MUESTRA REPRESENTATIVA" end · ·

BOTON ¿CUAL ES EL SIGNIFICADO DE POBLACIÓN EN EL MUESTREO?

on mouseUp me :,';;;;, > "·,. . go "CUAL ES EL SIGNIFICADO DE POBLACION EN EL MUESTRE" end

BOTON HACIENDO UNA POBLACIÓN FINITA

on mouseUp me go "HACIENDO UNA POBLACION FINITA" end

BOTON ¿QUE ES UNA MUESTRA ALEATORIA?

on mouseUp me go "QUE ES UNA MUESTRA ALEATORIA" end

BOTON OTRO TIPO DE MUESTREO DE INSpECCIÓN

on mouseUp me

go "OTRO TIPO DE MUESTREO DE INSPECCION" end

BOTON LA IMPORTANCIA DEL TAMAÑO DE LA MUESTRA

on mouseUp me

go "LA IMPORTANCIA DEL TAMAÑO DE LA MUESTRA" end

BOTON COMO USAR LAS TABLAS DE MUESTREO

on mouseUp me

go "COMO USAR LAS TABLAS DE MUESTREO" end

BOTON DISTRIBUCIÓN DE FRECUENCIAS Y CONTROL ESTAD(STICO DE PROCESO

on mouseUp me

go "DISTRIBUCION DE FRECUENCIAS Y CONTROL ESTADISTICO DE PROCESO"

end

TESIS CON FALLA DE ORIGEN

#### BOTON LA NATURALEZA DE LA VARIACIÓN :

on mouseUp me go "LA NATURALEZA DE LA VARIACION" end

#### BOTON FACTORES QUE INFLUYEN EN LAS VARIACIONES

on mouseUp me

00 "FACTORES QUE INFLUYEN EN LAS VARIACIONES"  $end =$ 

BOTON FL FEECTO DE LAS CAUSAS COMUNES Y ESPECIALES

on mouseUp me

**GO "EL EFECTO DE LAS CAUSAS COMUNES Y ESPECIALES"** end

BOTON EJECUCIÓN DEL CONTROL ESTADÍSTICO DE PROCESO

on mouseUp me

go "EJECUCION DEL CONTROL ESTADISTICO DE PROCESO" end

BOTON ¿CÓMO CONSTRUIR UN HISTOGRAMA?

on mouseUp me:

**go "COMO CONSTRUIR UN HISTOGRAMA"** end

BOTON OTRAS FORMAS DE DISTRIBUCIÓN

on mouseUp me **GO "OTRAS FORMAS DE DISTRIBUCION"** end

BOTON ¿ CÓMO USAR LAS TABLAS DE RAIZ CUADRADA

on mouseUp me

go "COMO USAR LA TABLA DE RAIZ CUADRADA" end

**BOTON ¿QUÉ ES LA ESTRATIFICACIÓN?** 

on mouseUp me go "QUE ES LA ESTRATIFICACION" end

g an t-ainm an t-ainm an t-ainm

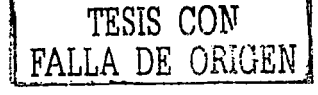

BOTON USO DE LA ESTRATIFICACIÓN CON CARTAS DE CONTROL

on mouseUp me go "USO DE LA ESTRATIFICACION CON CARTAS DE CONTROL" end

#### BOTON CUANDO USAR ESTRATIFICACIÓN

on mouseUp me

go "CUANDO USAR LA ESTRATIFICACION" end

BOTON LOS PASOS DE LA ESTRATIFICACIÓN

on mouseUp me go "LOS PASOS DE LA ESTRATIFICACION" end

BOTON ) QUÉ SON LAS CARTAS DE CONTROL?

on mouseUp me go "QUE SON LAS CARTAS DE CONTROL"  $end$ 

BOTON J CUALES SON LOS USOS DE LAS CARTAS DE CONTROL?

on mouseUp me

go "CUALES SON LOS USOS DE LAS CARTAS DE CONTROL" end

BOTON ¿CUALES SON LAS FORMAS MAS COMUNES DE LAS CARTAS DE **CONTROL?** 

on mouseUp me go "CUALES SON LAS FORMAS MAS COMUNES DE LAS CARTAS DE CONTROL" end

BOTON CARTAS DE CONTROL POR VARIABLE A

on mouseUp me. **GO "CARTAS DE CONTROL POR VARIABLES A"** end

BOTON VENTAJAS Y DESVENTAJAS

on mouseUp me

go "VENTAJAS Y DESVENTAJAS"

end

BOTON ¿CÓMO CONSTRUIR UNA CARTA DE CONTROL X-R?

on mouseUp me

الرزوا والمحاور والمستهورة والمهضا سادتك

go "COMO CONSTRUIR UNA CARTA DE CONTROL X - R" end

**BOTON RELACIÓN ENTRE LOS LÍMITES Y LAS ESPECIFICACIONES** 

strato, políticamente por objeto aut<del>orização la</del> paíse funda

on mouseUp me

go "RELACION ENTRE LOS LIMITES Y LAS ESPECIFICACIONES" end

BOTON / CÓMO ASENTAR UNA CARTA DE CONTROL?

on mouseUp me

go "COMO ASENTAR UNA CARTA DE CONTROL" end

BOTON CLASIFICACIÓN DE LAS CAUSAS DE VARIACIÓN EN UN **PROCESO** 

on mouseUp me

go "CLASIFICACION DE LAS CAUSAS DE VARIACION EN UN PROCESO" end

BOTON INVESTIGACIÓN DE LAS CAUSAS ASIGNABLES

on mouseUp me

go "INVESTIGACION DE LAS CAUSAS ASIGNABLES" end

BOTON CARTAS DE CONTROL POR ATRIBUTOS A

on mouseUp me go "CARTAS DE CONTROL POR ATRIBUTOS a" end

BOTON VENTAJAS Y DESVENTAJAS DE LAS CARTAS DE CONTROL POR **ATRIBUTOS** 

on mouseUp me

go "VENTAJAS Y DESVENTAJAS DE CARTAS DE CONTROL POR ATRIBUTOS" end

BOTON ESTADOS DE CONTROL ESTADÍSTICO

on mouseUp me go "ESTADO DE CONTROL ESTADISTICO" 

#### BOTON DEFECTO Y UNIDADES DEFECTIVAS

on mouseUp me go "DEFECTO Y UNIDADES DEFECTIVAS" end

#### BOTON ¿QUE ES UNA CARTA DE CONTROL PN?

on mouseUp me go "QUE ES UNA CARTA DE CONTROL PN" end

BOTON ¿CÓMO ESTAN CONSTRUIDAS LAS CARTAS PN?

on mouseUp me go "COMO ESTAN CONSTRUIDAS LAS CARTAS PN" end

BOTON ¿QUÉ ES UNA CARTA DE CONTROL P?

on mouseUp me go "QUE ES UNA CARTA DE CONTROL P" end

BOTON ¿CÓMO ESTAN CONSTRUIDAS LAS CARTAS DE CONTROL P?

on mouseUp me

go "COMO ESTAN CONSTRUIDAS LAS CARTAS DE CONTROL P" end

#### BOTON CARTAS CORRIDAS

on mouseUp me go "CARTAS CORRIDAS" end

BOTON ¿CÓMO SE INICIAN LAS CARTAS DE CONTROL?

on mouseUp me go "COMO SE INICIAN LAS CARTAS DE CONTROL" end

BOTON ¿QUÉ ES UN DIAGRAMA DE DISPERSIÓN?

on mouseUp me go "QUE ES UN DIAGRAMA DE DISPERSION" end

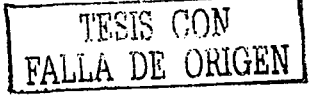

BOTON ¿CUAL ES EL PROPOSITO DE LOS DIAGRAMAS DE DISPERSIÓN?

on mouseUp me go "CUAL ES EL PROPOSITO DE LOS DIAGRAMAS DE DISPERSION" end

BOTON ¿CUANDO USAR LOS DIAGRAMAS DE DISPERSIÓN?

on mouseUp me

go "CUANDO USAR LOS DIAGRAMAS DE DISPERSION" end

BOTON ¿CÓMO CONSTRUIR UN DIAGRAMA DE DISPERSIÓN?

on mouseUp me

go "COMO CONSTRUIR UN DIAGRAMA DE DISPERSION" end

BOTON ¿CÓMO INTERPRETAR UN DIAGRAMA DE DISPERSIÓN?

on mouseUp me

go "COMO INTERPRETAR UN DIAGRAMA DE DISPERSION"  $end$ 

BOTON ¿CÓMO USAR UN DIAGRAMA DE DISPERSIÓN?

on mouseUp me go "COMO USAR UN DIAGRAMA DE OISPERSION" end

BOTON PALABRAS DE PRECAUCIÓN

on mouseUp me go "PALABRAS DE PRECAUCION" end

سائل فلاستأذنه أنزعه والموالي الوربون والم

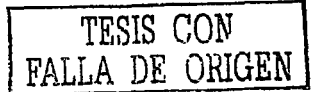

**ESTA TESIS NO SALL** 79 ○ A 防器工場の実での人

#### 5.4 Manejo de Macromedia Flash 5

#### 5.4.1 Entorno de Trabajo de Flash

Antes de comenzar con la creación y edición de las pellculas, es necesario famillarlzamos con el entorno de trabajo, el cual consta de:

- El Escenario: Área rectangular en la que se reproduce la pellcula.
- La Linea De Tiempo: Donde se animan los gráficos respecto al tiempo. ٠
- Los Slmbolos: Componentes de los medios reutilizables de la pellcula.  $\overline{a}$
- La Ventana Biblioteca: Donde se organizan los slmbolos.
- El Explorador De Pellculas: Que ofrece una descripción general de una pellcula y su estructura.

#### Escenario y Linea de Tiempo

Al igual que en un largometraje, las pellculas de Flash dividen el tiempo en fotogramas. En el Escenario se compone el contenido de los fotogramas individuales de la pellcula, dibujándolos directamente o bien organizando ilustraciones importadas, ver Figura 5.27.

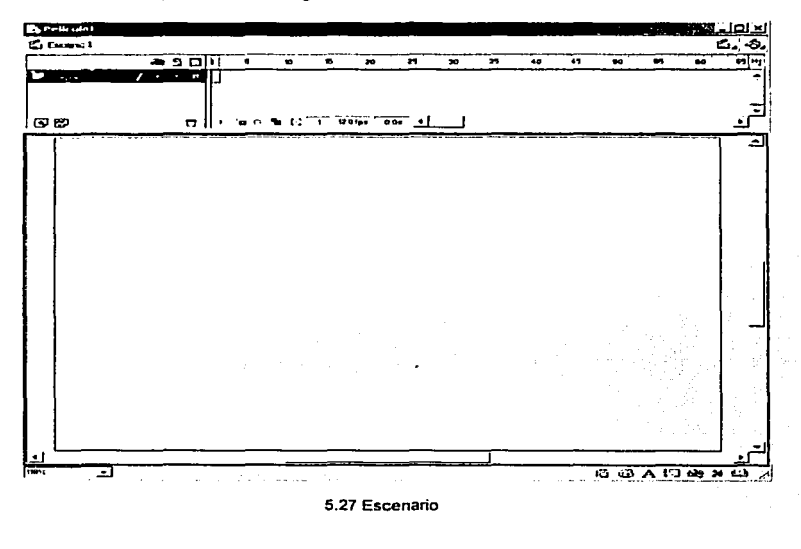

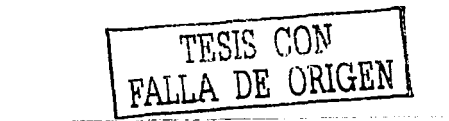

En la Línea De Tiempo se coordina el tiempo de la animación y se ensambla la ilustración en distintas capas. La Línea De Tiempo muestra todos los fotogramas de la película, ver Figura 5.28.

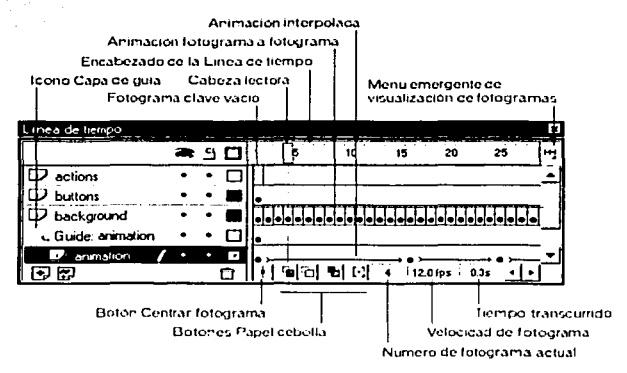

Figura 5.28 Línea de Tiempo

Las capas actúan como una serie de hojas de acetato transparente superpuestas, manteniendo las diferentes ilustraciones por separado, de forma que puedan combinarse distintos elementos en una imagen visual cohesionada, ver Figura 5.29

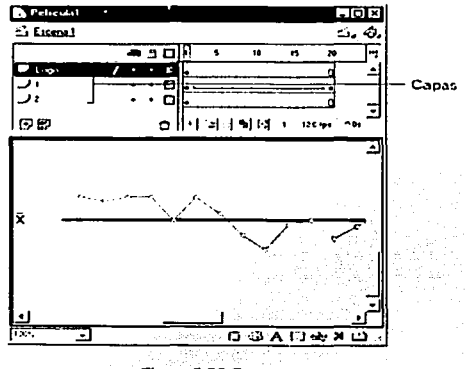

Figura 5.29 Capas

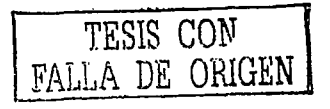

#### **Slmbolos e Instancias**

Los símbolos son elementos reutilizables que se usan en una pellcula. Los slmbolos pueden ser gráficos, botones, clips de pellcula, archivos de sonido o fuentes. Al crear un slmbolo, éste se almacena en la Biblioteca. Al colocar un slmbolo en el Escenario, se está creando una instancia del slmbolo, ver Figura 5.30.

Los símbolos reducen el tamaño de los archivos, ya que Flash, independientemente del número de instancias creadas, sólo guarda una copla en el archivo. Por lo tanto es una buena idea utilizar slmbolos, animados o no, de cada elemento que aparezca más de una vez en una pellcula. Pueden modificarse las propiedades de una instancia sin alterar el slmbolo maestro, asl como editar éste para realizar un cambio en todas las instancias, ver Figura 5.31.

Se pueden editar los slmbolos colocados en el Escenario. Otros elementos situados en el Escenario son visibles pero están atenuados. También podemos editar un slmbolo en otra ventana. Al editar un slmbolo, la Linea De Tiempo muestra únicamente la Linea De Tiempo del slmbolo que se está editando.

Es posible buscar y abrir un slmbolo en la Biblioteca desde el Explorador De Pellculas, utilizando el comando Buscar en biblioteca.

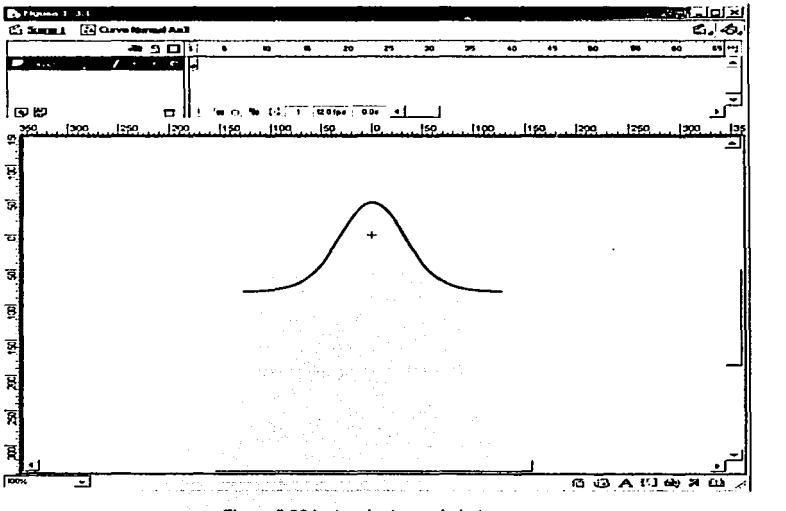

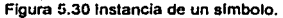

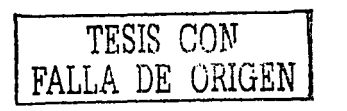

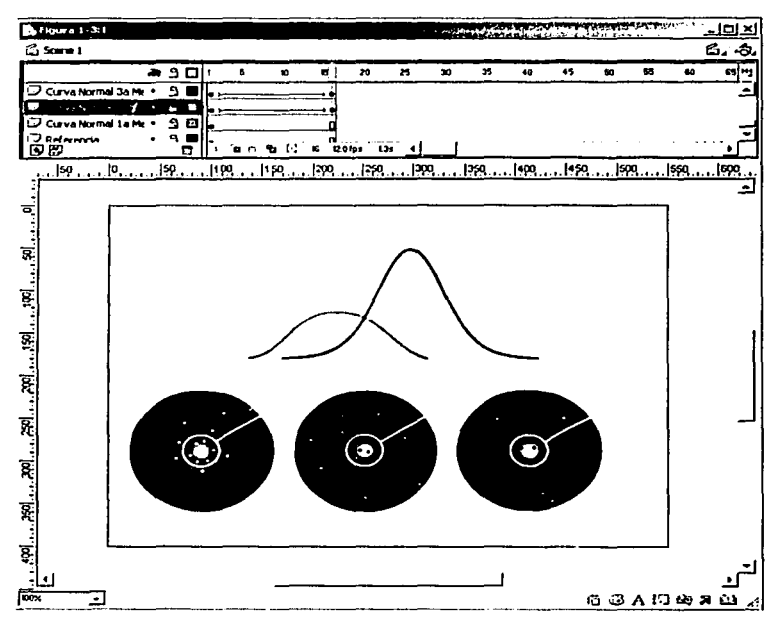

Figura 5.31 Múltiples Instancias de varios símbolos

#### Símbolos y Películas Interactivas

Los símbolos también son una parte importante de la creación de películas interactivas, ya que se pueden utilizar instancias de símbolos para introducir interactividad en una película.

#### Ventana Biblioteca

La ventana Biblioteca es donde se guardan y organizan los símbolos creados en Flash, además de archivos importados tales como archivos de sonido. imágenes de mapa de bits o películas de QuickTime. En la ventana Biblioteca podemos organizar en carpetas los elementos de biblioteca, ver con qué frecuencia se utilizan en una película y ordenarlos por tipo, ver Figura 5.32.

TESIS CON FALLA DE ORIGEN

| Biblioteca - Figura 1-3<br>12 elementos |         |                        |                                      | Opciones |
|-----------------------------------------|---------|------------------------|--------------------------------------|----------|
|                                         |         | 4                      |                                      |          |
| <i>i</i> Nombro                         | Tipo    | Número de  Vinculación | l Fecha de modificación              |          |
| гΝ<br>Curva Normal Azul                 | Gráfico |                        | lunes, 01 de abril de 2002 13:32:09  |          |
| [24] Curva Normal Dispersi              | Gráfico |                        | lunes, 01 de abril de 2002 22:42:51  |          |
| [.a] Curva Normal Dispersi              | Gráfico |                        | lunes, 01 de abril de 2002 13:02:37  |          |
| -4 Particula Azúl                       | Gráfico |                        | lunes, 01 de abril de 2002 23:18:44  |          |
| <b>Cal Partícida Naranta</b>            | Gráfiro |                        | kines, 01 de abril de 2002, 23:03:37 |          |

Figura 5.32 Ventana Biblioteca

#### 5.4.2 Creación de una Pellcula

Cada vez que abrimos Flash, la aplicación crea un nuevo archivo. Durante la sesión de trabajo es posible crear otras nuevas pellculas. Para definir el tamano, la velocidad de fotogramas. el color de fondo *y* otras propiedades de una nueva pellcula, se utiliza el cuadro de diálogo Propiedades De Pelfcula.

#### Para Crear una Película Nueva y Establecer sus Propiedades:

1. Seleccionamos Archivo> Nuevo.

2. Elegimos Modificar > Película. Aparecerá el cuadro de diálogo Propiedades De Pellcula.

3. En la sección Velocidad de fotogramas, introducimos el número de fotogramas de animación que deben mostrarse cada segundo. La mayoria de las animaciones que se ven en las PC, especialmente las que se reproducen desde un sitio Web, no necesitan una velocidad mayor de 8 a 12 fps (fotogramas por segundo).

4. En la sección Dimensiones, podemos especificar el tamaño del Escenario en pixeles, introducimos los valores en los campos Anchura y Altura. El tamaño de pellcula predeterminado es de 550 por 400 pfxeles. El tamano mlnlmo es de 18 por 18 plxeles, mientras que el máximo es de 2880 por 2880 plxeles.

5. Para establecer el color de fondo de la película, elegimos un color en la muestra de colores de fondo.

6. Seleccionamos la unidad de medida en el menú emergente Unidades De Regla que se va a utilizar para las reglas que es posible mostrar en las partes superior y lateral de la ventana de la aplicación.

7. Hacemos clic en Aceptar.

TESIS CON FALLA DE ORIGEN

#### Prevlsuallzaclón y Prueba de Pellculas

Conforme vayamos creando una pellcula, necesitaremos reproducirla para ver la animación y probar los controles interactivos. El entorno de creación de Flash permite previsualizar y probar las películas en una ventana independiente o en un navegador Web.

Para previsualizar la escena actual, utilizaremos uno de los siguientes procedimientos:

- Seleccionamos Control > Reproducir, o
- Elegimos Ventana > Barras de herramientas > Controlador y hacemos clic en Reproducir, ver Figura 5.33, o

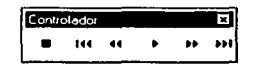

Figura 5.33 Control de Reproducción

Presionamos lntro.

La secuencia de la animación se reproducirá en la ventana de la pellcula a la velocidad de fotogramas especificada.

Para desplazarse a través de los fotogramas de la animación, utilizamos los botones del Controlador.

También podemos arrastrarse la cabeza lectora para ver los fotogramas de una pellcula.

#### Para Reproducir una Pellcula en un Bucle Continuo:

Seleccionamos Control > Reproducir sin fin.

#### Prueba de Películas

Aunque Flash puede reproducir pellculas en el entorno de creación, muchas funciones interactivas y de animación no tuncionan a menos que la pellcula se exporte en su formato final. Mediante los comandos del menú Control, podemos exportar la pellcula actual como pellcula de Flash Player y reproducirla de inmediato en una nueva ventana.

#### Para Probar Todas las Funciones Interactivas y la Animación:

Elegimos Control > Probar película o Control > Probar escena.

Flash crea una pellcula de Flash Player (un archivo de extensión .SWF), la abre en otra ventana y la reproduce con Flash Player. El archivo .SWF se coloca en la misma carpeta que el archivo .FLA.

TESiS CON DE ORIGEN

#### Para Probar la Pellcula en un Navegador Web:

Seleccionamos Archivo > Previsualización de publicación > HTML.

#### Almacenamlento de Archivos de Pellculas

Podemos guardar una pellcula .FLA de Flash utilizando su nombre *y* ubicación actuales, o bien guardar el documento utilizando un nombre o una ubicación diferentes. También podemos volver a Ja última versión guardada de un archivo.

#### Uso de la Paleta do Herramientas

En Ja paleta de herramientas encontraremos elementos que nos penniten dibujar, pintar, seleccionar y modilicar las ilustraciones, asl como cambiar Ja visualización del Escenario, ver Figura 5.34. La paleta de herramientas se divide en cuatro secciones:

- La sección Herramientas contiene las herramientas de dibujo, pintura y selección.
- La sección Ver contiene herramientas para ampliar *y* reducir, asl como para arrastrar el contenido en la venlana de Ja aplicación.
- La sección Colores contiene modificadores de los colores de trazo *y*  relleno.
- La sección Opciones mues:ra los modificadores de la herramienta seleccionada, los cuales afectan a las operaciones de pintura o edición de dicha herramienta.

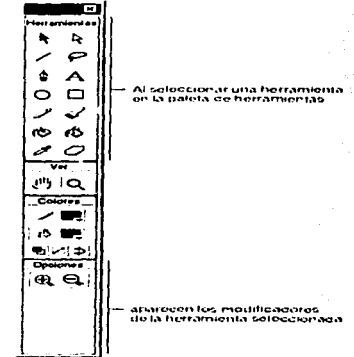

#### Figura 5.34 Paleta de Herramientas

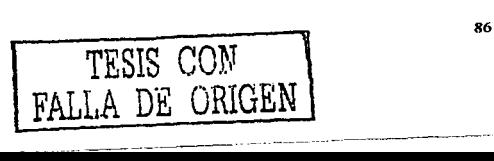

#### المنازعة المستناسب والمتحدث المستنقذ Uso de Paneles

Los paneles flotantes facilitan la visualización, la organización y la modificación de elementos de una pellcula. Las opciones disponibles en los paneles controlan las caracterlsticas de los elementos seleccionados, ver Figura 5.35.

Los paneles de Flash permiten trabajar con objetos, colores, textos, instancias, fotogramas, escenas y pellculas completas. Por ejemplo, podemos utilizar el panel Carácter para seleccionar los atributos de carácter de los tipos y el panel Fotograma para introducir rótulos de fotogramas, asl como para seleccionar opciones de interpolación.

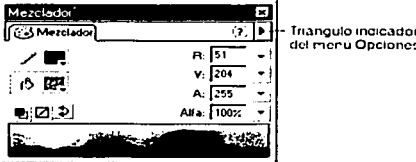

Figura 5.35 Panel Flotante

#### Para Abrir un Panel:

Seleccionamos Ventana > Paneles y elegimos el panel que se desee de la lista.

#### Para Utilizar el Menú Opciones de un Panel:

1. Hacemos clic en el triángulo situado en la esquina superior derecha del panel para acceder a este menú, o

2. Hacemos clic en una de las opciones del menú.

#### Uso de Menús Contextuales

Los menús contextuales contienen comandos relacionados con el elemento que se encuentre seleccionado. Por ejemplo, cuando se selecciona un fotograma en la ventana de Linea De Tiempo, el menú contextual muestra comandos para crear, suprimir y modificar fotogramas y fotogramas claves, ver Figura 5.36.

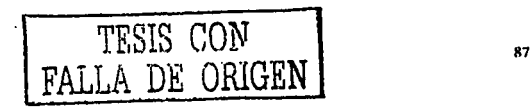

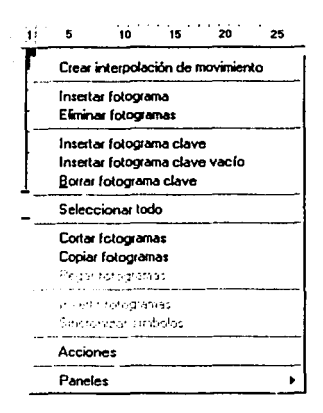

Figura 5.36 Menús Contextuales

#### Para Abrir un Menú Contextual:

Hacemos clic con el botón derecho del ratón en un elemento de la Lfnea De Tiempo, en la ventana Biblioteca o en el Escenario.

#### Uso de la Linea de Tiempo

La Linea De Tiempo organiza y controla el contenido de una película a través del tiempo, en capas *y* fotogramas. Los componentes principales de la Linea De Tiempo son las capas, los fotogramas *y* la cabeza lectora.

Las capas de una película aparecen en una columna situada a la izquierda de la Linea De Tiempo. Los fotogramas contenidos en cada capa aparecen en una fila a la derecha del nombre de la capa. El encabezado de la Linea De Tiempo situado en la parte superior de la Linea De Tiempo indica los números de fotogramas. La cabeza lectora indica el fotograma actual que se muestra en el Escenario.

La información de estado de la Linea De Tiempo situada en la parte inferior de la Linea De Tiempo indica el número de fotograma actual, la velocidad de fotogramas actual *y* el tiempo transcurrido hasta el fotograma actual, ver Figura 5.37.

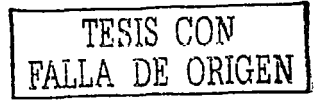

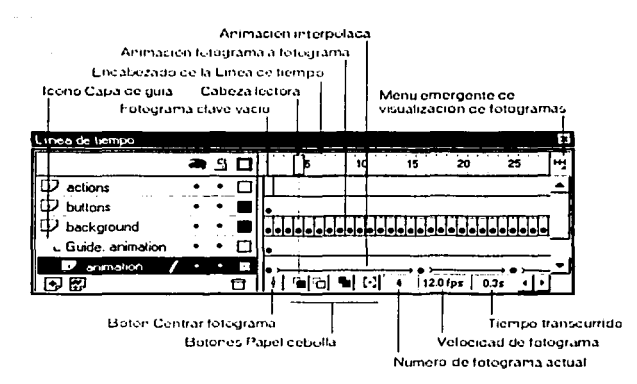

Figura 5.37 Uso de la Línea de Tiempo

La Línea De Tiempo muestra dónde hay animación en una película, incluyendo la animación fotograma a fotograma. Ja animación interpolada y los trazados de movimiento.

Los controles de la sección capas de la Línea De Tiempo permiten ocultar y mostrar. bloquear, desbloquear, así como mostrar el contenido de las capas como contornos.

Podemos insertar, eliminar, seleccionar y mover fotogramas en la Línea De Tiempo.

También podemos arrastrar fotogramas a una nueva posición en la misma capa o en otra diferente.

#### Desplazamiento de la Cabeza Lectora

La Cabeza Lectora se mueve por la Línea De Tiempo para indicar el fotograma que se muestra en cada momento en el Escenario. El encabezado de la Línea De Tiempo muestra los números de fotograma de la animación. Para que aparezca en el Escenario un determinado fotograma, podemos mover la cabeza lectora hasta ese fotograma en la Línea De Tiempo.

#### Para ir a un Fotograma:

Hacemos clic en la posición del fotograma en el encabezado de la Línea De Tiempo o bien arrastramos la cabeza lectora hasta la posición deseada, ver Figura 5.38.

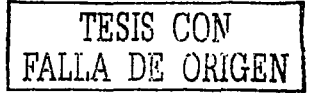

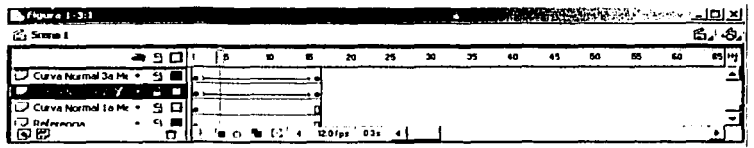

Figura 5.38 Desplazamiento de la Cabeza Lectora para ir a un Fotograma

#### Trabajo con Fotogramas en la Linea de Tiempo

En la Linea De Tiempo, se trabaja con fotogramas y fotogramas clave. Un fotograma clave es un fotograma en el que se define un cambio en una animación o bien se incluyen acciones de fotograma para modificar una película. Los fotogramas clave son fundamentales en la animación interpolada. Podemos cambiar la longitud de una animación interpolada arrastrando un fotograma clave en la Linea De Tiempo.

Podemos realizar las siguientes modificaciones tanto a los fotogramas como a los fotogramas clave:

- Insertar, seleccionar, eliminar y mover fotogramas y fotogramas clave.
- Arrastrar fotogramas y fotogramas clave a una nueva posición en fa misma capa o en otra diferente.
- $\bullet$ Copiar y pegar fotogramas y fotogramas clave.
- Convertir fotogramas clave en fotogramas.
- Arrastrar un elemento desde fa ventana Biblioteca hasta el Escenario y agregar el elemento al fotograma clave actual.

La Linea De Tiempo permite ver los fotogramas interpolados de una animación.

#### Para Insertar Fotogramas en la Linea de Tiempo:

- Para insertar un nuevo fotograma, seleccionamos Insertar> Fotograma.
- $\bullet$ Para crear un nuevo fotograma clave, seleccionamos Insertar > Fotograma o bien hacemos clic con el botón derecho del ratón en el fotograma donde desea colocar un fotograma clave y seleccionamos Insertar fotograma clave en el menú contextual.
- Para crear un nuevo fotograma clave vacío, seleccionamos Insertar > Fotograma vacío o bien hacemos clic con el botón derecho del ratón en el fotograma donde desea colocar el fotograma clave y seleccionamos Insertar fotograma clave vaclo en el menú contextual.

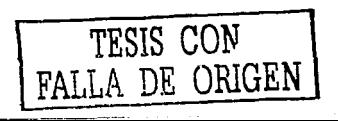

"º

#### Para Eliminar o Modificar un Fotograma o Fotograma Clave:

- Para eliminar un fotograma, fotograma clave o secuencia de fotogramas, lo seleccionamos *y* elegimos Insertar > Eliminar fotogramas o bien hacemos clic con el botón derecho del ratón en el fotograma, el fotograma clave o la secuencia *y* seleccionamos Eliminar fotograma en el menú contextual. Los fotogramas circundantes permanecerán tal como estaban.
- Para mover un fotograma clave o una secuencia de fotogramas y su contenido, lo arrastramos a la posición deseada, ver Figura 5.39.

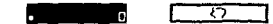

**Figura 5.39 Movimíento de un fotograma clave o una secuencia de fotogramas** 

- $\bullet$ Para alargar la duración de un fotograma clave, arrastramos con la tecla Alt presionada el fotograma clave hasta el fotograma final de la nueva duración de la secuencia.
- Para copiar un fotograma clave o secuencia de fotogramas mediante la operación de arrastre, hacemos clic con el ratón, presione Alt y arrastramos el fotograma clave a la nueva posición.
- Para copiar y pegar un fotograma o una secuencia de fotogramas, seleccionamos el fotograma o la secuencia *y* elegimos Edición > Copiar fotogramas. Seleccionamos el fotograma o la secuencia que deseamos sustituir *y* elegimos Edición > Pegar fotogramas.
- Para convertir un fotograma clave en un fotograma común, lo seleccionamos y elegimos Insertar > Borrar fotograma clave o bien hacemos clic con el botón derecho del ratón en el fotograma o la secuencia y seleccionamos Borrar fotograma clave en el menú contextual. El fotograma clave borrado y todos los fotogramas hasta el fotograma clave siguiente serán sustituidos por el contenido del fotograma anterior 31 fotograma clave borrado.
- Para cambiar la longitud de una secuencia interpolada, arrastramos el fotograma clave inicial o final a la izquierda o a la derecha.
- Para agregar un elemento de la biblioteca al fotograma clave actual, arrastramos el elemento desde la Biblioteca hasta el Escenario.

# Uso de la Biblioteca

·----·----------

La Biblioteca de una película de Flash almacena los símbolos, tanto los creados en Flash como los importados, *y* permite ver *y* organizar estos archivos conforme se trabaja.

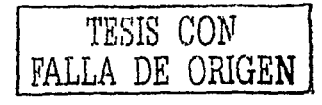

La ventana Biblioteca muestra una lista desplegable con los nombres de todos los elementos de la biblioteca. Un icono situado junto al nombre de cada elemento de la ventana de la biblioteca indica de qué tipo de archivo se trata.

Al seleccionar un elemento en la ventana Biblioteca, aparecerá una previsualización en miniatura del elemento en la parte superior de Ja ventana. Si el elemento seleccionado es animado o es un archivo de sonido, utilizamos el Controlador para previsualizarlo.

Podemos organizar los elementos de biblioteca en carpetas. Las columnas de la ventana Biblioteca muestran el nombre de un elemento, su tipo, el número de veces que se utiliza en el archivo, su estado de vinculación y la fecha en que se modificó por última vez. Podemos ordenar los elementos de la ventana Biblioteca por cualquier columna.

La ventana Biblioteca también contiene un menú emergente Opciones que permite modificar los elementos de fa biblioteca.

Para editar los elementos de la biblioteca, Incluidos los archivos importados, se utilizan fas opciones del menú Opciones de biblioteca.

Podemos actualizar los archivos importados tras editarlos en un editor externo, utilizando la opción Actualizar del menú Opciones de biblioteca.

Podemos abrir la biblioteca de cualquier archivo .FlA de Flash mientras está trabajando en Flash, para poner a disposición de la pellcula actual los elemenios de la biblioteca de ese archivo.

Podemos crear bibliotecas permanentes en la aplicación Flash que estarán disponibles siempre que se Inicie Flash.

Flash también incluye varias bibliotecas incorporadas que contienen botones, gráficos, clips de pellcula y sonidos que podemos agregar a las pelfculas de Flash.

las bibliotecas de Flash incorporadas y la bibliotecas permanentes creadas, aparecen en el submenú Ventana > Bibliotecas comunes.

-------- - -----~----------

Contracto a Company and the state of the state

TESIS CON FALLA DE CRiGEN

----------------- ~------

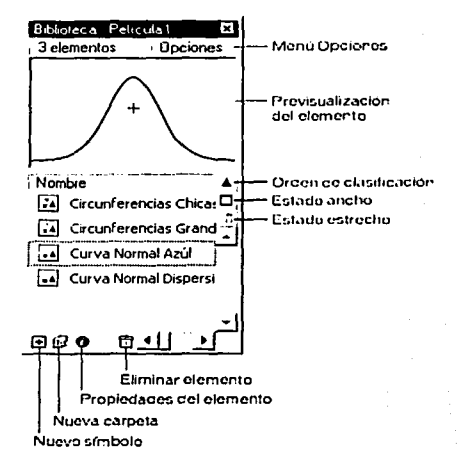

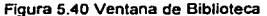

#### Para Acceder a la Ventana Biblioteca:

- Seleccionamos Ventana > Biblioteca.
- Hacemos clic en el botón Biblioteca de la barra Lanzador situada en la  $\blacksquare$ parte inferior de la ventana de la aplicación.

#### Para Utilizar un Elemento de la Biblioteca en la Pellcula Actual:

Arrastramos el elemento desde la Biblioteca hasta el Escenario. El elemento se agregará a la capa actual.

#### Para Abrir la Biblioteca de Otro Archivo Flash:

1. Seleccionamos Archivo> Abrir como biblioteca.

2. Buscamos el archivo Flash cuya biblioteca deseamos abrir *y* haga clic en Abrir.

La biblioteca del archivo seleccionado se abrirá en la pellcula actual, apareciendo el nombre del archivo en la parte superior de la ventana Biblioteca. Para utilizar en la pellcula actual los elementos de la biblioteca del archivo seleccionado, arrastramos estos elementos a la biblioteca de la pellcula actual.

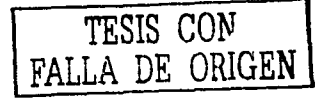

9J

#### Para Utlllzar el Menú Opciones de Biblioteca:

1. Hacemos clic en el triángulo situado en la esquina superior derecha de la Biblioteca para acceder a este menú.

2. Hacemos clic en una de las opciones del menú.

#### Edición de Elementos de la Biblioteca

Podemos editar los elementos de la biblioteca en Flash o bien, en el caso de archivos importados, utilizamos un editor externo.

#### Para Editar un Elemento de Biblioteca:

1. Seleccionamos el elemento en la ventana Biblioteca.

2. Seleccionamos una de las opciones siguientes del menú Opciones de biblioteca:

- Elegimos Editar para editar un elemento en Flash.
- Elegimos Editar con y seleccionamos la apliéaclón con la que desea editar el elemento en un editor externo.

#### Cambio de Nombre de los Elementos de la Biblioteca

Podemos cambiar el nombre de los elementos de la biblioteca. AJ cambiar el nombre de elemento de biblioteca de un archivo Importado, no cambia su nombra de archivo.

#### Para Cambiar el Nombre de un Elemento de Biblioteca:

- · Hacemos doble clic en el nombre del elemento y escribimos el nuevo nombre en el campo de texto.
- Seleccionamos el elemento y hacemos clic en el Icono de propiedades situado en la parte inferior de la ventana Biblioteca. Escribimos el nuevo nombre en el cuadro de diálogo Propiedades De Slmbolo y hacemos elle en Aceptar.
- Seleccionamos el elemento y elegimos Cambiar de nombre en el menú Opciones de biblioteca y, a continuación, escribimos el nuevo nombre en el campo de texto.
- Hacemos clic con el botón derecho del ratón en el elemento y seleccionamos Cambiar nombre en el menú contextual y, a continuación, escribimos el nuevo nombre en el campo de texto.

TESIS CON FALLA DE GRIGEN

in a construction of the second state of the state of the SA. 

 $\sim 10^{11}$  MeV  $\sim$ 

in a bankre

#### **Eliminación de Elementos de Biblioteca**

Al eliminar un elemento de la biblioteca, todas las instancias o las apariciones de tal elemento en la pellcula también se eliminan. La columna Número de usos en la ventana Biblioteca indica si se está utilizando un elemento.

#### **Para Eliminar un Elemento de Biblioteca:**

Seleccionamos el elemento *y* hacemos clic en el icono de basura situado en la parte inferior de la ventana Biblioteca, Ver Figura 5.41.

f<sub>1</sub>

**Figura 5.41 Icono de Basura para eliminar elementos de la Biblioteca** 

#### **Actualización de Archivos Importados en la Ventana Biblioteca**

SI utilizamos un editor externo para modificar archivos que hemos importado a Flash. como imágenes de mapa de bits o archivos de sonido, podemos actualizar los archivos en Flash sin tener que volver a importarlos.

#### **Para Actualizar un Archivo Importado:**

Seleccionamos el archivo importado en la ventana Biblioteca *y* elegimos Actualizar en el menú Opciones de biblioteca.

#### **Visualización del Escenario**

Para cambiar la visualización del Escenario, podemos cambiar el grado de aumento/reducción o mover el Escenario dentro del entorno de trabajo de Flash. También podemos ajustar la visualización del Escenario mediante los comandos de visualización.

#### **Aumento y Reducción de la Visualización**

Podemos cambiar el grado de aumento/reducción para ver todo el Escenario en la pantalla o una zona determinada del dibujo aumentada. El grado máximo de aumento/reducción depende de la resolución del monitor y del tamano de la película.

# **Para Aumentar o Reducir la Visualización del Escenario:**

Para aumentar un elemento determinado, seleccionamos la herramienta Zoom y hacemos clic en el elemento. Para cambiar la herramienta Zoom entre aumento y reducción, utilizamos los modificadores Agrandar y Reducir o mantenemos presionadas las teclas Alt, ver Figura 5.42.

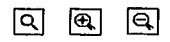

**Figura 5.42 Herramienta Zoom** 

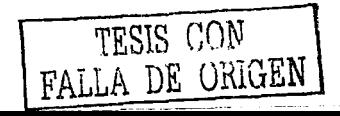

- Para aumentar una zona concreta del dibujo, arrastramos un recuadro de delimitación rectangular con Ja herramienta Zoom. Flash establece el grado de aumentofreducción de forma que el rectángulo especificado ocupe Ja ventana.
	- Para aumentar o reducir el tamai\o de todo el Escenario, seleccionamos Ver > Aumentar o Ver > Reducir.
	- Para realizar un aumento o una reducción con un determinado porcentaje, seleccionamos Ver > Aumentar y reducir, y seleccionamos un porcentaje del submenú o bien seleccionamos un porcentaje del control de zoom situado en Ja esquina inferior izquierda de la ventana de la aplicación, ver Figura 5.43.

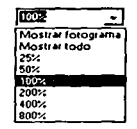

Figura 5.43 Zoom por porcentajes

- Para mostrar el contenido del fotograma actual, seleccionamos Ver >  $\bullet$ Aumentar *y* reducir > Mostrar todo o bien elegimos Mostrar todo en el control de zoom situado en Ja esquina inferior izquierda de Ja ventana de Ja aplicación. Si Ja escena está vacla. se muestra todo el Escenario.
- Para mostrar todo el Escenario, seleccionamos Ver > Aumentar *y* reducir  $\bullet$ > Mostrar fotograma o elegimos Mostrar fotograma en el control de zoom situado en la esquina inferior izquierda de la ventana de la aplicación.
- Para mostrar el área de trabajo que rodea al Escenario, seleccionamos  $\bullet$ Ver > Area de trabajo. El área de trabajo se muestra en gris claro. Utilizamos el comando Area de trabajo para ver los elementos de una escena que están, parcial o completamente, fuera del Escenario.

#### Desplazamiento de la Vista del Escenario

ilay dia sanggunakan mer

Al aumentar el tamaño de visualización del Escenario, es posible que no se vea lodo su contenido. la herramienta Mano permite desplazar el Escenario para cambiar la visualización sin tener que cambiar el grado de aumento.

#### Uso de la Cuadricula, las Gulas y las Reglas

Si elegimos mostrar la cuadricula en una pelfcula, esta aparecerá como un conjunto de lineas debajo de las ilustraciones en todas las escenas. Podemos ajustar los objetos a la cuadricula, así como modificar el tamaño de la cuadricula y el color de las lfneas que la componen.

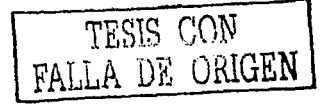

Si se muestran las reglas, estas aparecerán en la parte superior y a la izquierda de la película. Podemos seleccionar la unidad de medida utilizada con las reglas. Al mover un elemento en el Escenario con las reglas visibles, aparecerán unas lineas en las reglas indicando las dimensiones del elemento.

#### **Para Mostrar u Ocultar las Reglas:**

● Seleccionamos Ver > Reglas.

#### **Para Especificar la Unidad de Medida de las Reglas:**

- **1.** Seleccionamos Modificar > Película.
- **2.** Seleccionamos una opción del menú emergente Unidades de regla.

#### **Para Mostrar u Ocultar las Gulas o la Cuadricula de Dibujo:**

- Seleccionamos Ver > Cuadricula > Mostrar cuadrlcula o bien Ver > Gulas > Mostrar gulas.
- Seleccionamos Ver > Cuadrlcula > Editar cuadricula o Ver > Gulas > Editar gulas, *y* elegimos Mostrar cuadrlcula o Mostrar gulas en el cuadro de diálogo que aparecerá.

#### **5.4.2.1 Acerca del uso de Capas**

Las capas son como hojas de acetato transparente apiladas. Una película creada con Flash contiene una capa. Madimos más capas para organizar las ilustraciones, la animación *y* los demás elementos de las pelfculas. Los objetos de una caµa pueden dibujarse *y* editarse sin que afecten a objetos de otras capas. Cuando una capa está vacfa, las capas situadas debajo pueden verse a través de ésta.

El número de capas que pueden crearse sólo está limitado por la memoria de la PC. Las capas no aumentan el tamaño del archivo de la película publicada. Podemos ocultar capas, bloquearlas o mostrar su contenido como contornos. También podemos cambiar el orden de las capas.

Además, las cap&s de gulas pueden utilizarse para facilitar el dibujo *y* la edición *y,* las capas de máscara para facilitar la creación de efectos sofisticados.

Es una buena idea utilizar capas separadas para archivos de sonido, acciones, rótulos y comentarios de fotogramas. De este modo encontraremos estos elementos con mayor facilidad cuando tengamos que editarlos.

#### **Creación de Capas**

Cuando se crea una capa nueva, ésta aparece encima de la capa seleccionada. La capa recién creada se convierte en la capa activa.

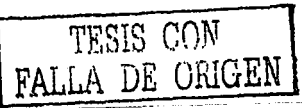

# Para Crear una Capa:

Realizamos uno de los siguientes pasos:

Hacemos clic en el botón Agregar capa en la parte inferior de la Linea De Tiempo, ver Figura 5.44.

# 同 Flgura 5.44 Botón para agregar Capa

- Elegimos Insertar > Capa.
- Hacemos clic con el botón derecho del ratón, en un nombre de capa de la Linea De Tiempo *y* elegimos Insertar capa en el menú contextual.

#### Visualización de Capas

Mientras trabajamos, es útil mostrar u ocultar las capas. Una X roja junto al nombre de la capa indica que la capa está oculta. Las capas ocultas se conservan al publicar una pellcula. Sin embargo, no podremos editar las C8pas ocultas en el archivo .SWF si lo abrimos en Flash, ver Figura 5.45.

Todos los objetos de una capa pueden mostrarse como contornos coloreados para distinguir a qué capa pertenecen. Podemos cambiar el color de contorno utilizado por cada capa.

|                          | a s o |                                     |
|--------------------------|-------|-------------------------------------|
| Artions                  |       | Capa oculta                         |
| Logo                     |       | Objetos de una                      |
| <b>Buttons</b>           |       | capa visualizados<br>como contarros |
| Content                  |       |                                     |
| Contact                  |       |                                     |
| Green.<br><b>ELACTIN</b> | ⊶     | Capa activa                         |
| <b>Outlines</b>          |       | Capa bloqueada                      |
| P.                       |       |                                     |

Figura 5.45 Visualización de Capas

#### Para Mostrar u Ocultar una Capa:

- Hacemos clic a la derecha del nombre de capa, en la columna del ojo,  $\bullet$ para ocultar esa capa. Hacemos clic de nuevo para mostrarla.
- Hacemos clic en el icono del ojo para ocultar todas las capas. Hacemos clic de nuevo para mostrarlas todas.
- Arrastramos el puntero por la columna del ojo para mostrar u ocultar varias capas.

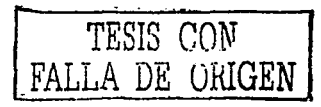

Hacemos clic con Alt presionada, a la derecha del nombre de capa, en la columna del ojo, para ocultar todas las demás capas. Hacemos clic de nuevo con Alt presionada, para mostrar todas las capas.

# **Para ver el Contenido de una Capa como Contornos:**

- Hacemos clic a Ja derecha del nombre de capa, en la columna del contorno, para mostrar todos los objetos de esa capa como contamos. Hacemos clic de nuevo para desactivar la visualización de los contornos.
- Hacemos clic en el icono del contorno para mostrar los objetos de las capas como contornos. Hacemos clic de nuevo para desactivar la visualización de contornos en todas las capas.
- Hacemos clic con Ali presionada, a la derecha de un nombre de capa, en la columna del contorno, para mostrar los objetos de todas las demás capas como contornos. Hacemos clic de nuevo con Alt presionada, para desactivar la visualización de contornos para todas las capas.

#### **Para Cambiar el Color de Contorno de una Capa:**

- **1.** Realizamos uno de los siguientes pasos:
	- Hacemos doble clic en el icono de la capa (el icono a la izquierda del nombre de la capa) en Ja Linea De Tiempo.
	- Hacemos clic con el botón derecho del ratón, en el nombre de la capa y elegimos Propiedades en el menú contextual.
	- Seleccionamos la capa en la Línea De Tiempo *y,* a continuación,  $\bullet$ elegimos Modificar > Capa.

**2.** En el cuadro de diálogo Propiedades de capa, hacemos clic en el cuadro de colores Color de contorno *y* seleccionamos un nuevo color, Introducimos un valor hexadecimal para un color o hacemos clic en el selector de color *y*  elegimos un color.

3. Hacemos clic en Aceptar.

#### **Para Cambiar la Altura de una Capa en la Linea de Tiempo:**

- **1.** Realizamos uno de los siguientes pasos:
	- Hacemos doble clic en el icono de la capa (el icono a la izquierda del nombre de la capa) en la Linea De Tiempo.
	- Hacemos clic con el botón derecho del ratón, en el nombre de Ja capa *y*  elegimos Propiedades en el menú contextual.

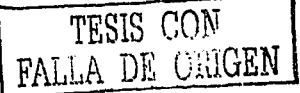

Seleccionamos la capa en la Linea De Tiempo y, a continuación, elegimos Modificar> Capa.

2. En el cuadro de diálogo Propiedades de capa, elegimos una opción para Altura de capa y hacemos clic en Aceptar.

#### Edición da Capas

Para dibujar, pintar o modificar una capa, primero se debe seleccionar para activarla. Un icono en forma de lápiz junto al nombre de la capa indica que la capa está activa. Sólo puede haber una capa activa en cada momento (aunque se pueda seleccionar más de una capa cada vez). Podemos cambiar el nombre. copiar y eliminar capas. Podemos bloquear las capas para evitar que se editen y, también, podemos cambiar el orden de las mismas, ver Figura 5.46.

Las capas pueden ocultarse o mostrar su contenido como contornos mientras se editan otras capas para mantener el área de trabajo despejado.

|                      | கைவ |                                      |
|----------------------|-----|--------------------------------------|
| $\mathcal D$ Actions |     | Capa oculta                          |
| Logo                 |     | Objetos de una                       |
| <b>Buttons</b>       |     | capa visualizados.<br>como contarnos |
| $\Box$ Content       |     |                                      |
| $D$ Contact          |     |                                      |
| Green Right<br>می ا  | ۱.  | Capa activa                          |
| Outlines             |     | Capa bloqueada                       |
|                      |     |                                      |

Figura 5.46 Edición de Capas

#### Para Seleccionar una Capa:

- Hacemos clic en el nombre de capa en la Linea De Tiempo.
- Hacemos clic en un fotograma en la Linea De Tiempo de la capa que desea seleccionar.
- Seleccionamos un objeto en el Escenario ubicado en la capa que desea seleccionar.

# Para Seleccionar dos o més Capas:

- Para seleccionar capas contiguas, hacemos clic con Mayús presionada en los nombres de capa de la Linea De Tiempo.
- $\bullet$ Para seleccionar capas no contiguas, hacemos clic con la tecla Ctrl presionada en los nombres de capa de la Linea De Tiempo.

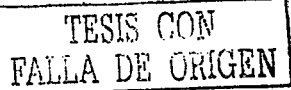

 $'$ 

Las capas nuevas reciben como nombre predeterminado el número del orden en el que se crearon: Capa 1, Capa 2, etc. Podemos cambiar el nombre de las capas para que reflejen mejor el contenido.

#### Para Cambiar et Nombre de una Capa:

- Hacemos doble clic en el nombre de la capa *y* escribimos el nombre nuevo.
- Hacemos clic con el botón derecho del ratón, en el nombre de la capa *y*  elegimos Propiedades en el menú contextual. Escribimos el nuevo nombre en el campo Nombre *y* hacemos clic en Aceptar.
- Seleccionamos la capa en la Linea De Tiempo y, a continuación, elegimos Modificar > Capa. En el cuadro de diálogo Propiedades de capa, introducimos el nuevo nombre en el campo Nombre *y* hacemos clic en Aceptar.

#### Para Copiar una Capa:

- 1. Hacemos clic en el nombre de la capa para seleccionar toda la capa.
- 2. Elegimos Edición >Copiar fotogramas.
- 3. Hacemos clic en el botón Agregar capa para crear una capa nueva.
- 4. Hacemos clic en Ja capa nueva *y* elegimos Edición > Pegar fotogramas.

#### Para Ellmlnar una Capa:

- 1. Seleccionamos la capa.
- 2. Realizamos uno de los siguientes pasos:
	- Hacemos clic en el icono de la papelera de la Linea De Tiempo.
	- Arrastramos la capa hasta el icono de la papelera.
	- Hacemos clic en el botón derecho del ratón, en el nombre de fa capa *y*  elegimos Eliminar capa en el menú contextual.

#### Para Bloquear o Desbloquear una o más Capas:

- $\bullet$ Hacemos clic a la derecha de un nombre de capa, en la columna del candado, para bloquear esa capa. Hacemos clic de nuevo para desbloquear la capa.
- $\bullet$ Hacemos clic sobre el icono del candado para bloquearlas. Hacemos elle de nuevo para desbloquear todas las capas.

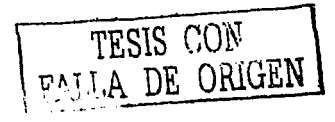

- Arrastramos el puntero por la columna del candado para bloquear o desbloquear varias capas.
- Hacemos clic con Al! presionada, a la derecha del nombre de capa, en la columna del candado, para bloquear todas las demás capas. Hacemos clic de nuevo. en la columna del candado, con Ali presionada, para desbloquear todas las capas.

#### Para Cambiar el Orden de las Capas:

Arrastramos una o más capas en la Linea De Tiempo.

#### 5.4.2.2 Creación de Animación

فجرا فالانتجاب المعقلان والسرور

La animación se crea mediante el cambio del contenido de fotogramas sucesivos. Podemos hacer que un objeto se desplace a lo largo del Escenario, aumente o disminuya de tamaño, gire, cambie de color, aparezca o desaparezca, o cambie de forma. Los cambios pueden ocurrir por separado o combinados entre si.

Flash ofrece dos maneras de crear secuencias de animación: fotograma a fotograma y por interpolaclón. En la animación fotograma a fotograma la imagen se crea en cada fotograma. En la animación por interpolación, se crean los fotogramas inicial y final, y Flash crea los fotogramas intermedios. Flash varía el tamaño, la rotación, el color y otros atributos del objeto de forma distribuida entre los fotogramas inicial y final para crear la sensación de movimiento.

La animación interpolada es una forma eficaz de crear movimiento y cambios a lo largo del tiempo y de reducir al mínimo el tamaño del archivo. En esta animación, Flash sólo guarda los valores de los cambios producidos en los fotogramas de en medio. En la animación de fotograma a fotograma, Flash guarda los valores de los fotogramas completos.

#### Creación de Fotogramas Clave

Un fotograma clave es un fotograma en el que se definen cambios en la animación. En la animación fotograma a fotograma, cada fotograma es clave. En la interpolada, se definen fotogramas clave en puntos importantes y Flash crea el contenido de los intermedios. Flash muestra los fotogramas Interpolados en verde o azul claro con una flecha entre los fotogramas clave. Flash vuelve a dibujar las formas en cada fotograma. Sólo debe crear los fotogramas clave en aquellos puntos del gráfico en que se modifique algo.

Los fotogramas clave se indican en la Linea De Tiempo: un fotograma clave que tenga contenido se representa con un clrculo sólido mientras que el vaclo se representa por una linea vertical antes del fotograma. Los fotogramas siguientes que agreguemos a la misma capa tendrán el mismo contenido que el fotograma clave.

#### **Para Asignar un Fotograma Clave:**

- Seleccionamos un fotograma en la Linea De Tiempo y elegimos Insertar >Fotograma clave.
- Hacemos clic con el botón derecho del ratón sobre un fotograma de la ventana de Linea De Tiempo y elegimos Insertar fotograma clave.

#### **Representaciones de Animaciones en la Linea de Tiempo**

Flash distingue la animación fotograma a fotograma de la Interpolada en la Linea De Tiempo de la siguiente forma:

los fotogramas clave de interpolación de movimiento están Indicados por un punto negro; los fotogramas intermedios tienen una flecha negra sobre fondo azul claro, ver Figura 5.47.

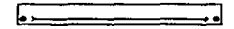

Figura 5.47 Fotogramas clave de Interpolación de movimiento

Los fotogramas clave de la interpolación de forma están indicados por un punto negro; los fotogramas Intermedios muestran una flecha negra sobre fondo verde claro, ver Figura 5.48.

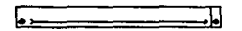

Figura 5.48 Fotogramas clave de la Interpolación de fonna

Una linea discontinua indica que falta el fotograma clave final, ver Figura 5.49. .

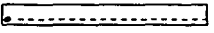

Figura 5.49 Falta de fotogramas clave final

Un fotograma clave sencillo viene Indicado por un punto negro. los fotogramas en gris claro después de un fotograma clave sencillo tienen el mismo contenido sin ningún cambio y tienen una llnea negra con un rectángulo vacío en el último fotograma del recorrido, ver Figura 5.50.

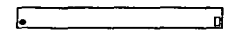

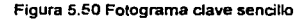

Una a pequena indica que al fotograma se le asignó una acción de fotograma con el panel Acciones, ver Figura 5.51.

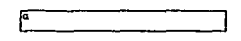

Flogura 5.51 Acción asignada a un fotograma
Una bandera roja Indica que el fotograma contiene un rótulo o comentario, ver Figura 5.52.

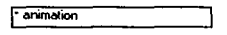

**Figura 5.52 Fotograma con un rótulo o comentario** 

#### Capas en la Animación

Las escenas de las pellculas en Flash pueden constar de varias capas. Utilizamos capas para organizar los componentes de las secuencias de animación y para separar objetos animados de forma que no se borren, conecten ni segmenten entre si. Si deseamos que Flash interpole el movimiento de varios grupos de slmbolos a un tiempo, cada uno debe estar en una capa distinta. Por lo general, la capa de fondo contiene imágenes estáticas. Las capas adicionales contienen un objeto animado independiente cada uno, ver Figura 5.53.

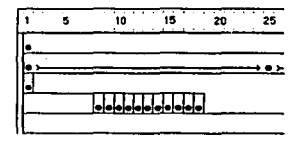

Figura 5.53 Escenas de la pellcula en varias capas

#### Velocidad de Fotogramas

Si la velocidad de fotogramas es muy baja, la animación parece detenerse *y*  volver a empezar *y* si es muy alta los detalles se ven borrosos. Elegimos una velocidad de 12 fotogramas por segundo (fps) para obtener un óptimo resultado. En general, la velocidad estándar de movimiento de la imagen es de 24 fps, pero en las pellculas QuickTime *y* AVI es habitualmente de 12 fps.

La complejidad de la animación *y* la velocidad del sistema donde se reproduce afectan a la suavidad de la reproducción. Es necesario probar las animaciones en varios sistemas para determinar la velocidad de fotogramas óptima.

La velocidad de fotogramas es única para toda la pellcula Flash, por lo que es preferible establecerla antes de comenzar a crear la animación.

#### Animación Interpolada

Flash puede crear dos tipos de animación interpolada. En el primero, denominado interpolación de movimiento, se definen propiedades como la posición, el !amano *y* la rotación de una instancia, un grupo o un bloque de texto en un punto en el tiempo, *y* estas propiedades se cambian en otro punto. En el segundo, denominado interpolación de forma, se dibuja una forma en un punto del tiempo y se cambia o se dibuja una nueva en otro punto.

Flash interpola los valores o formas de los fotogramas intermedios para crear la animación.

### **Instancias de Interpolación, Grupos y Tipo**

Para interpolar los cambios en las propiedades de instancias, grupos *y* tipo se utiliza la interpolación de movimiento. Flash puede interpolar la posición, el !amano *y* la rotación asl corno sesgar instancias, grupos *y* tipo. También puede interpolar el color de las instancias y los tipos para crear cambios graduales de color o hacer aparecer o desaparecer instancias de forma paulatina. Para interpolar el color de grupos o tipos, debernos convertirlos en slrnbolos.

SI se cambia el número de fotogramas entre dos fotogramas clave o bien movernos el grupo o slrnbolo de un fotograma clave, Flash vuelve a interpolar los fotogramas de forma automática.

Podernos crear una interpolación de movimiento utilizando uno de los dos métodos siguientes:

- Creamos los fotogramas de inicio *y* final para la animación *y* utilizarnos la opción Interpolación de movimiento en el panel Propiedades de fotograma.
- $\blacksquare$ Crearnos el primer fotograma clave para la animación y luego elegirnos Insertar > Crear interpolación de movimiento y movernos el objeto a la nueva ubicación del Escenario. Flash crea el fotograma final automáticamente.

La interpolación de posiciones permite mover un objeto a lo largo de un trazado no lineal, ver Figura 5.54.

Fotograma 1 Fotogramas interpolaces Fotograma 5 Figura 5.54 Interpolación de posiciones

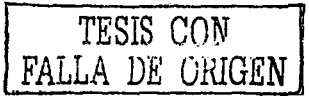

**Para Crear una Interpolación de Movimiento Utilizando la Opción Interpolación de Movimiento** 

**1.** Hacemos clic sobre un nombre de capa para activarla como capa actual y seleccionamos un fotograma clave vaclo en la capa donde desee que comience la animación.

2. Creamos una instancia, grupo o bloque de texto en el Escenario o arrastramos una instancia de un slmbolo de la ventana de Biblioteca.

Para hacer la interpolación de movimiento de un objeto que hayamos dibujado, debemos convertirlo en un slmbolo.

3. Creamos un segundo fotograma clave donde desee que termine la animación.

**4.** Realizamos una de las siguientes acciones para modificar la instancia, grupo o bloque de texto en el fotograma final.

Movemos el elemento a una nueva posición.

side concert magnetic control of the

- Modificamos el tamano, rotación o sesgo del elemento.
- Modificamos el color del elemento (sólo instancia o bloque de texto).

Para interpolar el color de los elementos distintos de instancias o bloques de texto, utilizamos interpolación de formas.

5. Seleccionamos Ventana > Paneles > Fotograma.

**6.** Para Interpolación, seleccionamos Movimiento.

7. Si modificamos el tamano del elemento en el paso 4, seleccionamos Escala para interpolar el tamaño del elemento seleccionado.

**8.** Hacemos clic y arrastramos la flecha al lado del valor Aceleración o Introducimos un valor para ajustar la velocidad del cambio entre fotogramas interpolados:

- Para empezar la interpolación de movimiento lentamente y acelerar la  $\bullet$ interpolación hacia el final de la animación, arrastramos el deslizador hacia arriba o introducimos un valor entre -1 y -100.
- Para empezar la interpolación de movimiento lentamente y ralentizar la  $\bullet$ interpolación hacia el final de la animación, arrastramos el deslizador hacia arriba o introducimos un valor entre 1 y 100.

La velocidad de cambio predeterminada entre los fotogramas interpolados es constante. La opción Aceleración crea una apariencia más natural de aceleración o ralentización ajustando gradualmente la velocidad de cambio.

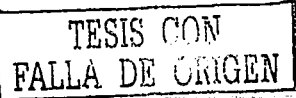

**106** 

المستأنس والمستحقق والمتعادل والمتناد

9. Para rotar el elemento seleccionado mientras se interpola, elegimos una opción del menú Rotar.

and considerations of the programma companies in the case of the control of the

 $\sim$ Elegimos Ninguna (la configuración predeterminada) para no aplicar ninguna rotación.

والمعاهد والمواهدات والمهاري والموارد والمراوي والمراوية

- Elegimos Auto para girar el objeto una vez en la dirección que requiera el movimiento menor.
- Elegimos girar en el sentido de las manecillas del reloj o girar en sentido contrario de las manecillas del reloj para girar el objeto como corresponda y luego introducimos un número para especificar el número de rotaciones.

Nota: Esta rotación es adicional a cualquier rotación que hayamos aplicado al fotograma final en el paso 4.

10. Si estamos utilizando un trazado de movimiento, seleccionamos Orientar según trazado para orientar la linea de base del elemento interpolado hacia dicho trazado.

11. Seleccionamos Sincronización para asegurar que la instancia entra en ciclo correctamente en la pellcula principal.

Utilizamos el comando Sincronizar si el número de fotogramas en la secuencia de animación dentro del símbolo no es un múltiplo par del número de fotogramas que la instancia gráfica ocupa en la pellcula.

12. Si estamos utilizando un trazado de movimiento, seleccionamos Ajustar para asociar el elemento interpolado al trazado de movimiento por su punto de registro.

#### Para Crear una lnterpolaclón de Movimiento Utilizando el Comando Crear Interpolación de Movimiento:

1. Seleccionamos un fotograma clave vaclo y dibujamos un objeto en el escenario o arrastramos una instancia de un símbolo de la ventana Biblioteca.

2. Elegimos Insertar> Crear interpolación de movimiento.

Si dibujamos un objeto en el paso 1, Flash convertirá automáticamente este objeto a un símbolo y le asignará el nombre tween1. Si dibujamos más de un objeto, los objetos adicionales se denominarán tween2, tween3, etc.

3. Hacemos clic dentro del fotograma donde deseemos que termine la animación y elegimos Insertar> Fotograma.

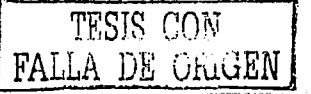

**4.** Movemos el objeto, la instancia o el bloque de tipos sobre el Escenario hasta la posición deseada. Ajustamos el tamano del elemento si deseamos interpolar su escala. Ajustamos la rotación del elemento si deseamos interpolar su rotación. Deseleccionamos el objeto cuando haya completado los ajustes.

Un fotograma clave se anade de forma automática al final del grupo de fotogramas, ver Figura 5.55.

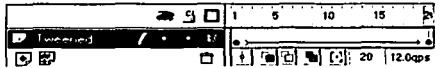

Figura 5.55 Fotograma clave nuevo al final del grupo de fotogramas

5. Seleccionamos el fotograma clave al final de la interpolación de movimiento y elegimos Ventana > Paneles > Fotograma. En el panel Fotograma se debe seleccionar de forma automática Interpolación de movimiento.

6. Si modificamos el tamaño del elemento en el paso 4, seleccionamos Escala para interpolar el tamaño del elemento seleccionado.

7. Hacemos clic y arrastramos la flecha al lado del valor Aceleración o introducimos un valor para ajustar la velocidad del cambio entre fotogramas Interpolados:

**e.** Para rotar el elemento seleccionado mientras se interpola, elegimos una opción del menú Rotar.

- Elegimos Ninguna (la configuración predeterminada) para no aplicar ninguna rotación.
- Elegimos Auto para rotar el objeto una vez en la dirección que requiera el movimiento menor.
- Elegimos rotar en el sentido de las manecillas del reloj o rotar en sentido contrario de las manecillas del reloj para rotar el objeto como corresponda y luego introducimos un número para especificar el número de rotaciones.

Nota: Esta rotación es adicional a cualquier rotación que hayamos aplicado al fotograma final en el paso 4.

9. Si estamos utilizando un trazado de movimiento, seleccionamos Orientar según trazado para orientar la linea de base del elemento interpolado hacia dicho trazado.

**10.** Seleccionamos Sincronizar para asegurar que la instancia entra en ciclo correctamente en la pellcula principal.

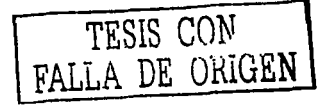

I08

Utilizamos el comando Sincronizar si el número de fotogramas en la secuencia de animación dentro del slmbolo no es un múltiplo par del número de fotogramas que la instancia gráfica ocupa en la pellcula.

**11.** Seleccionamos Ajustar para asociar el elemento interpolado al trazado de movimiento por su punto de registro.

#### **Movimiento de Interpolación a lo Largo de un Trazado**

Las capas de guía de movimiento permiten dibuiar trazados a lo largo de los cuales se animan instancias, grupos y bloques de texto interpolados. Podemos vincular varias capas a una capa de gula de movimiento para hacer que varios objetos sigan el mismo trazado. Al vincular una capa normal a una capa de gula de movimiento se convierte en un tipo de capa con gula.

#### **Creación da Animaciones Fotograma a Fotograma**

La animación fotograma a fotograma cambia el contenido del escenario en cada fotograma *y* es Ideal para las animaciones complejas en las que la imagen cambia en cada fotograma además de moverse. Este tipo incrementa el tamano del archivo con mayor rapidez que la animación interpolada, ver figura 5.56.

| Linea de hempo |  |  |  |       |          |      |    |    |    | lжi |
|----------------|--|--|--|-------|----------|------|----|----|----|-----|
|                |  |  |  | 10    | 20       | 25   | 30 | 35 | 40 |     |
| arunyanyi.     |  |  |  |       |          |      |    |    |    |     |
|                |  |  |  |       |          |      |    |    |    |     |
| 田田             |  |  |  | 떨어트 대 | 12.0 fps | 0.0s |    |    |    |     |

**Figura 5.56 Animación fotograma a fotograma** 

#### **Para Crear Animación Fotograma a Fotograma:**

**1.** Hacemos clic en el nombre de una capa para activarla como capa actual *y*  seleccionamos un fotograma de la capa donde desee que se inicie la animación.

**2.** SI no se trata de un fotograma clave, elpgimos Insertar > Fotograma clave.

3. Creamos la imagen del primer fotograma de la secuencia.

Podemos utilizar las herramientas de dibujo, pegar imágenes del portapapeles o importar un archivo.

**4.** Hacemos clic en el siguiente fotograma hacia la derecha de la misma fila *y*  elegimos Insertar > Fotograma clave, o bien hacemos clic con el botón derecho del ratón, *y* elegimos Insertar fotograma clave en el menú emergente, ver Figura 5.57.

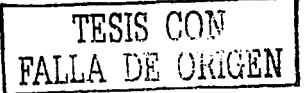

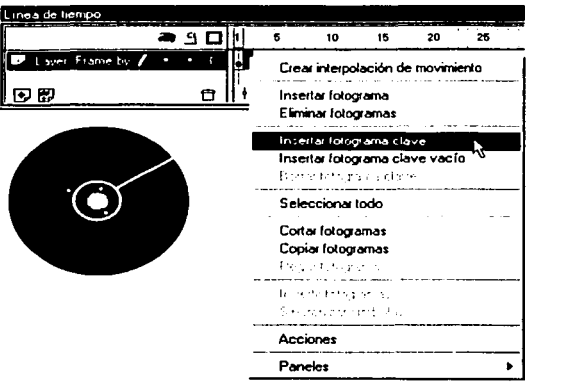

Figura 5.57 Insertar fotograma clave

De esta forma se agrega un nuevo fotograma clave cuyo contenido es igual al del primero.

5. Cambiamos el contenido de este fotograma en el Escenario para crear el siguiente paso de la animación, ver Figura 5.58.

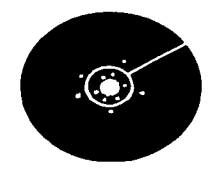

Figura 5.58 Modificación del contenido del fotograma

6. Para completar la animación fotograma a fotograma, repetimos los pasos 4 *y* 5 hasta crear el movimiento deseado.

7. Para probar la secuencia de animación, elegimos Control > Reproducir o hacemos clic en el botón Reproducir del Controlador.

8. Puede semos útil reproducir la animación conforme la creamos.

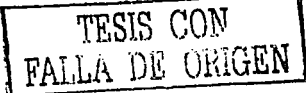

#### **Edición de la Animación**

Tras crear un fotograma o un fotograma clave, podemos moverlo a otro lugar de la capa actual o a otra capa, eliminarte y hacer otros cambios. Sólo pueden editarse los fotogramas clave. Podemos ver fotogramas Interpolados, pero no editarlos directamente. Para editar fotogramas interpolados, cambiamos uno de los fotogramas clave de definición o insertamos un nuevo fotograma clave entre el Inicial y el final. Podemos arrastrar elementos desde la ventana Biblioteca hasta **el** Escenario para agregar Jos elementos al fotograma clave activo.

Utilizamos las opciones de Papel cebolla para visualizar y editar varios fotogramas a un tiempo.

#### **Para Insertar Fotogramas en la Linea de Tiempo:**

- Para insertar un nuevo fotograma. elegimos Insertar> Fotograma.
- Para crear un fotograma clave nuevo, elegimos Insertar > Fotograma clave o hacemos clic con el botón derecho en el fotograma donde deseemos colocar un fotograma clave y elegimos Insertar fotograma clave del menú contextual.
- Para crear un nuevo fotograma clave vacio, elegimos Insertar > Fotograma clave vaclo o hacemos clic con el botón derecho en el fotograma donde deseemos colocar el fotograma clave y elegimos Insertar fotograma clave vaclo del menú contextual.

# **Para Suprimir o Modificar un Fotograma o Fotograma Clave:**

- Para suprimir un fotograma, fotograma clave o secuencia de fotograma, seleccionamos el fotograma, fotograma clave o secuencia y elegimos Insertar > Eliminar fotograma o hacemos clic con el botón derecho del ratón en el fotograma, fotograma clave o secuencia y elegimos Eliminar fotograma del menú contextual. Los fotogramas de alrededor permanecen intactos.
- Para mover un fotograma clave o secuencia de fotograma y su contenido, arrastramos el fotograma clave o secuencia hasta la ubicación deseada.
- Para extender la duración de un fotograma clave, arrastramos con la tecla Alt presionada el fotograma clave hasta el fotograma final de la nueva secuencia.
- Para copiar un fotograma clave o secuencia de fotograma mediante arrastre, Alt-clic y arrastramos el fotograma clave a la nueva ubicación.

TESiS COW FALLA DE OillGEN <sup>111</sup>

- Para copiar *y* pegar un fotograma o secuencia de fctograma, seleccionamos el fotograma o secuencia *y* elegimos Editar > Copiar fotogramas. Seleccionamos un fotograma o secuencia que deseemos reemplazar y elegimos Editar > Pegar fotogramas.
- Para convertir un fotograma clave en fotograma seleccionamos el fotograma clave y elegimos Insertar> Eliminar fotograma o hacemos elle con el botón derecho del ratón en el fotograma o secuencia *y* elegimos Eliminar fotograma del menú contextual. El fotograma clave eliminado *y*  todos los fotogramas hasta el fotograma clave siguiente se sustituirán con el contenido del fotograma que preceda al fotograma clave eliminado.
- Para cambiar la longitud de una secuencia interpolada. arrastramos el fotograma clave inicial o final a la derecha o la izquierda. Para cambiar la longitud de una secuencia fotograma a fotograma.
- Para agregar un elemento de la biblioteca al fotograma clave activo, arrastramos el elemento desde la ventana Biblioteca hasta el Escenario.
- Para invertir una secuencia de animación, seleccionamos los fotogramas adecuados en una o varias capas y elegimos Modificar > Fotogramas > Invertir. Debe haber fotogramas clave al principio *y* al final de la secuencia.

#### Papel Cebolla

En general, Flash sólo muestra un fotograma de la secuencia de animación en el Escenario. Para facilitar la ubicación *y* edición de la animación fotograma a fotograma, podemos ver varios fotogramas a un tiempo en el Escenario. El fotograma situado bajo el cabezal de lectura aparece con el color normal, *y* los fotogramas circundantes aparecen atenuados; cada fotograma parece estar dibujado sobre hojas de papel traslúcido (cebolla) apiladas. los fotogramas atenuados no pueden editarse.

### Para ver Varios Fotogramas de una Animación en el Escenario de Fonna Simultánea:

Hacemos clic en el botón Papel cebolla, ver Figura 5.59. Todos los fotogramas entre los marcadores Iniciar Papel cebolla *y* Finalizar Papel cebolla (en el encabezado de la linea De Tiempo) aparecen superpuestos como un solo fotograma en la ventana de la película, ver Figura 5.60.

> ٠ Figura 5.59 Botón Papel Cebolla

TESIS CON FALLA DE UHiGEN

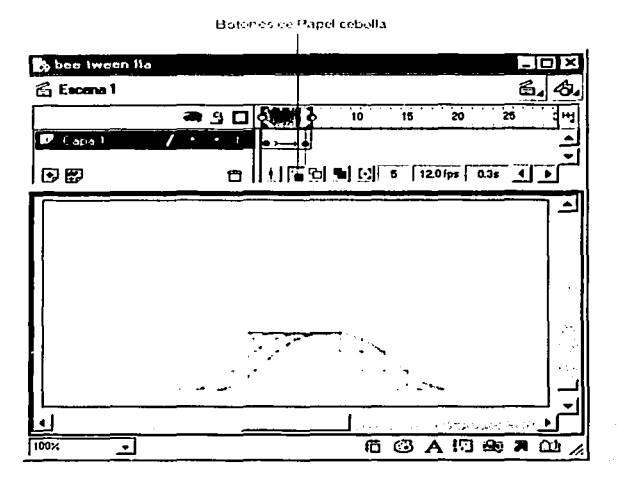

Figura 5.60 Fotogramas entre los marcadores Iniciar Papel cebolla y Finalizar Papel cebolla

#### Para Controlar la Visualización del Papel Cebolla:

Para ver los fotogramas de Papel cebolla como contornos, hacemos elle en el botón Contornos de Papel Cebolla, ver Figura 5.61.

# $\mathbf{r}_{\mathbf{a}}$

Figura 5.61 Botón para Contomos de Papel Cebolla

Para cambiar la posición de los marcadores de Papel cebolla, arrastramos el puntero hasta la nueva ubicación. En general, los marcadores se mueven de forma conjunta con el puntero del fotograma actual, ver Figura 5.62.

《瑞 波沙

Figura 5.62 Posición de los marcadores de Papel cebolla

Para poder editar todos los fotogramas situados entre los marcadores de Papel cebolla. hacemos clic en el botón Editar varios fotogramas. En general, la opción Papel cebolla sólo permite editar el fotograma actual.

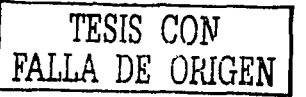

t 13

Sin embargo, podemos ver el contenido de cada fotograma situado entre los marcadores y editarlo aunque no se trate del fotograma actual, ver Figura 5.63.

#### Figura 5.63 Botón Editar vanos fotogramas

Nota: Las capas bloqueadas (con el icono del candado) no aparecen cuando se activa la opción de Papel cebolla. Para evitar la confusión producida por múltiples imágenes, podemos bloquear u ocultar las capas que no deseamos visualizar con esta opción.

#### 5.5 Pruebas del Prototipo

tasar ne di kacam

ويود وبالرواض البيش مبيلة يمرادين بالبيتين ومحمدين بتسيرين ليعرن يابيتهم والمالون وستتملص والمسترعين السرارة و i kacamatan ing Kabupatèn Kabupatèn Bandaré

#### 5.5.1 Prueba de Sistemas

Durante esta fase, el sistema ha sido empleado de manera experimental para asegurarse que el software no tenga fallas, es decir, que funciona de acuerdo con las especificaciones y en la forma en que los usuarios esperan que lo haga. En ocasiones permitimos que varios usuarios utilizaran el sistema, para que nosotros los desarrolladores observáramos si trataban de emplearlo en formas no previstas, esto se debe de hacer antes de que el sistema sea implantado y de que público al que va dirigido empiece a hacer uso de él.

Las pruebas generalmente fueron conducidas por personas ajenas; para asegurarse de que las pruebas sean completas e imparciales y, por otra, que el software sea más confiable.

#### 5.5.2 Implantación

La implantación es el proceso de verificar e instalar nuevo equipo, entrenar a los usuarios, instalar la aplicación y crear el ambiente para los archivos de datos que son necesarios para utilizarla.

Cada estrategia de implantación tiene su problemática de acuerdo con la situación que se considere dentro del área en que trabajará el sistema. Sin importar cuál sea la estrategia utilizada, procuramos que el uso inicial del sistema se encuentre libre de problemas.

Los sistemas de información deben mantenerse siempre al dia, la implantación es un proceso de constante evolución.

La evaluación del sistema se llevó a cabo para identificar puntos débiles y fuertes. A través de esta se analizaron las siguientes dimensiones:

1. Evaluación operacional: En esta etapa valoramos la forma en que funciona el sistema, incluyendo su facilidad de uso, tiempo de respuesta, lo adecuado de los formatos de información, confiabilidad global y nivel de utilización.

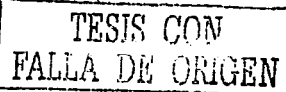

2. Impacto organizacional: En esta etapa identificamos *y* medimos los beneficios para el área a la que la aplicación iba dirigida, asf como, el área de finanzas, eficiencia operacional e impacto competitivo.

3. Opinión de los administradores: Evaluación de las actitudes de directivos *y*  administradores dentro del área de implantación, asf como de los usuarios.

Asl, cuando la evaluación de sistema se conduce en forma adecuada proporciona mucha información que puede ayudar a mejorar la efectividad de los esfuerzos en el desarrollo de aplicaciones subsecuentes.

Las entrevistas *y* cuestionarios fueron empleados para reunir información proveniente de personas o de grupos.

Por lo común, los encuestados son usuarios de los sistemas existentes o usuarios en potencia del sistema propuesto. En algunos casos, son gerentes o empleados que proporcionan datos para el sistema propuesto o que serán afectados por él.

Con frecuencia, se utilizamos preguntas abiertas para descubrir sentimientos, opiniones *y* experiencias generales, o para explorar un proceso o problema. Este tipo de preguntas son siempre apropiadas, además que ayudan a entender la perspectiva del afectado *y* no están influenciadas por er conocimiento de la solución.

Las preguntas fueron enfocadas a un elemento del sistema a la vez, tales como usuarios, procesos, etc. El siguiente ejemplo muestra algunos tipos de preguntas abiertas que se utilizaron:

1. Del Usuario:

¿Quién es el cliente? ¿Quién es er usuario? ¿Son sus necesidades diferentes? ¿Cuáles son sus habilidades. capacidades, ambiente?

2. Del Proceso

¿Cuál es la razón por la que se quiere resolver este problema? ¿Cuál es el valor de una solución exitosa? ¿Cómo usted resuelve el problema actualmente? ¿Qué retrasos ocurren o pueden ocurrir?

# 3. Del Producto

¿Qué problemas podrla causar este producto en el área de trabajo? ¿En qué ambiente se usará el producto? ¿Cuáles son sus expectativas para los conceptos fácil de usar, confiable, rendimiento?

¿Qué obstáculos afectan la eficiencia del sistema?

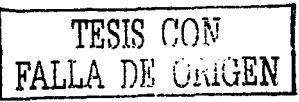

El éxito de esta técnica combinada, dependla directamente de la nuestra habilidad para entrevistar y de nuestra preparación para la misma. Al entrevistar es necesario ser sensibles a las dificultades que algunos entrevistados crean durante la entrevista y saber cómo tratar con problemas potenciales. Asl mismo, era necesario considerar no sólo la información que adquirimos a través del cuestionario y la entrevista, sino también, la interpretación de su significado.

# **5.6 Evaluaclón da Resultados**

Las entrevistas y cuestionarios que fueron empleados para reunir información del sistema arrojaron los siguientes resultados:

**1.** Del Usuario:

¿Quién es el cliente?

El producto multimedia educativa para el Control Estadlstico De Procesos fue disenado como un auxiliar para la materia de Calidad que se imparte en la Facultad de Ingeniería y para dar apovo a los Sistemas De Educación a Distancia.

¿Quién es el usuario?

Los usuarios son tanto alumnos como docentes que deseen complementar el estudio o la ensenanza respectivamente, de la materia de Calidad en el área del Control Estadístico De Procesos.

¿Son sus necesidades diferentes?

Para el alumno es un excelente complemento para el estudio, ya que puede llevarse a casa el curso completo para analizarlo *y* estudiarlo a su propio ritmo.

Para el docente es una herramienta de alto impacto audiovisual para la materia y una referencia dinámica *y* fácil de usar.

¿Cuáles son sus habilidades, capacidades, ambiente?

- Tiene ventajas comunes a otros productos informáticos y a otras tecnologlas, permitiendo además una mayor interacción.
- Ofrece la posibilidad de controlar el flujo de información.
- Gracias a la enorme cantidad de información que se puede almacenar actualmente y a su confiabilidad, ofrece gran rapidez de acceso *y* durabilidad.

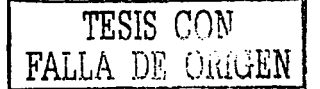

- Integra todas las posibilidades de la Informática y de los Medios Audiovisuales.
	- La Información audiovisual que contiene un sistema multimedia puede ser utilizada para varias finalidades de la institución educativa.
	- Un programa multimedia bien diseñado no corre el peligro de  $\bullet$  . obsolescencia, puesto que pueden actualizarse con facilidad los contenidos con pequenos cambios en el software.
	- Puede darse una mejora en el aprendizaje ya que el alumno avanza por el sistema según su ritmo individual de aprendizaje. Puede pedir información, animarse a penetrar en temas nuevos cuando tenga dominado los anteriores, seguir sus intereses personales.
	- Puede Incrementarse fa retención. La memorización de núcleos de información importantes aumentará significativamente gracias a la Interacción *y* a la combinación de imágenes, gráficos, textos.
	- Puede aumentar la motivación y el gusto por aprender. El aprendizaje se convierte de este modo en un proceso lúdico.

Una de la mejores ventajas es que puede, eventualmente, reducirse el tiempo del aprendizaje debido a que:

- El alumno impone su ritmo de aprendizaje y mantiene el control.
- La información es fácilmente comprensible.
- $\bullet$ La instrucción es personalizada y se adecua a cada estilo de aprender.
- El refuerzo es constante y eficaz.

the site and concept to the con-

- Puede lograrse una mayor consistencia pedagógica, ya que la  $\bullet$ información contenida es la misma en distintos momentos y para diferentes alumnos.
- La metodologla de trabajo, dentro de su variedad, es homogénea.
- Puede darse la evaluación de procesos *y* no sólo de resultados.
- Puede convertirse en forma creciente y en función de la evolución de las tecnologlas que lo sustentan en uno de los medios de instrucción de más calidad.

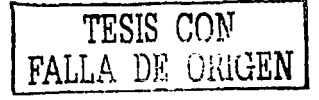

#### 2. Del Proceso

¿Cuál es la razón por la que se quiere resolver este problema?

Este producto fue creado con la finalidad de apoyar a la materia de Calidad en el área de Control Estadlstico De Procesos, dándole tanto al alumno como al docente una de las herramientas más prácticas para el estudio los temas.

¿Cuál es el valor de una solución exitosa?

Para nosotros la solución exitosa fue encontrar que el producto que desarrollamos cumplla con las expectativas en cuanto a motivación, versatilidad *y* portabilidad que se hablan contemplado.

¿Cómo usted resuelve el problema actualmente?

Actualmente se utiliza la dinámica de la docencia tradicional apoyada en libros de texto *y* pizarrón.

¿Qué retrasos ocurren o pueden ocurrir?

En su momento las restricciones *y* los cambios sugeridos por los usuarios que probaron el sistema nos llevaron a redisenar e ir adaptando el sistema a necesidades no contempladas en la idea original. Sin embargo. hemos logrado ir implementándolas de manera exitosa.

3. Del Producto

¿Qué problemas podría causar este producto en el área de trabajo?

Problemas de capacitación docente: Encontramos que existe personal docente que no se siente preparado para el uso de esta tecnología *y*  que, además, con frecuencia tiene cierto "miedo" que revierte en tecnofobia.

¿En qué ambiente se usará el producto?

casa. El producto fue disenado para ser usado tanto en la escuela como en

¿Cuáles son sus expectativas para los conceptos fácil de usar, confiable. rendimiento?

Fácil de Usar: Tener el acceso a la información de manera sencilla *y* rápida para cualquier tema tratado en este producto multimedia educativa. Esto tuvo solución al momento de emplear el sistema de referencia cruzada para desplegar la información.

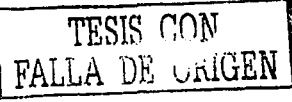

l IR

- Confiable: Que se implantado fácilmente en la mayorla de los sistemas ya sea en un laboratorio de computo o a nivel casero. Para ello, y basados en la selección del software de diseño se logró encontrar una de las aplicaciones de autorla de software más estables y versátiles del mercado, lo cual ha derivado directamente en su uso confiable en la mayorla de los sistemas en que fue implantado el producto.
- Rendimiento: Fluidez y dinamismo del programa. En este caso, como en el concepto anterior, se logró que el desempeno óptimo del producto fuese fácilmente alcanzado por sus requerimientos mínimos.

¿Qué obstáculos afectan la eficiencia del sistema?

Dados los requerimientos mínimos del sistema, es fácilmente ejecutado en la mayorla de las PC en que fue probado. Lógicamente, sino se cubren los requerimientos mínimos impuestos por el software de desarrollo puede derivar en una disminución de velocidad en el desempeno del producto.

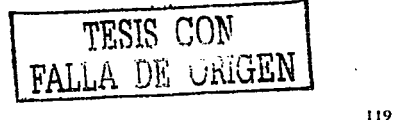

# Conclusiones

En este proyecto hemos presentado una descripción de los nuevos conceptos de calidad utilizados a nivel mundial e hicimos un recorrido a través de la historia para entender como hoy en dla la tecnologla *y* la educación deben coexistir para mejorar la calidad educativa del estudiante *y* del mismo profesorado al brindarle herramientas fáciles de utilizar y de gran Impacto visual.

Asl, el objetivo que logramos alcanzar fue el desarrollo de un software multimedia educativo enfocado al área de Control Estadistica de Procesos. El cual servirá de apoyo a los estudiantes en el área de lngenierla Industrial, profesionales, empresarios ylo gente que quiera hacer más productivos sus productos, negocios y/o empresas.

Éste brindará enormes ventajas para todas aquellas personas que deseen implementar sistemas de calidad en sus negocios, empresas o hasta en medios educativos *y* proporcionará las bases necesarias para su posible aplicación mejorando el desempeno y la productividad.

Para ello hicimos uso de todas las ventajas que nos ofrece la multimedia, una de esas grandes ventajas es la portabilidad en un medio tan dinámico como lo es el CD-ROM, esto permite que nuestro producto tenga una amplia y rápida distribución entre los interesados. Otra ventaja es el manejo de audio, animaciones y video al mismo tiempo y la posibilidad de llevarlo a cualquier parte que lo requiera el usuario haciendo uso de una computadora *y*  permitiendo el aprendizaje sin desplazarse a un área de estudio especifico.

Esto nos llevó a incursionar en el estudio de las etanas que implica el desarrollo de software de aprendizaje. En ellas tuvimos oportunidad de recabar información de los interesados, acerca de cuál deberla ser el contenido *y*  formato apropiado para el desarrollo del mismo, una vez logrado este punto, pasamos a la etapa de diseno donde se optó por un sistema de referencia cruzada, el cual hizo mucho más dinámico el acceso a la información, ya que tenlamos acceso inmediato a cualquiera de los temas *y* sus respectivos subtemas, asl como a la información contenida en ellos.

En la elaboración de este proyecto se hizo uso de animaciones para enriquecer el contenido *y* darle un carácter más dinámico a los temas tratados.

Analizamos *y* reconocimos los diferentes tipos de periféricos necesarios para la integración del producto.

Aprendimos a utilizar diferentes aplicaciones para crear multimedia como Macromedia Director 8.5 Shockwave Studio *y* Macromedia Flash 5, asl como, aplicaciones para edición de imágenes, fotograflas *y* edición de audio, como Photoshop 7, Cool 30 *y* Sound Forge 5, los cuales nos permitieron llevar a cabo la integración de todas las caracterlsticas multimedia necesarias para nuestro producto.

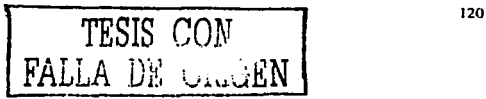

Tuvimos un concepto amplio de multimedia identificando sus componentes: Imágenes, texto, sonido, animación, video para su integración en un CD-ROM *y*  aprendimos sobre los formatos en que se manejan para cada uno de los anteriores, esto nos permitió clasificar *y* ocupar de manera apropiada cada uno de estos componentes del producto multimedia.

Asf, comprobamos que fa presentación multimedia nos brinda múltiples beneficios en el impacto visual *y* manejo de la información.

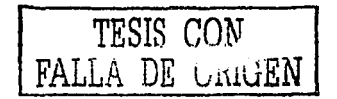

#### Bibliografía

Dale H. Besterfield. Control De Calidad, Cuarta Edición, Prentice Hall, 1998.

Wayne S. Rieker, Statistical Process Control, Rieker Management Systems, 1983.

Avolio de Cols, Susana. Planeamiento del Proceso de Ensenanza-Aprendizaje, Ediciones Marymar S.A., Buenos Aires, 1981

Marqués, Pere. El software educativo, Universidad de Barcelona. Espana. 1999.

M. C. Ginzburg, Introducción general a la infonnática: Periféricos y redes locales.

Francisco Pascual. Gufa De Campo Macromedia Director 7 para Windows, Alfaomega Grupo Editor, 1999.

Daniel Burgos & Luz De-León Fernández. Director 7.x/Lingo Práctico. Gufa De Aprendizaje, McGraw-Hill, 2000.

Jason Roberts & Phll Gross. Director 7, Anaya Multimedia, 2000.

il a transportante

 $\mathcal{A}^{\mathcal{A}}$  and  $\mathcal{A}^{\mathcal{A}}$  and  $\mathcal{A}^{\mathcal{A}}$ 

Gary Rosenzweig. Director 8 Edición Escpecial, Prentice Hall, 2001.

Lynn Kyle. Sitios Web con Flash 4, Prentice Hall, 2000.

Senn, James A. Análisis y Diseño de Sistemas de Información, Segunda Edición, McGraw Hill, 1992.

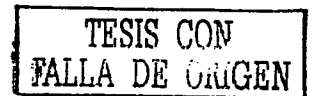

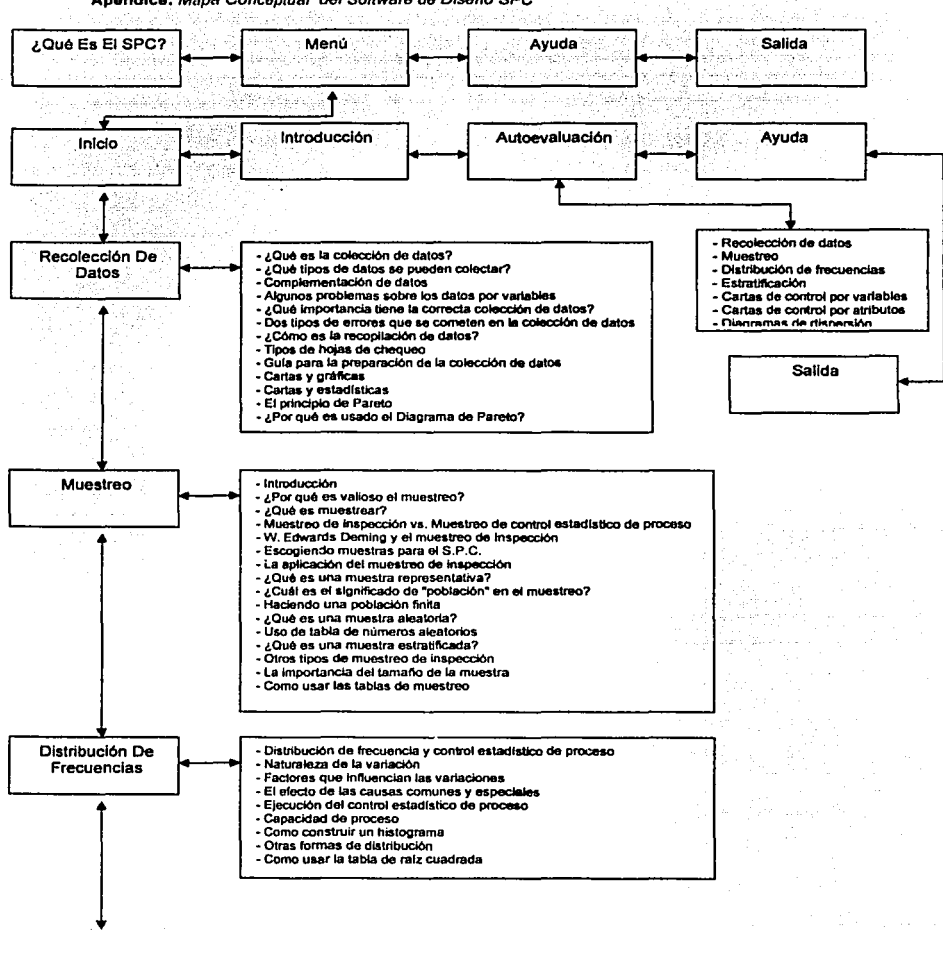

Apéndice: Mapa Conceptual del Software de Diseño SPC

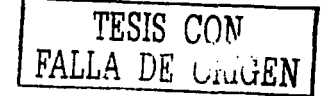

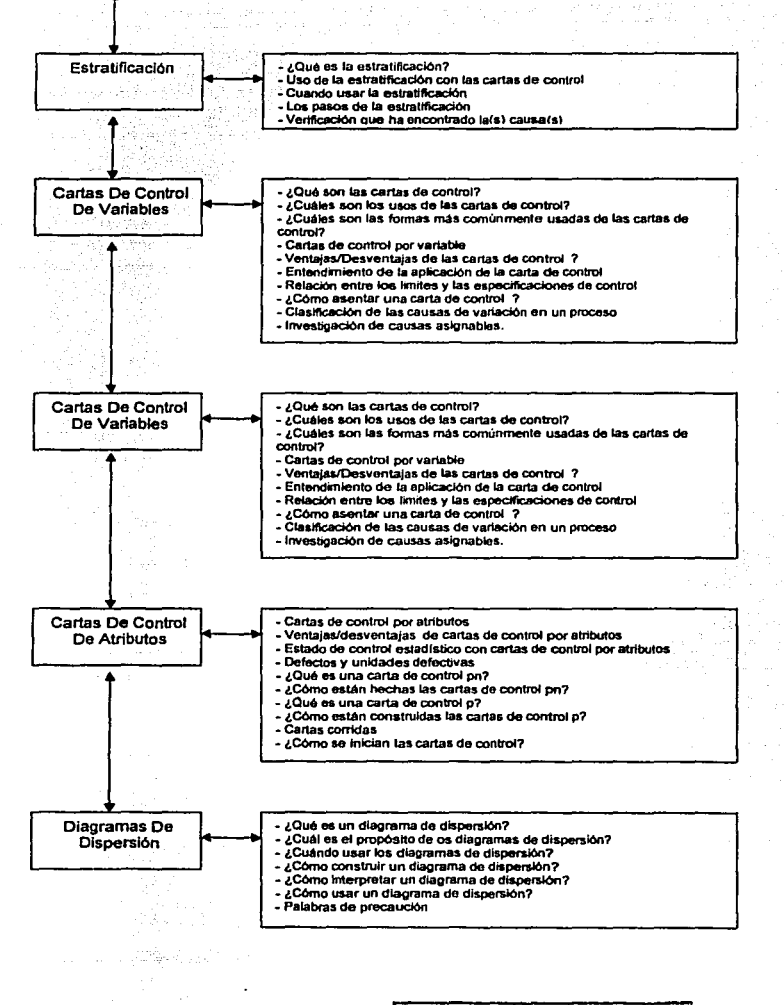

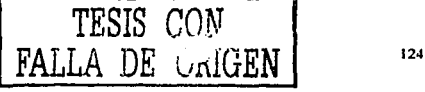